#### **BAB III**

#### **ANALISA DAN PERANCANGAN SISTEM**

#### **3.1. Analisa Masalah**

Langkah awal dalam pembuatan sistem adalah mempelajari permasalahan yang ada sebagai dasar untuk membuat sebuah solusi yang disajikan dalam bentuk aplikasi.

#### **3.1.1. Identifikasi Masalah**

Pada langkah identifikasi masalah dilakukan tahapan-tahapan untuk mengetahui permasalahan yang ada yaitu dengan observasi dan wawancara ke Rumah Sakit Bedah Surabaya, sehingga bisa dilakukan tindakan solusi yang tepat untuk menyelesaikan permasalahan tersebut. NFORMATIKA

Dari hasil observasi dan wawancara dengan pihak HRD pada RS Bedah Surabaya selama ini penghitungan gaji karyawan dilakukan secara semi manual menggunakan *software* Microsoft Excel. Hal ini memang membantu pada awalnya tapi seiring berkembangnya RS Bedah Surabaya yang berarti bertambahnya jumlah karyawan dibutuhkan waktu lebih banyak untuk memproses penghitungan gaji karyawan yang biasanya penghitungan memakan waktu sampai 4 hari dengan pengerjaan secara *overtime*. Berikut ini adalah alur manual yang dilakukan oleh HRD RS Bedah Surabaya untuk penghitungan gaji karyawan:

1. Petugas HRD melakukan *retrieval data* setiap hari pada pukul 09:00.

2. Penghitungan absensi untuk bulan x dihitung sejak tanggal 25 pada bulan x-1 sampai pada tanggal 25 pada bulan x.

- 3. Terdapat *bug* pada program *fingerprint*, yaitu tidak bisa menghitung kehadiran untuk karyawan *shift* malam. Petugas harus memeriksa *data* mentah dari 200 lebih pegawai untuk memastikan tidak ada absensi yang terlewat.
- 4. Petugas mengolah *data* absensi di Excel dengan menginputkan satu persatu *data* kedalam *formula* yang telah di buat di Excel sehingga jadi laporan gaji pegawai pada bulan x.
- 5. Petugas membuat slip gaji secara manual dari Excel dengan mengganti nominal gaji dan nama pegawai sebanyak jumlah pegawai.
- 6. Gaji diberikan pada akhir bulan pada hari aktif yaitu senin jumat. Apabila akhir bulan jatuh pada hari minggu, maka pemberian gaji akan dimajukan menjadi hari jum'at.

Solusi yang dapat menyelesaikan permasalahan diatas untuk membantu HRD RS Bedah Surabaya melakukan penghitungan gaji adalah sebuah aplikasi yang mampu men-*generate data* absensi dan melakukan penghitungan berdasarkan beberapa variabel yang telah ditetapkan sebelumnya sehingga menghasilkan laporan gaji yang diberikan untuk pegawai setiap bulannya.

*Document flow* pemrosesan penggajian pada RS Bedah Surabaya dapat dilihat pada gambar 3.1.

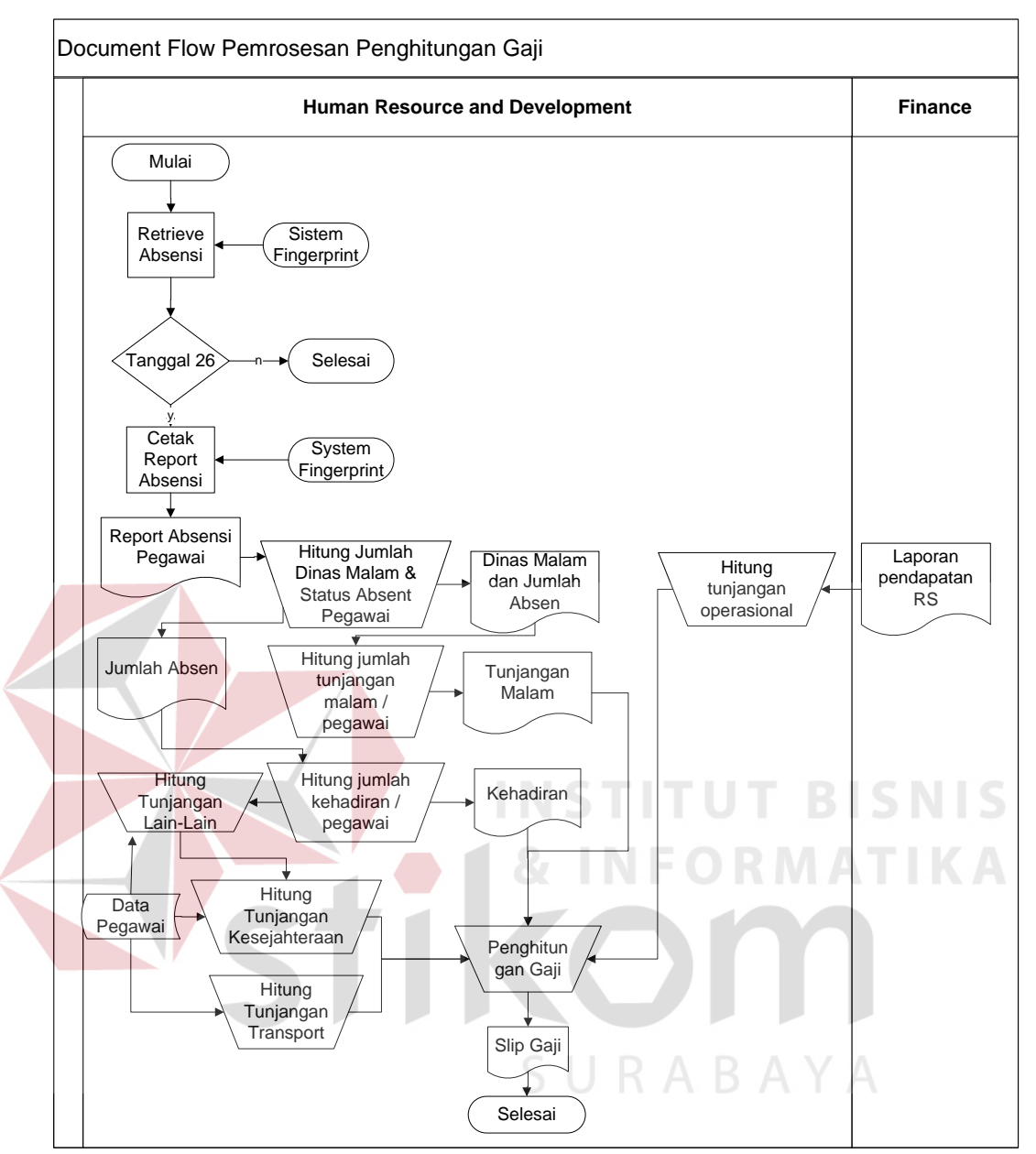

Gambar 3.1 Document Flow Proses Pemrosesan Gaji Secara Manual

#### **3.1.2. Analisis Sistem**

Sistem Informasi Penggajian Pegawai & Remunerasi Jasa Medis yang akan diimplementasikan pada RS Bedah Surabaya diharapkan membuat bagian HRD dan Keuangan dapat terbantu dalam menangani proses penggajian pegawai. Berikut adalah beberapa fitur yang dibutuhkan dalam sistem untuk menunjang HRD dan Keuangan dalam melakukan pengolahan gaji pegawai yaitu:

- 1. *Input variable* penghitungan gaji, seperti *data* pegawai, gaji pokok, tunjangan dan absensi.
- 2. Mengeskpor *data* dari *database fingerprint* kedalam *database* aplikasi.
- 3. Melakukan penghitungan gaji secara otomatis berdasarkan variabel penghitungan gaji yang telah di-*input*-kan sebelumnya.
- 4. Menghasilkan laporan slip gaji dan laporan remunerasi jasa medis.

System flow pemrosesan gaji pada RSBS nantinya akan seperti pada gambar 3.2.

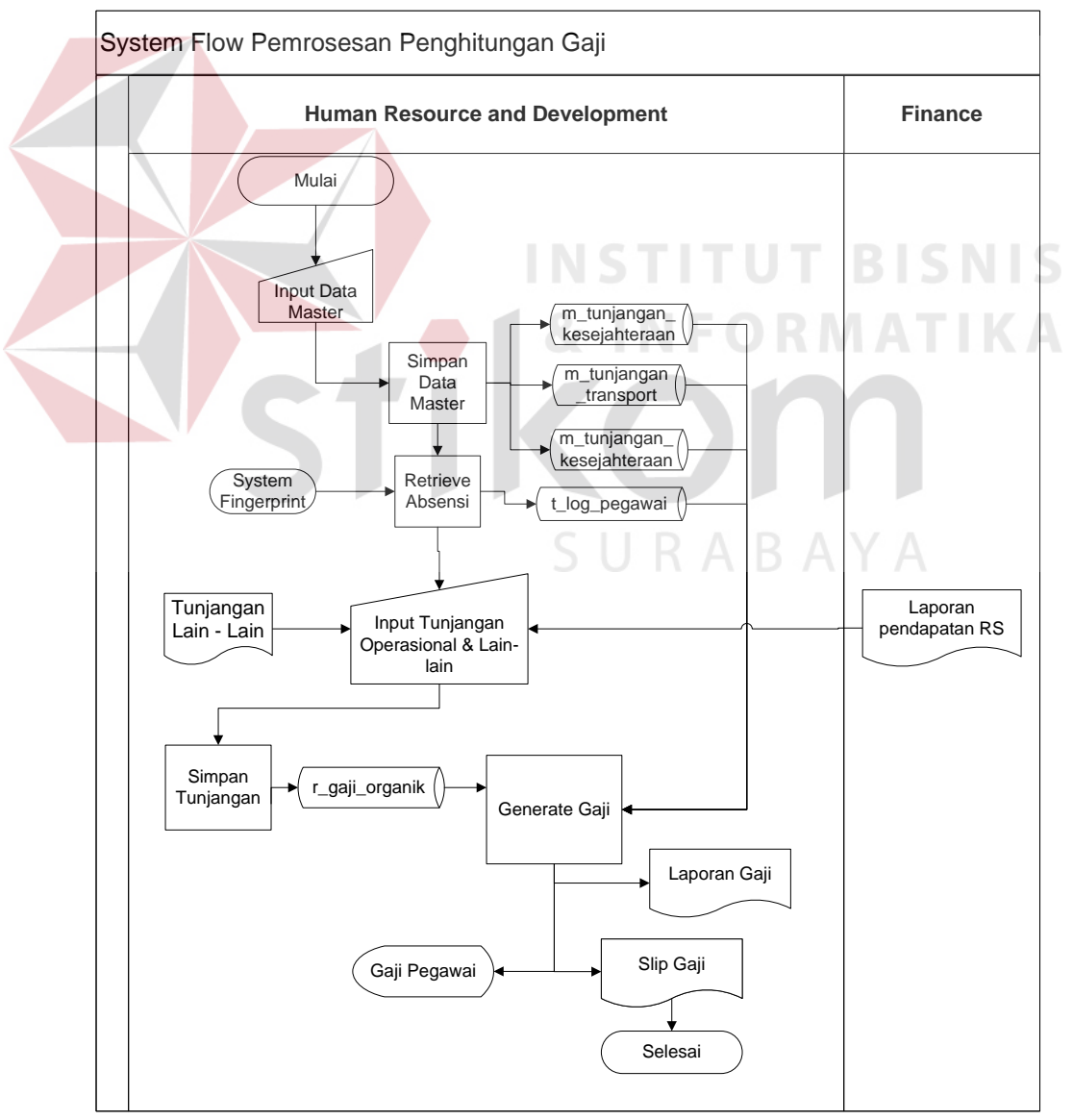

Gambar 3.2 System Flow Pemrosesan Gaji

#### **3.2. Perancangan Sistem**

Setelah mengetahui kebutuhan sistemnya, langkah selanjutnya adalah membuat perancangan dan desain sistem. Terdapat beberapa user dalam sistem ini yaitu Pegawai, Dokter, HRD, Manager dan Keuangan. Masing-masing user memiliki hak akses tersendiri dan memiliki *user stories* tersendiri. Gambaran umum dari Sistem Informasi Penggajian Pegawai dan Remunerasi Jasa Medis dapat dilihat pada gambar 3.3.

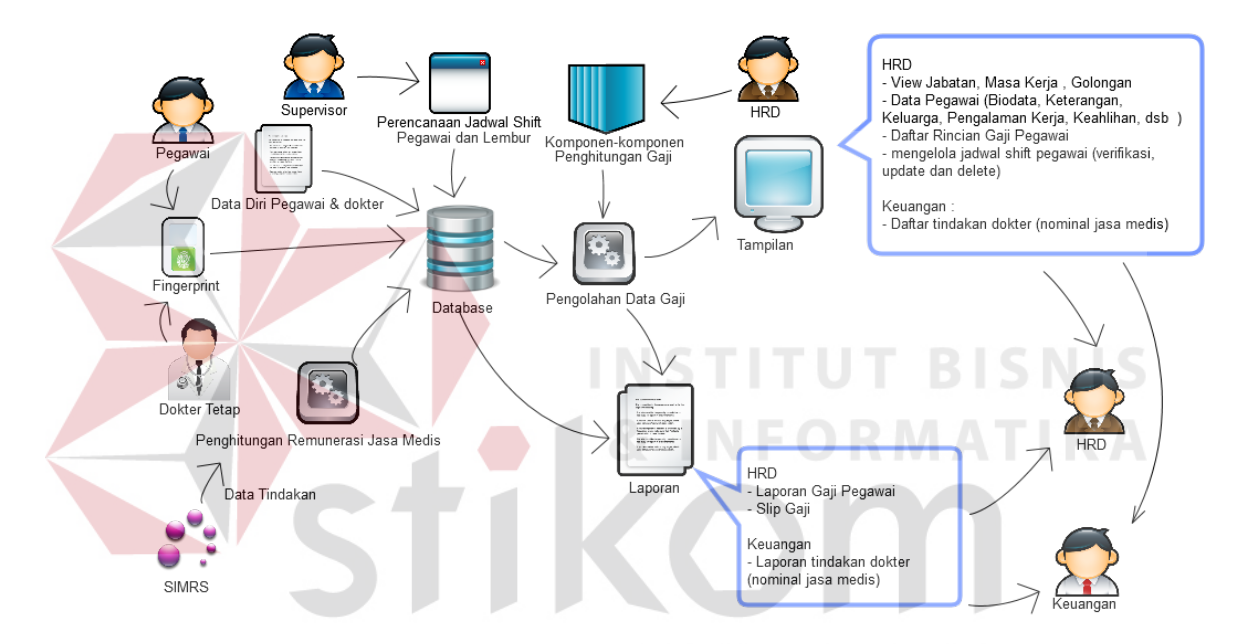

Gambar 3.3 Gambaran Umum Sistem Informasi Penggajian dan Remunerasi Jasa Medis

Berikut ini adalah *user stories* yang merupakan penjelasan detil dari gambaran umum sistem. *User stories* dari aplikasi ini dapat dilihat pada tabel 3.1

| N <sub>o</sub>      | Story                                                                          |
|---------------------|--------------------------------------------------------------------------------|
| <b>U01</b>          | Sebagai User, saya harus login terlebih dahulu untuk menggunakan aplikasi.     |
| $\vert$ U02 $\vert$ | Sebagai User, saya bisa menambah, mengedit, dan menghapus <i>data</i> Pegawai. |
| U <sub>03</sub>     | Sebagai User, saya bisa menambah, mengedit, dan menghapus data di menu         |
|                     | Master Anak.                                                                   |

Tabel 3.1 User Stories

|                                                                                     | U <sub>04</sub> | Sebagai User, saya bisa menambah, mengedit, dan menghapus data di menu<br>Master Pengalaman Kerja.   |  |  |  |
|-------------------------------------------------------------------------------------|-----------------|----------------------------------------------------------------------------------------------------|--|--|--|
|                                                                                     | U05             | Sebagai User, saya bisa menambah, mengedit, dan menghapus data di menu<br>Master History Pendidikan. |  |  |  |
|                                                                                     | U06             | Sebagai User, saya bisa menambah, mengedit, dan menghapus data di menu<br>Master Keterangan.         |  |  |  |
|                                                                                     | U07             | Sebagai User, saya bisa menambah, mengedit, dan menghapus data unit                                  |  |  |  |
|                                                                                     | U08             | Sebagai User, saya bisa menambah, mengedit, dan menghapus data jabatan                               |  |  |  |
|                                                                                     | U09             | Sebagai User, saya bisa menambah, mengedit, dan menghapus data golongan                              |  |  |  |
| Sebagai User, saya bisa menambah, mengedit, dan menghapus data masa<br>U10<br>kerja |                 |                                                                                                    |  |  |  |
|                                                                                     | U11             | Sebagai User, saya bisa menambah, mengedit, dan menghapus data shift                                 |  |  |  |
|                                                                                     | U12             | Sebagai User, saya bisa menambah, mengedit, dan menghapus data status log                            |  |  |  |
|                                                                                     | U13             | Sebagai User, saya bisa menambah, mengedit, dan menghapus data tunjangan                             |  |  |  |
|                                                                                     | U14             | Sebagai User, saya bisa menambah, mengedit, dan menghapus data pada                                  |  |  |  |
|                                                                                     |                 | menu alokasi pegawai                                                                                 |  |  |  |
|                                                                                     | U15             | Sebagai User, saya bisa membuat perencanaan jadwal shift                                             |  |  |  |
|                                                                                     | U16             | Sebagai User, saya bisa melakukan verifikasi atas perencanaan jadwal                                 |  |  |  |
|                                                                                     | U17             | Sebagai User, saya bisa melakukan impor data fingerprint pegawai.                                    |  |  |  |
|                                                                                     | U18             | Sebagai User, saya bisa melakukan verifikasi atas lembur pegawai                                     |  |  |  |
|                                                                                     | U19             | Sebagai User, saya bisa menginput nilai tunjangan non-generate                                       |  |  |  |
|                                                                                     | U20             | Sebagai User, saya bisa men-generate gaji pegawai                                                    |  |  |  |
|                                                                                     | U21             | Sebagai User, saya bisa mencetak slip gaji                                                           |  |  |  |
|                                                                                     | U22             | Sebagai User, saya bisa melihat nominal remunerasi medis                                             |  |  |  |
|                                                                                     | U23             | Sebagai User, saya bisa mencetak nominal remunerasi medis                                            |  |  |  |
|                                                                                     | U24             | Sebagai User, saya bisa mencetak report gaji pegawai                                                 |  |  |  |
|                                                                                     | U25             | Sebagai User, saya bisa Log Out dari sistem.                                                         |  |  |  |

Tabel 3.1 User Stories (Lanjutan)

Terdapat 5 user yang terhubung langsung dengan sistem ini yaitu HRD, Supervisor, *Manager*, *Accounting* dan *Administrator*. Berikut ini adalah

penjelasan dari tiap *user*:

1. HRD : HRD adalah unit yang mengelola sumber daya manusia pada RS Bedah Surabaya. User inilah yang paling banyak terlibat dalam proses transaksi dalam sistem ini karena memang sistem ini dibuat untuk memudahkan HRD dalam mengolah *data* pegawai dari absensi hingga mencetak slip gaji.

- 2. Supervisor : Supervisor adalah pimpinan dalam sebuah unit kecil yang bertugas untuk mengkoordinasi *staff.* Didalam sistem ini supervisor hanya bertugas untuk mengatur jadwal shift pegawai.
- 3. Manager : *Manager* adalah pimpinan dalam setiap departemen. Tugas *manager* adalah untuk melakukan verifikasi dari penjadwalan shift yang telah dibuat oleh supervisor.
- 4. Accounting : Accounting adalah departemen yang bertugas memanajemen keuangan dalam RS Bedah Surabaya. tugas *accounting* salah satunya adalah melakukan pembayaran untuk dokter, baik dokter tetap maupun dokter tamu. Dari sana lah dibutuhkan sebuah sistem yang mampu menampilkan nominal jasa medis untuk mempermudah pekerjaan *accounting*.
- 5. Administrator : Administrator adalah unit yang ditunjuk oleh pihak manajemen pada RS Bedah Surabaya untuk mengatur keseimbangan sistem. User ini memiliki hak akses untuk masuk ke semua menu yang dimiliki oleh sistem.

Dari *user stories* yang ada, serta untuk memberikan solusi dari permasalahan yang ada, maka didapatkan modul-modul yang dibutuhkan dalam membangun sistem ini yaitu:

1. Login

Modul login merupakan gerbang awal dari sistem dimana setiap pengguna harus melakukan login terlebih dahulu untuk mengakses sistem karena hak akses dari tiap pengguna berbeda-beda.

2. Master

Modul ini terdiri dari beberapa sub modul lagi yaitu Master Pegawai, Master Anak, Master History, Master Pengalaman Kerja, Master Pendidikan, Master Keterangan, Master Unit, Master Jabatan, Master Gaji, Master Shift, Master Gaji, Master Golongan, Master Masa Kerja, Master Shift, Master Status Log, Master Tunjangan Transport, Master Tunjangan Kesejahteraan, Tunjangan Jabatan dan Master Alokasi Pegawai. Modul ini berfungsi sebagai modul untuk menyiapkan berbagai macam *data* yang nantinya dibutuhkan oleh modul yang lain untuk memproses berbagai transaksi yang ada.

#### 3. Penjadwalan Shift Pegawai

Dalam modul ini pengguna bisa melakukan penjadwalan *shift* untuk satu bulan kedepan dan dilakukan pada akhir bulan yang telah lewat dan perubahan *shift* dilakukan kapan saja asal ada otorisasi terlebih dahulu dari atasan masingmasing *unit*

4. Verifikasi Jadwal Shift

Setelah penjadwalan selama sebulan kedepan telah dibuat, maka atasan melakukan verifikasi pada modul ini perihal kelayakan dari hasil perencanaan jadwal *shift*.

5. Export Log Pegawai

Modul *export* adalah menarik *data* dari *database fingerprint* ke dalam *database* sistem ini. *Export log* akan dilakukan setiap hari oleh HRD agar *data* absensi pegawai bisa dipantau secara *up to date*

6. Verifikasi Overtime

Waktu pulang pegawai sangat bervariasi meskipun telah ditetapkan dalam kebijkan rumah sakit tentang jumlah jam kerja pegawai perharinya. Bisa saja pegawai tidak langsung pulang ketika jam pulang telah berakhir karena ada kepentingan selain kepentingan pekerjaan. Hal seperti inilah yang ditanggulangi dengan keberadaan modul ini. Dengan adanya verifikasi overtime, HRD bisa membedakan kelebihan jam kerja mana yang termasuk lembur atau tidak.

#### 7. Penghitungan Gaji

Modul ini adalah modul utama dalam sistem dimana *data*-*data* yang telah tersedia diolah untuk menghitung gaji yang diterima oleh masing-masing pegawai pada bulan tersebut. Output yang dihasilkan dalam penghitungan ini akan berbentuk *Report* yang nantinya akan di-*generate* ke bentuk *Portable Document Format* (PDF) sehingga nantinya bisa dicetak.

#### **3.2.1 Planning Iteration Phase**

Setelah diketahui modul yang akan dibuat, maka disusunlah prioritas pengembangan modul. Jadwal pengerjaan modul-modul tersebut dibagi menjadi beberapa iterasi. Jadwal iterasi ditunjukkan pada tabel 3.2.

| Iterasi        | Modul                   | Implementasi                                    |
|----------------|-------------------------|-------------------------------------------------|
|                | Login                   | User stories U1 dan U25                         |
| 2              | Master                  | <i>User stories</i> U2, U3, U4, U5, U6, U7, U8, |
|                |                         | U9, U10, U11, U12, U13, U14, dan U24            |
| 3              | Penjadwalan Shift       | User stories U15                                |
|                | Pegawai                 |                                                 |
| $\overline{4}$ | Verifikasi Jadwal Shift | User stories U16                                |
| $\mathfrak{H}$ | Import Log Pegawai      | User stories U17                                |
| 6              | Verifikasi Overtime     | User stories U18                                |
| 7              | Penghitungan Gaji       | <i>User stories</i> U19, U20, U21, U22, dan U23 |

Tabel 3.2 Jadwal Iterasi

#### **3.2.2 Iteration to Release Phase**

Runtutan pengerjaan aplikasi akan disesuaikan dengan urutan dari iterasi yang telah direncakan. Selanjutnya penjelasan dalam tiap modul akan jabarkan dalam bentuk UML. Salah satu diagram UML yang akan digunakan adalah diagram *use case* dimana pada diagram ini digambarkan hubungan antara aktor dengan proses bisnis yang ada. Diagram *use case* dari sistem ini dapat dilihat pada gambar 3.4. Pada gambar tersebut, *use case* yang berada diluar kotak menandakan bahwa pekerjaan tersebut berlangsung di luar sistem. *Use case* yang terdapat dalam lingkup sistem bisa diartikan *use case* tersebut adalah beberapa fitur yang bisa diakses oleh berbagai *actor* yang terdapat pada *use case* tersebut. Pada *use case* melihat gaji pegawai dan *use case* melihat *data* tindakan dokter, actor yang terkait dibebaskan untuk sekaligus menjalankan *use case* lain yang terhubung pada *use case* tersebut yaitu use case mencetak slip gaji atau use case mencetak daftar tindakan dokter.

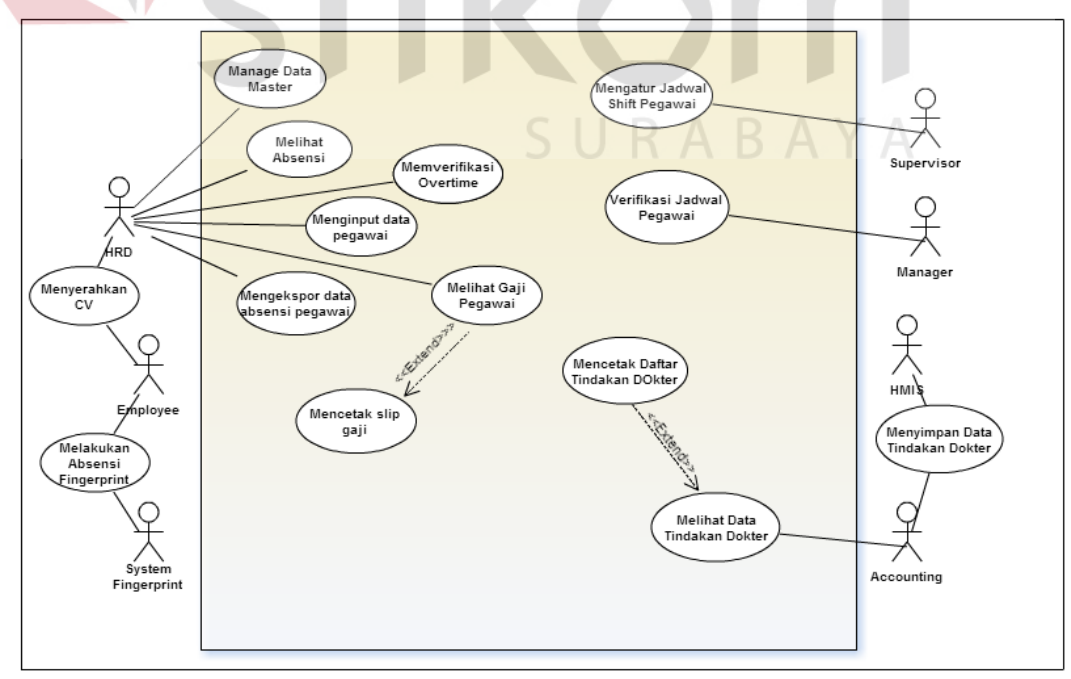

Gambar 3.4 Use Case Diagram Sistem Informasi Penggajian & Remunerasi Jasa Medis

Selanjutnya penjelasan dari tiap-tiap modul yang telah dijelaskan sebelumnya akan dibahas menggunakan *use case diagram, flow of events, sequence diagram, class diagram, interface design* dan *unit testing*. Penjelasan dari modul-modul tersebut adalah sebagai berikut:

#### **1. Iterasi Login**

Dalam iterasi ini akan dijelaskan bagaimana seorang pengguna melakukan login dan sistem melakukan autentikasi. Pada tabel 3.3 akan ditmpilkan tentang hak akses dari setiap pengguna dalam modul login ini.

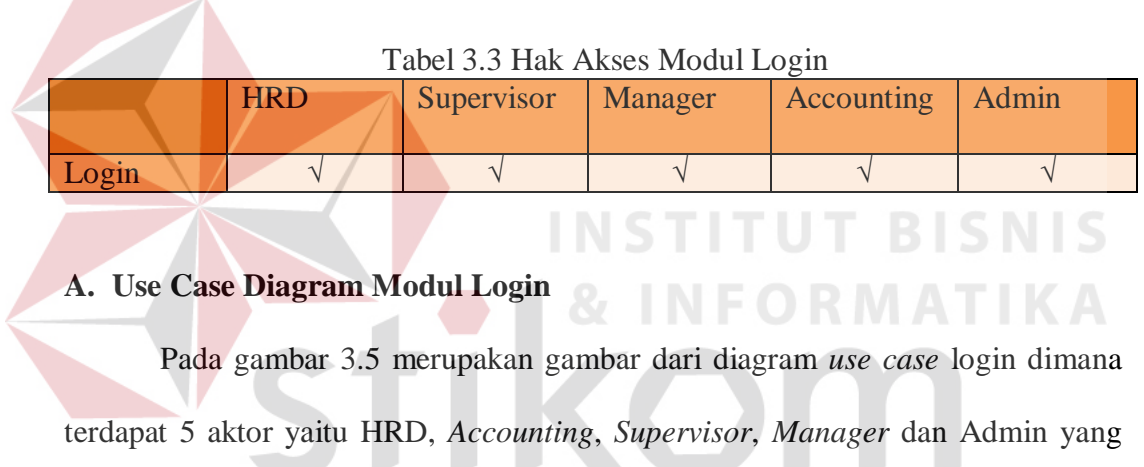

memiliki sifat yang sama, kemudian digeneralisasi menjadi aktor *User.*

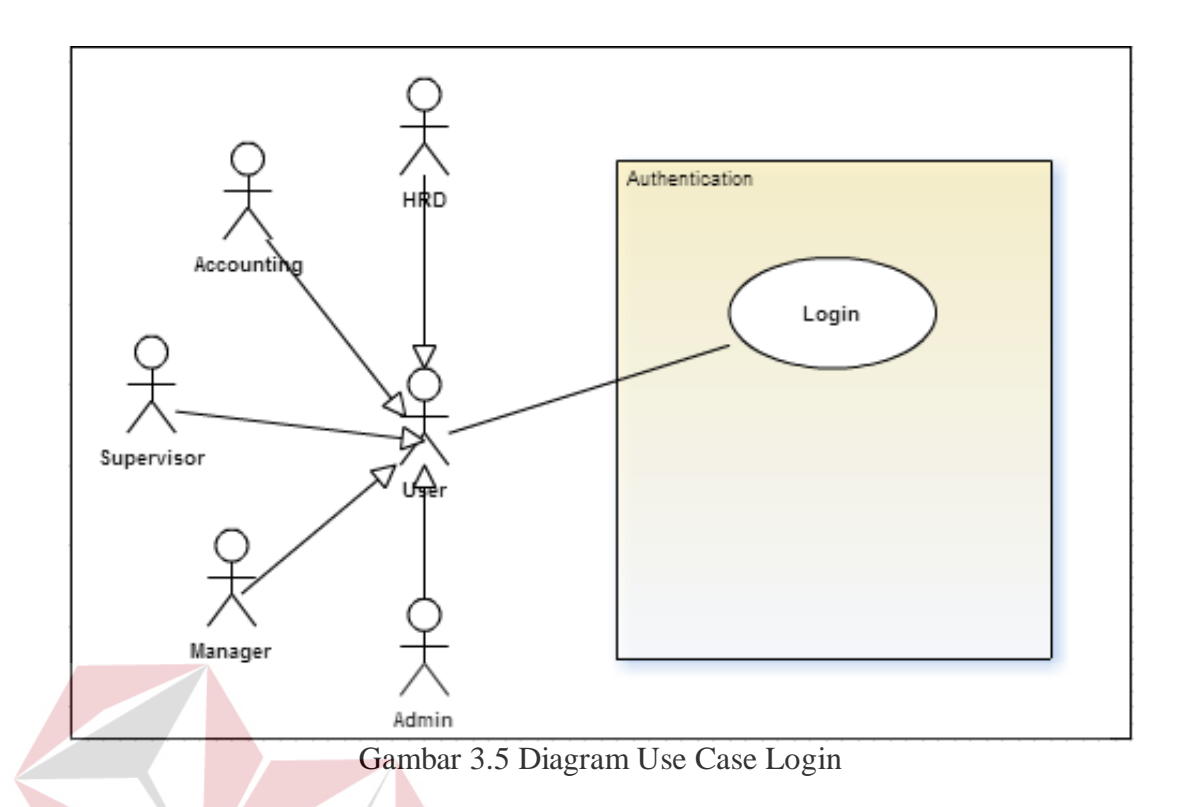

## **B. Flow of Events Modul Login**

Flow of event untuk *use case* login dapat dilihat pada tabel 3.4. **IKA** 

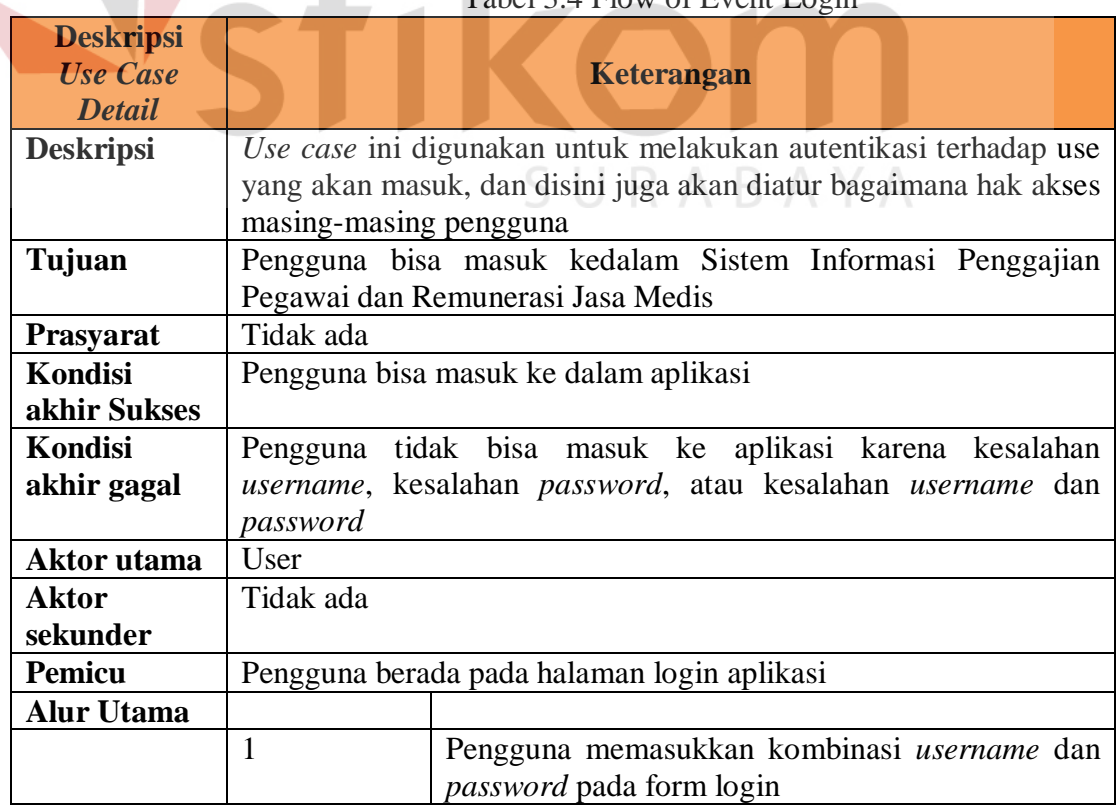

# Tabel 3.4 Flow of Event Login

 $\mathsf{IS}$ 

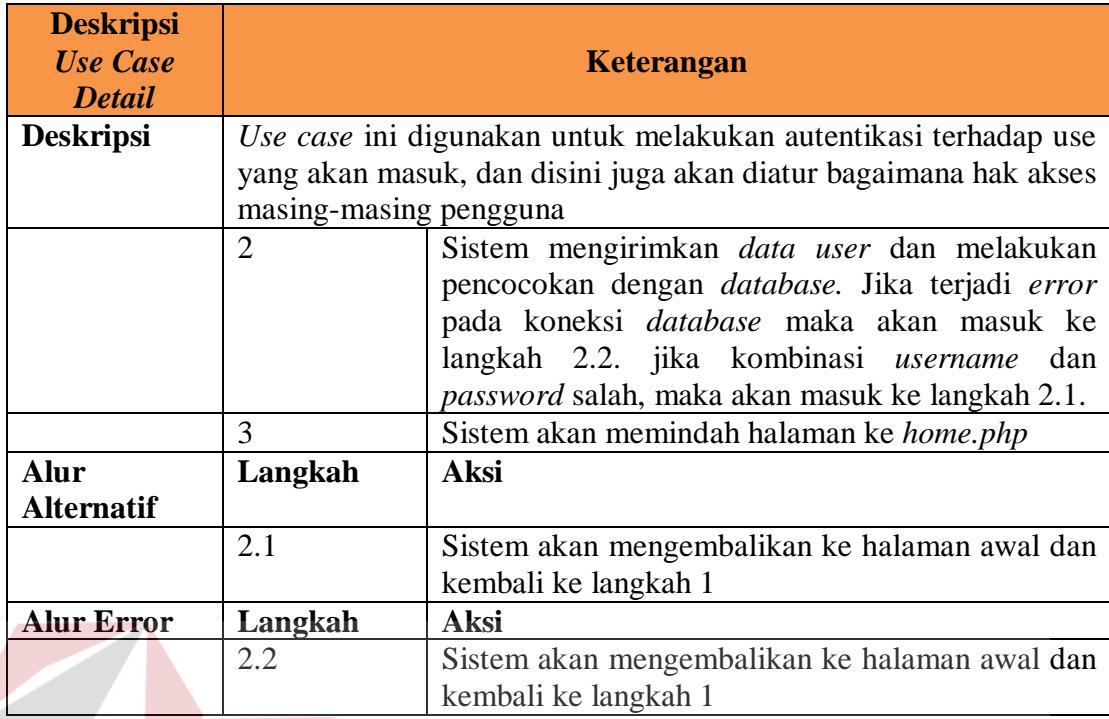

#### **C. Sequence Diagram Modul Login**

Sequence diagram untuk *use case login* dapat dilihat pada gambar 3.6. Pada gambar tersebut dijelaskan alur kemungkinan yang terjadi yang memungkinkan bisa atau tidaknya pengguna masuk ke dalam sistem. Apabila kolom *username* dan *password* sesuai dengan *data* yang terdapat pada *database,*  maka pengguna akan dibawa pada tampilan halaman awal.

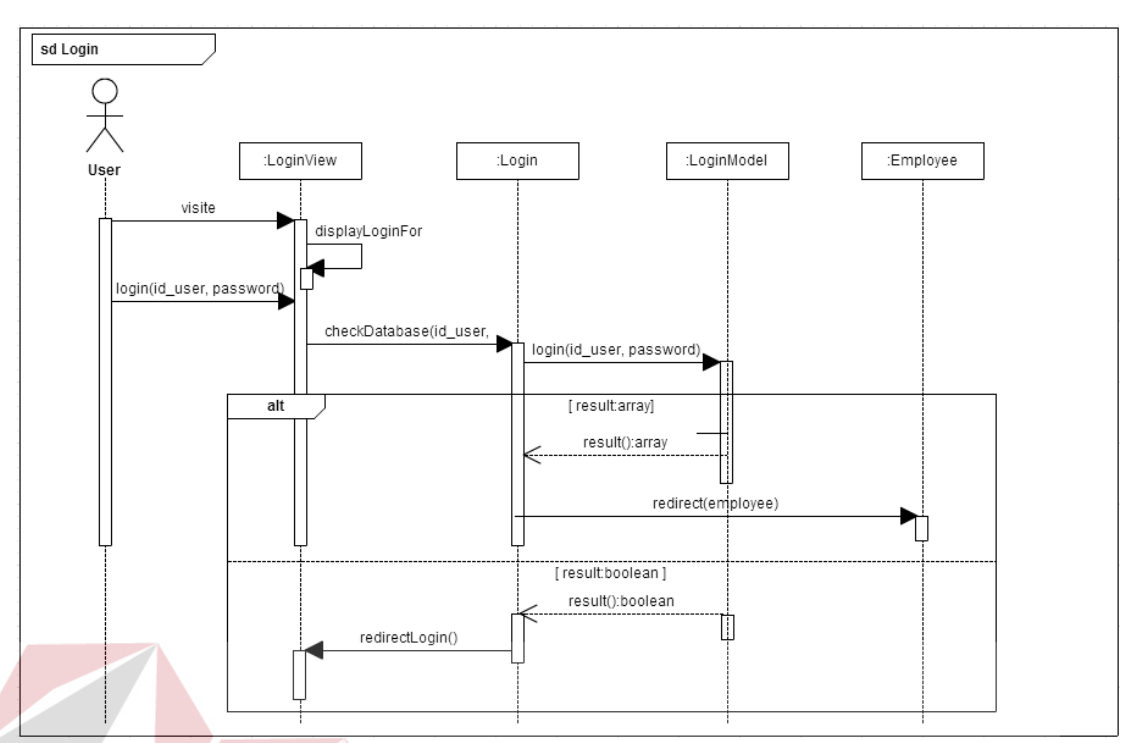

Gambar 3.6 Sequence Diagram pada Use Case Login

#### **D. Class Diagram Modul Login**

Relasi antar *class* pada modul *login* ditunjukkan oleh gambar 3.7. Pada gambar tersebut, terdapat beberapa class untuk pengamanan login yaitu Class Session, dimana Class Session memiliki fungsi untuk menyimpan sesi login sehingga meskipun aplikasi tidak sengaja tertutup, apabila sesi penggunaan aplikasi masih ada, aplikasi akan otomatis bisa diakses kembali tanpa melakukan login kembali. Sebaliknya apabila aplikasi tidak digunakan dalam jangka waktu yang lama, Class Session akan mengakhiri sesi tersebut dengan melakukan aksi *log out* apabila aplikasi tersebut dijalankan kembali.

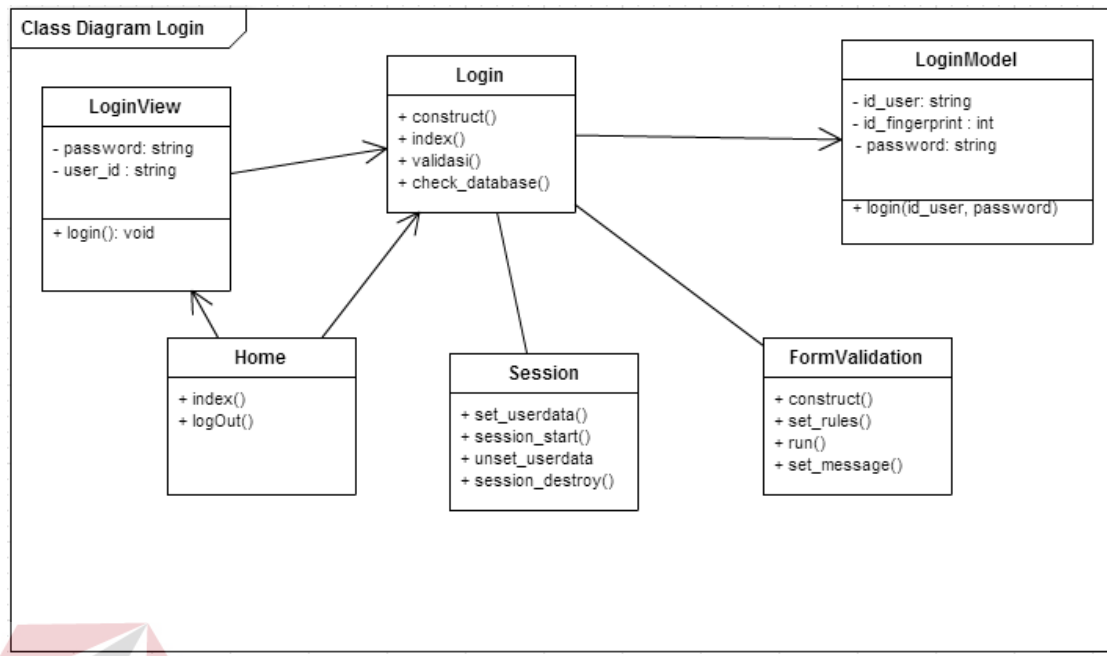

Gambar 3.7 Class Diagram pada Use Case Login

#### **E. Desain Interface Modul Login**

Desain *interface* untuk *login* terdiri dari dua *textbox* yaitu *id\_user* dan *password*. Untuk keamanan passwordnya sendiri, setiap passwordnya akan digenerate dalam bentuk MD5 sehingga password tidak bisa diketahui meskipun ada seseorang yang bisa melihat isi kolom password pada *database.* Desain *interface login* ditunjukkan pada gambar 3.8. R A B A Y A

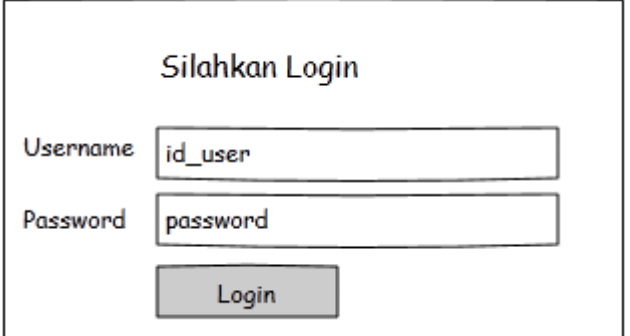

Gambar 3.8 Desain Interface Login

#### **F. Unit Testing Modul Login**

Skenario tes pada modul login adalah dengan mengimplementasikan fitur unit testing yang dimiliki oleh framework code igniter untuk menguji fungsionalitas dari modul login ini. Skenario testing pada modul login dapat dilihat pada tabel 3.5.

Tabel 3.5 Output unit tes class loginTest

| <b>Tes</b>                                                     |
|----------------------------------------------------------------|
| $loginTest$ ( $$username = id_user, $password = password)$ )   |
| $loginTest$ (\$username != $id\_user$ , \$password = password) |
| $loginTest$ (\$username = $id_user$ , \$password != password)  |
| $loginTest$ (\$username != id_user, \$password != password)    |
|                                                                |

#### **2. Iterasi Master**

Didalam modul master sendiri terdapat beberapa sub-modul lagi yaitu Master Employee, Master Anak, Master Pengalaman Kerja, Master History Pendidikan, Master Keterangan, Master Unit, Master Jabatan, Master Gaji, Master Golongan, Master Masa Kerja, Master Shift, Master Status Log, Master Tunjangan serta Master Alokasi Pegawai. Pada tabel 3.6 akan ditampilkan mengenai hak akses dari setiap pengguna dalam modul master ini.

|              | <b>HRD</b> | Supervisor | Manager | <b>Accounting</b> | <b>Admin</b> |
|--------------|------------|------------|---------|-------------------|--------------|
| M.Employee   |            |            |         |                   |              |
| M.Anak       |            |            |         |                   |              |
| M.Pengalaman |            |            |         |                   |              |
| Kerja        |            |            |         |                   |              |
| M.History    |            |            |         |                   |              |
| Pendidikan   |            |            |         |                   |              |
| M.Keterangan |            |            |         |                   |              |
| M.Unit       |            |            |         |                   |              |
| M.Jabatan    |            |            |         |                   |              |
| M.Gaji       |            |            |         |                   |              |
| M.Golongan   |            |            |         |                   |              |
| M.Masa Kerja |            |            |         |                   |              |

Tabel 3.6 Hak Akses Modul Master

|                  | <b>HRD</b> | Supervisor | <b>Manager</b> | <b>Accounting</b> | <b>Admin</b> |
|------------------|------------|------------|----------------|-------------------|--------------|
| M.Shift          |            |            |                |                   |              |
| M.Status Log     |            |            |                |                   |              |
| M.Tunjangan      |            |            |                |                   |              |
| <b>Transport</b> |            |            |                |                   |              |
| M.Tunjangan      |            |            |                |                   |              |
| Kesejahteraan    |            |            |                |                   |              |
| Alokasi          |            |            |                |                   |              |
| Pegawai          |            |            |                |                   |              |

Tabel 3.6 Hak Akses Modul Master (lanjutan)

#### **A. Diagram Use Case Modul Master**

Berikut ini adalah diagram *use case* dari modul master yang dapat dilihat pada gambar 3.9. Dalam gambar tersebut bisa dilihat terdapat 2 aktor disana yang memiliki sifat yang sama sehingga digeneralisasi menjadi aktor *User* serta memiliki 14 *use case* yang berinteraksi dengan *User. Use case* tersebut yaitu, *use case export data* pegawai, *manage data* pegawai, *manage data* unit, *manage data* keterangan, *manage data* history pendidikan, *manage data* pengalaman kerja, *manage data* golongan, *manage data* gaji, *manage data* tunjangan, *manage data* jabatan, *manage data* status *log*, *manage data* shift, *manage data* masa kerja dan *manage data* alokasi pegawai. Apabila diperhatikan pada *use case* tersebut terdapat kata "*manage*" pada awalan nama *use case* yang berarti bahwa tiap *use case* memiliki proses dasar yang lazimnya terdapat pada modul master yaitu insert, update, delete & view.

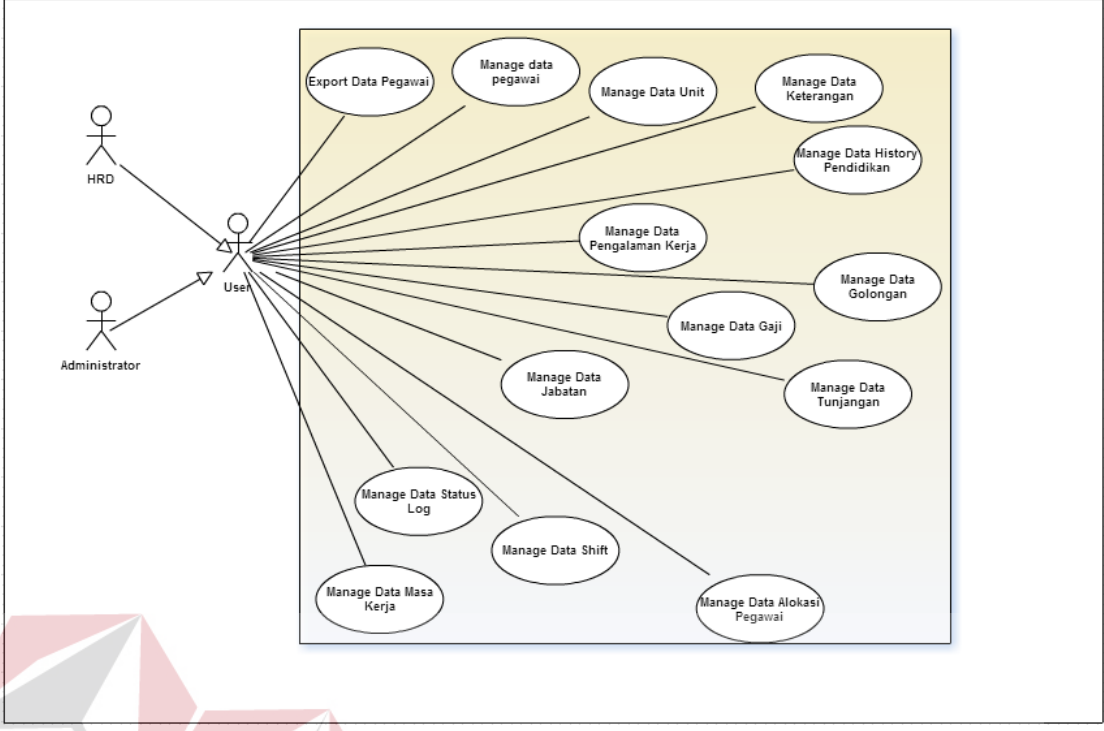

Gambar 3.9 Diagram Use Case Modul Master

#### **INSTITUT BISNIS A. Flow of Events Modul Master**

Pada dasarnya ada 5 proses yang terdapat pada modul master ini yaitu *insert, update, delete, view* dan *export data* pegawai. *Flow of event* berikut ini akan menjelaskan tentang alur proses pada modul master.

a. Flow of Event Insert

#### *Flow of Event* untuk *insert* dapat dilihat pada tabel 3.7.

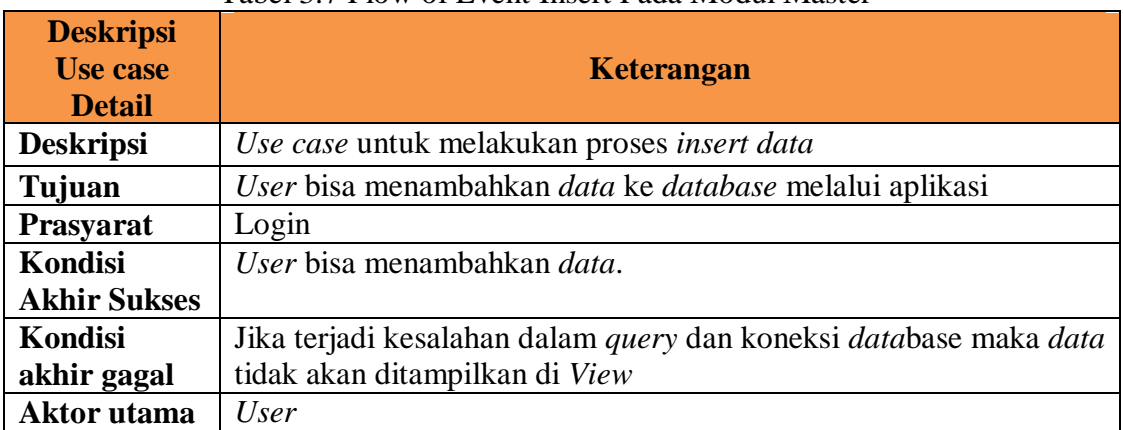

#### Tabel 3.7 Flow of Event Insert Pada Modul Master

SURABAYA

| <b>Deskripsi</b><br><b>Use case</b><br><b>Detail</b> | Keterangan                                                                                                    |                                                                                                    |  |  |
|------------------------------------------------------|----------------------------------------------------------------------------------------------------|----------------------------------------------------------------------------------------------------|--|--|
| Aktor                                                | Tidak ada                                                                                                    |                                                                                                    |  |  |
| sekunder                                             |                                                                                                    |                                                                                                    |  |  |
| Pemicu                                               |                                                                                                    | User berada pada halaman master dari <i>data</i> yang akan ditambahkan                                |  |  |
| <b>Alur Utama</b>                                    |                                                                                                    |                                                                                                    |  |  |
|                                                      | 1<br>Use case dimulai ketika user berada pada form<br>master.                                                                                                    |                                                                                                    |  |  |
|                                                      | $\overline{2}$<br>Use case dimulai ketika user mengisi teks box<br>yang telah tersedia                                                                                                    |                                                                                                    |  |  |
|                                                      | 3<br>User menekan tombol "submit"                                                                                                    |                                                                                                    |  |  |
|                                                      | $\overline{4}$<br>Sistem akan melakukan koneksi <i>database</i> dan<br>memasukkan <i>data</i> yang telah di- <i>input</i> . jika terjadi<br>kesalahan koneksi pada <i>database</i> , maka akan<br>dilakukan langkah 4.1 |                                                                                                    |  |  |
| <b>Alur</b>                                          | <b>Aksi</b><br>Langkah                                                                                                    |                                                                                                    |  |  |
| <b>Alternatif</b>                                    |                                                                                                    |                                                                                                    |  |  |
|                                                      |                                                                                                    |                                                                                                    |  |  |
| <b>Alur Error</b>                                    | <b>Aksi</b><br>Langkah                                                                                                    |                                                                                                    |  |  |
|                                                      | 4.1                                                                                                    | Jika terjadi kesalahan dalam koneksi <i>database</i><br>maka alur proses akan kembali pada langkah 1. |  |  |

Tabel 3.7 Flow of Event Insert Pada Modul Master (Lanjutan)

### b. Flow of Event Update

*Flow of event* untuk melakukan proses *update* dapat dilihat pada tabel 3.8.

**& INFORMATIKA** 

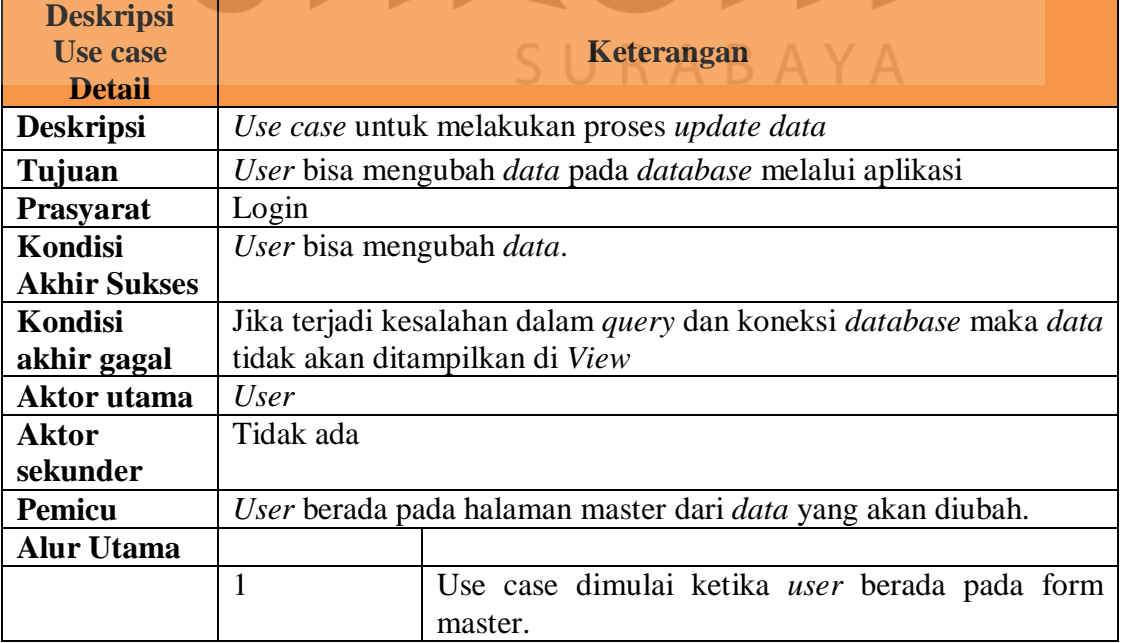

#### Tabel 3.8 Flow of Event Update Pada Modul Master

| <b>Deskripsi</b><br><b>Use case</b><br><b>Detail</b> | <b>Keterangan</b>                                                 |                                                      |  |  |
|------------------------------------------------------|-------------------------------------------------------------------|------------------------------------------------------|--|--|
|                                                      | $\overline{2}$<br>Use case dimulai ketika user masuk kedalam mode |                                                      |  |  |
|                                                      |                                                                   | view dan menekan tombol didalam kolom                |  |  |
|                                                      |                                                                   | "Actions" pada tabel yang terdapat di Form Master    |  |  |
|                                                      | 3                                                                 | User mengubah <i>data</i> yang tampil pada teks boks |  |  |
|                                                      |                                                                   | yang tersedia.                                       |  |  |
|                                                      | User menekan tombol "submit".<br>4                                |                                                      |  |  |
|                                                      | 5                                                                 | Sistem akan melakukan koneksi <i>database</i> dan    |  |  |
|                                                      |                                                                   | meng-update data yang telah diubah. jika terjadi     |  |  |
|                                                      |                                                                   | kesalahan koneksi pada <i>database</i> , maka akan   |  |  |
|                                                      | dilakukan langkah 5.1                                             |                                                      |  |  |
| <b>Alur</b>                                          | <b>Aksi</b><br>Langkah                                            |                                                      |  |  |
| <b>Alternatif</b>                                    |                                                                   |                                                      |  |  |
|                                                      |                                                                   |                                                      |  |  |
| <b>Alur Error</b>                                    | <b>Aksi</b><br>Langkah                                            |                                                      |  |  |
|                                                      | 4.1                                                               | Jika terjadi kesalahan dalam koneksi database        |  |  |
|                                                      | maka alur proses akan kembali pada langkah 1.                     |                                                      |  |  |

Tabel 3.8 Flow of Event Update Pada Modul Master (Lanjutan)

c. Flow of Event Delete

Flow of event untuk proses delete pada modul master dapat dilihat pada

**INSTITUT BISNIS** 

tabel 3.9.

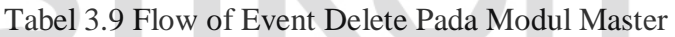

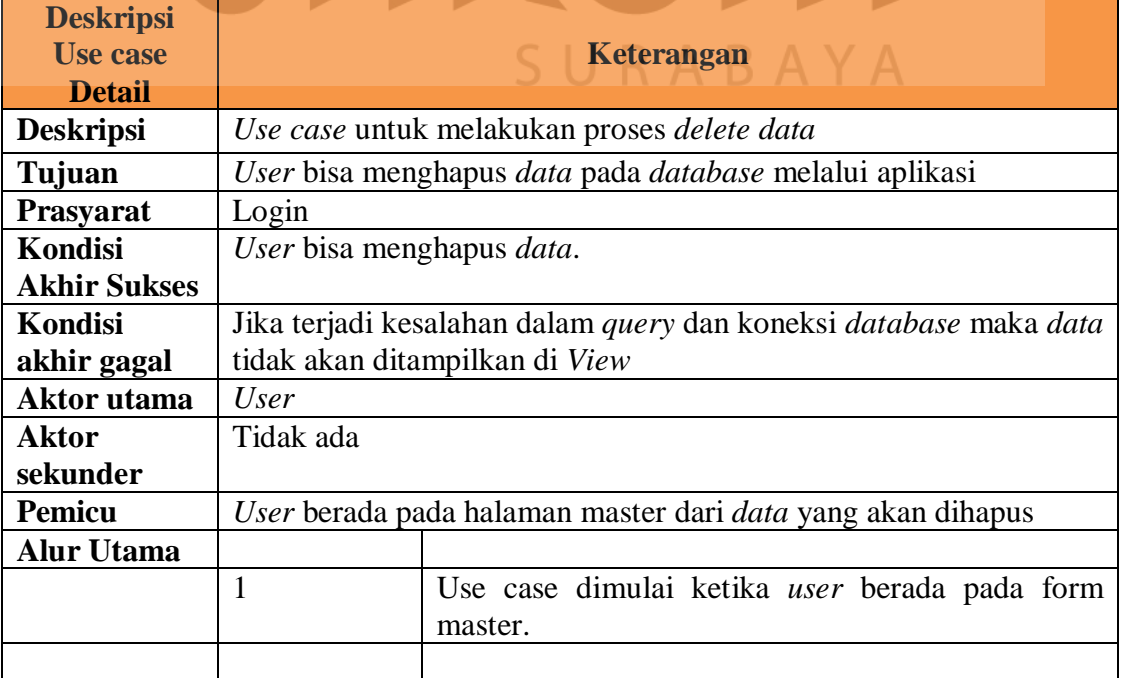

| <b>Deskripsi</b><br><b>Use case</b><br><b>Detail</b> |                | <b>Keterangan</b>                                         |  |  |  |
|------------------------------------------------------|----------------|-----------------------------------------------------------|--|--|--|
|                                                      | $\overline{2}$ | Use case dimulai ketika user masuk kedalam mode           |  |  |  |
|                                                      |                | view dan menekan tombol didalam kolom                     |  |  |  |
|                                                      |                | "Actions" pada tabel yang terdapat di Form Master         |  |  |  |
|                                                      | 3              | User menekan tombol "Oke" pada dialog yang                |  |  |  |
|                                                      |                | muncul.                                                   |  |  |  |
|                                                      | 4              | Sistem akan melakukan koneksi <i>database</i> dan         |  |  |  |
|                                                      |                | menghapus <i>data</i> sesuai id yang dituju. jika terjadi |  |  |  |
|                                                      |                | kesalahan koneksi pada <i>database</i> , maka akan        |  |  |  |
|                                                      |                | dilakukan langkah 4.1                                     |  |  |  |
| Alur                                                 | Langkah        | <b>Aksi</b>                                               |  |  |  |
| <b>Alternatif</b>                                    |                |                                                           |  |  |  |
|                                                      |                |                                                           |  |  |  |
| <b>Alur Error</b>                                    | Langkah        | <b>Aksi</b>                                               |  |  |  |
|                                                      | 4.1            | Jika terjadi kesalahan dalam koneksi <i>database</i>      |  |  |  |
|                                                      |                | maka alur proses akan kembali pada langkah 1.             |  |  |  |

Tabel 3.9 Flow of Event Delete Pada Modul Master (Lanjutan)

d. Flow of Event Export Data

**IS** Flow of event dari proses export *data* dapat dilihat pada tabel 3.10.

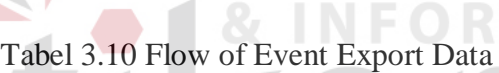

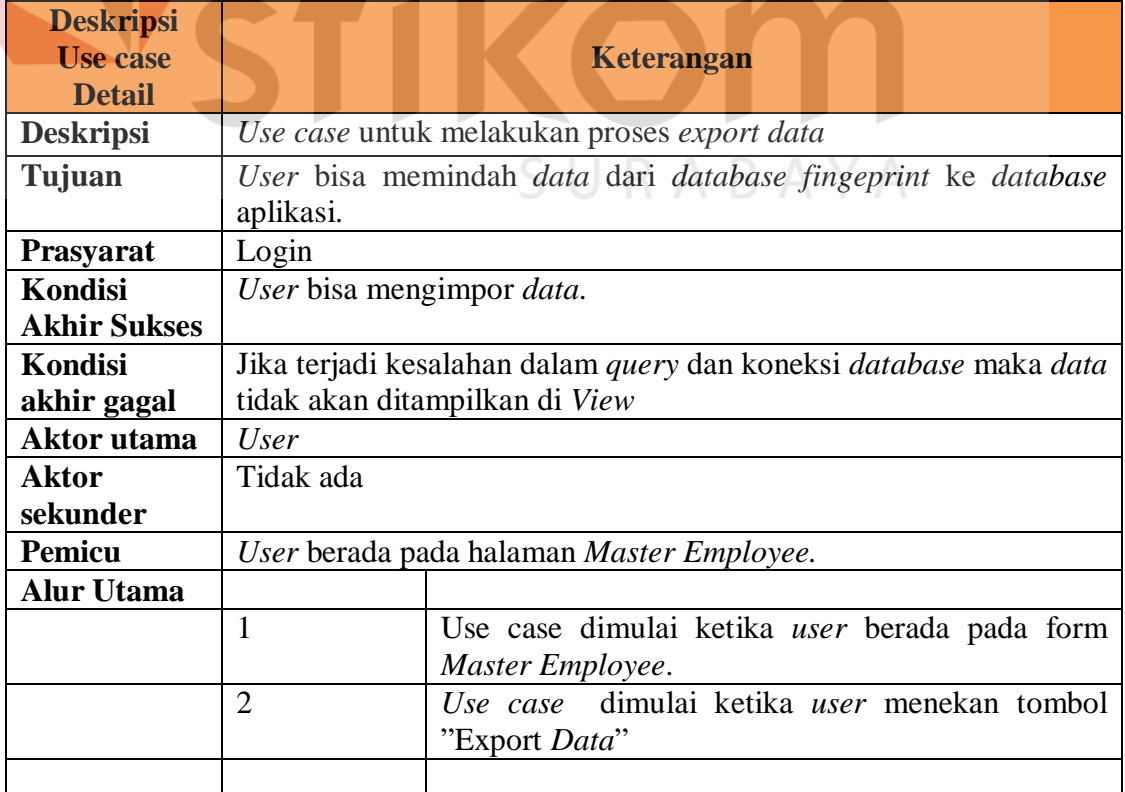

| <b>Deskripsi</b><br><b>Use case</b><br><b>Detail</b> | Keterangan |                                                                                                    |  |  |
|------------------------------------------------------|------------|----------------------------------------------------------------------------------------------------|--|--|
|                                                      | 3          | Sistem akan melakukan koneksi database,<br>melakukan proses select dari database sistem<br><i>fingerprint</i> dan melakukan proses insert ke<br>database SIPP. Jika terjadi kesalahan koneksi pada<br>database, maka akan dilakukan langkah 3.1 |  |  |
| <b>Alur</b><br><b>Alternatif</b>                     | Langkah    | <b>Aksi</b>                                                                                                    |  |  |
|                                                      |            |                                                                                                    |  |  |
| <b>Alur Error</b>                                    | Langkah    | <b>Aksi</b>                                                                                                    |  |  |
|                                                      | 3.1        | Jika terjadi kesalahan dalam koneksi <i>database</i><br>maka alur proses akan kembali pada langkah 1.                                                                                                    |  |  |

Tabel 3.10 Flow of Event Export *Data*

### **B. Sequence Diagram Modul Master**

Berikut ini adalah *sequence diagram* tiap *form* yang terdapat dalam modul master yaitu sebagai berikut:

**INSTITUT BISNIS** 

a. Master Pegawai

*Sequence diagram* untuk *use case insert data master* pada *master* pegawai terdapat pada gambar 3.10. Pengguna melengkapi data karyawan pada proses ini karena data yang didapat pada proses impor hanya berupa id fingerprint, nama, SURABAYA dan gelar.

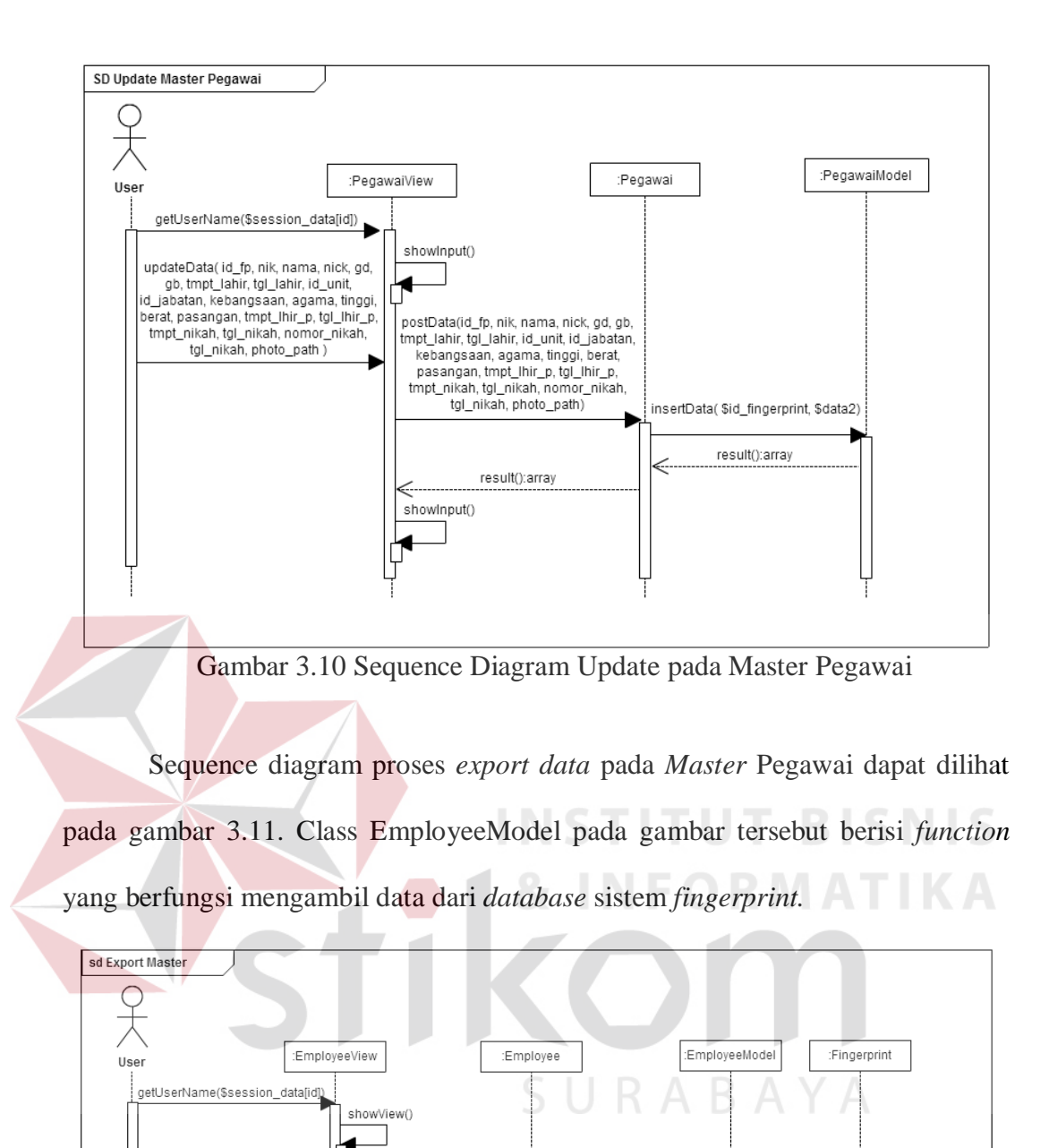

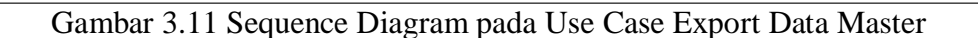

exportData()

getAll() result():array

get() result():array

exportData()

result():array

showView()

export()

#### b. Master Anak

*Sequence diagram* untuk proses insert, update dan delete pada *master* anak terdapat pada gambar 3.12, gambar 3.13, dan gambar 3.14.

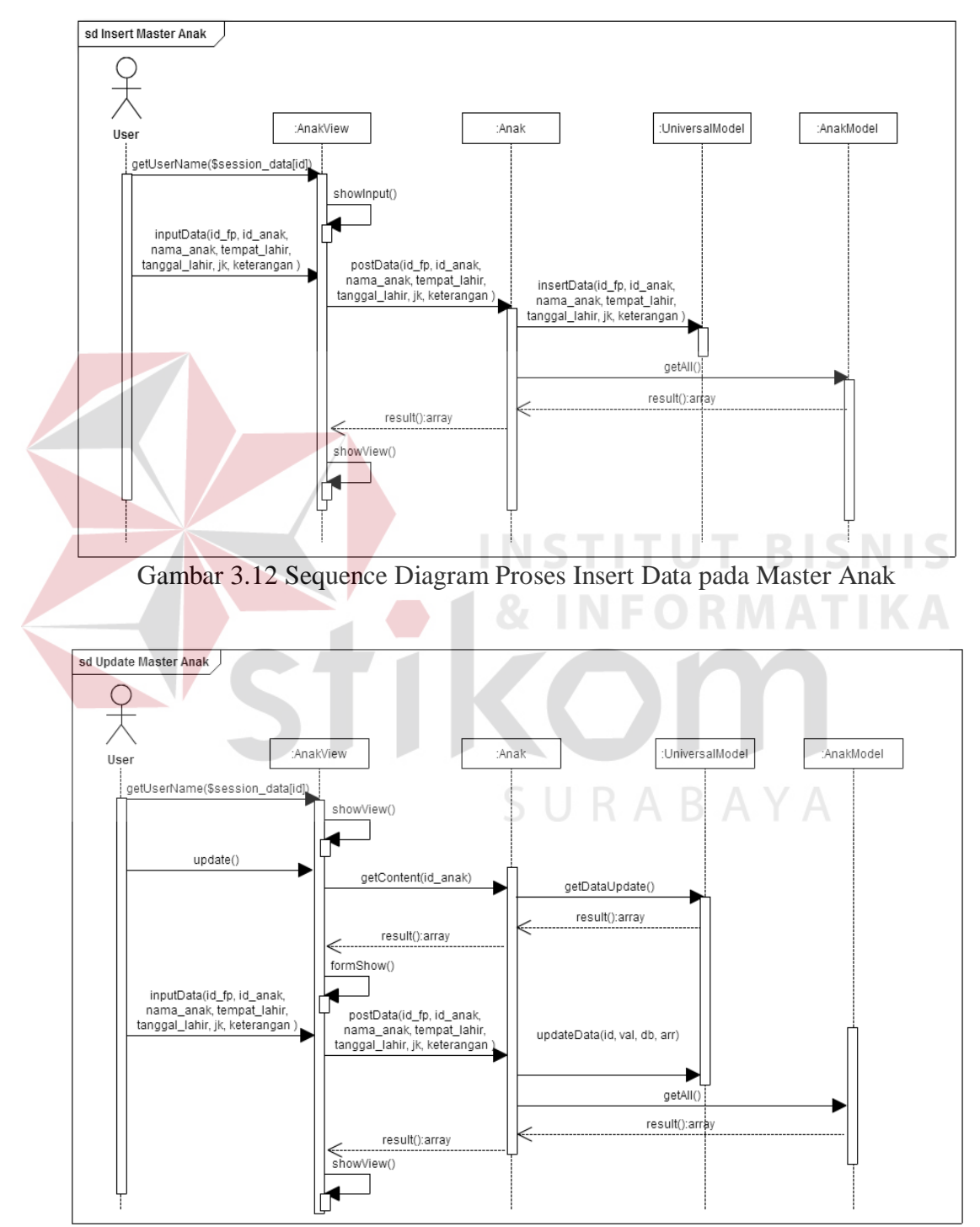

Gambar 3.13 Sequence Diagram Proses Update Data pada Master Anak

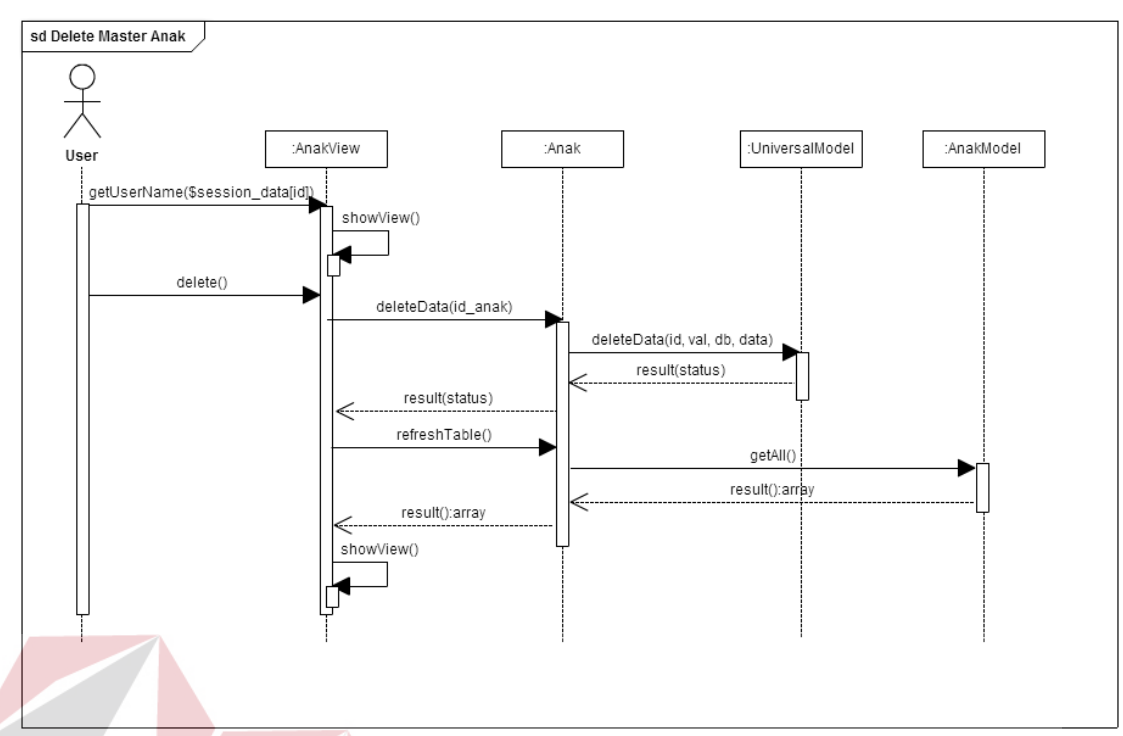

Gambar 3.14 Sequence Diagram Proses Delete pada Master Anak

Variabel yang menjadi inputan pada proses insert dan Update pada Master Anak adalah id\_fingerprint, id\_anak, nama\_anak, tempat\_lahir, tanggal\_lahir, jk (jenis kelamin) dan keterangan. Variabel id\_anak disini digunakan sebagai acuan dalam melakukan proses *update* dan *delete*.

#### c. Master Pengalaman

*Sequence diagram* untuk proses insert, update dan delete pada *master* pengalaman terdapat pada gambar 3.15, gambar 3.16, dan gambar 3.17.

SURABAYA

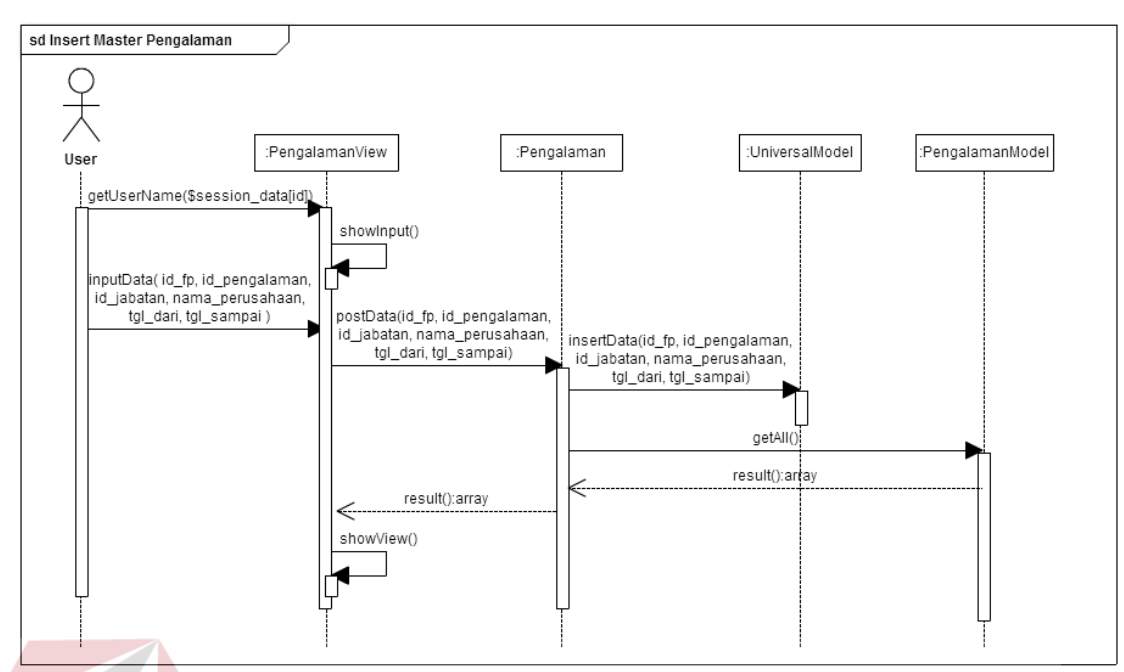

Gambar 3.15 Sequence Diagram Proses Insert Data pada Master Pengalaman

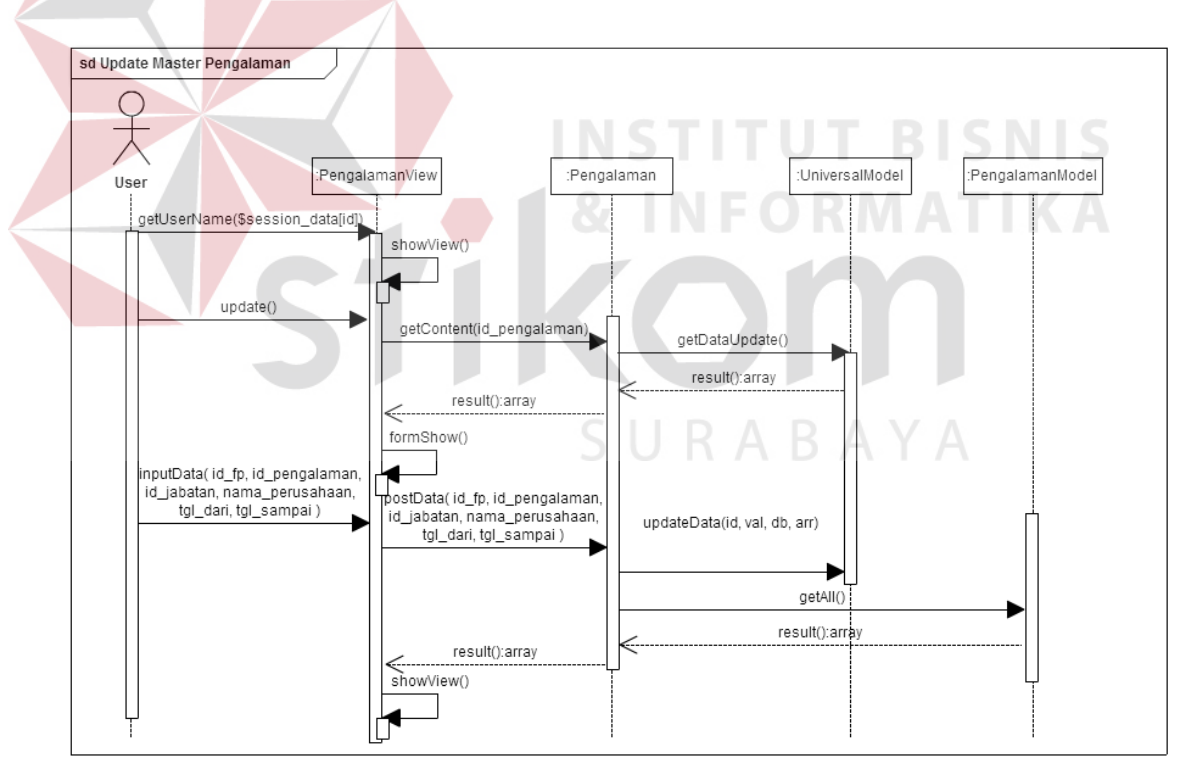

Gambar 3.16 Sequence Diagram Proses Update Data pada Master Pengalaman

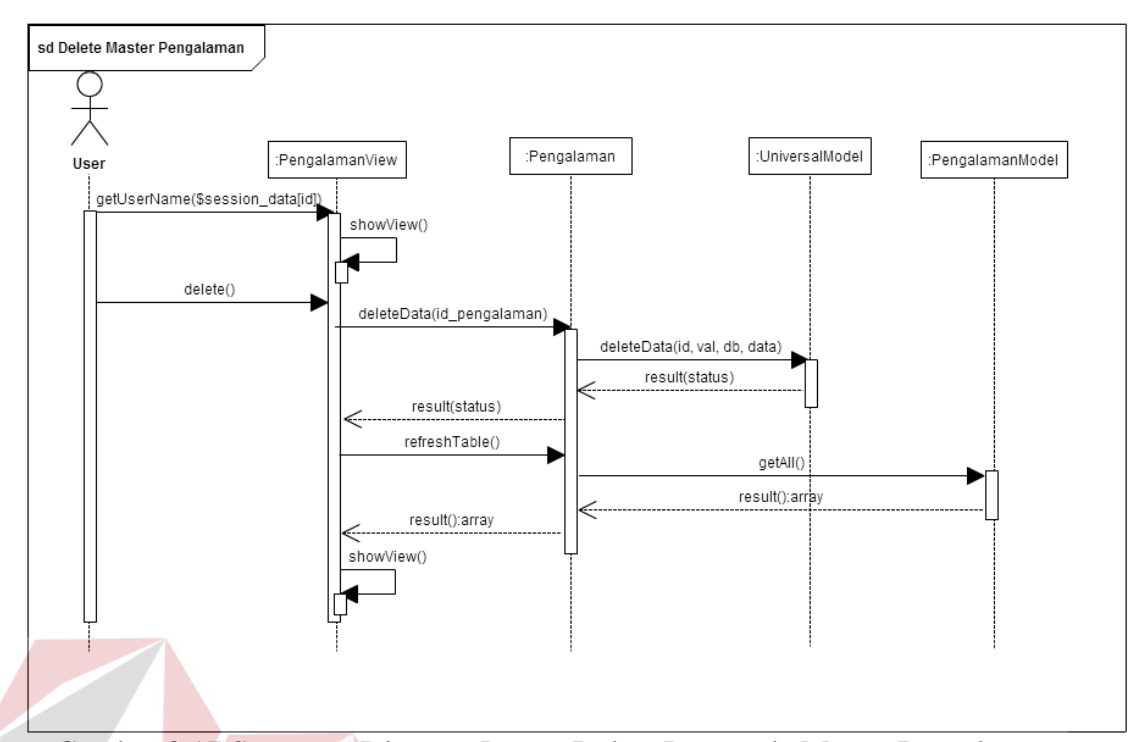

Gambar 3.17 Sequence Diagram Proses Delete Data pada Master Pengalaman

Variabel yang menjadi inputan pada proses insert dan Update pada Master Pengalaman adalah id\_fingerprint, id\_pengalaman, id\_jabatan, nama\_perusahaan, tgl\_dari dan tgl\_sampai. Variabel id\_pengalaman disini digunakan sebagai acuan dalam melakukan proses *update* dan *delete*.

## SURABAYA

#### d. Master Pendidikan

*Sequence diagram* untuk proses insert, update dan delete pada *master* pendidikan terdapat pada gambar 3.18, gambar 3.19, dan gambar 3.20.

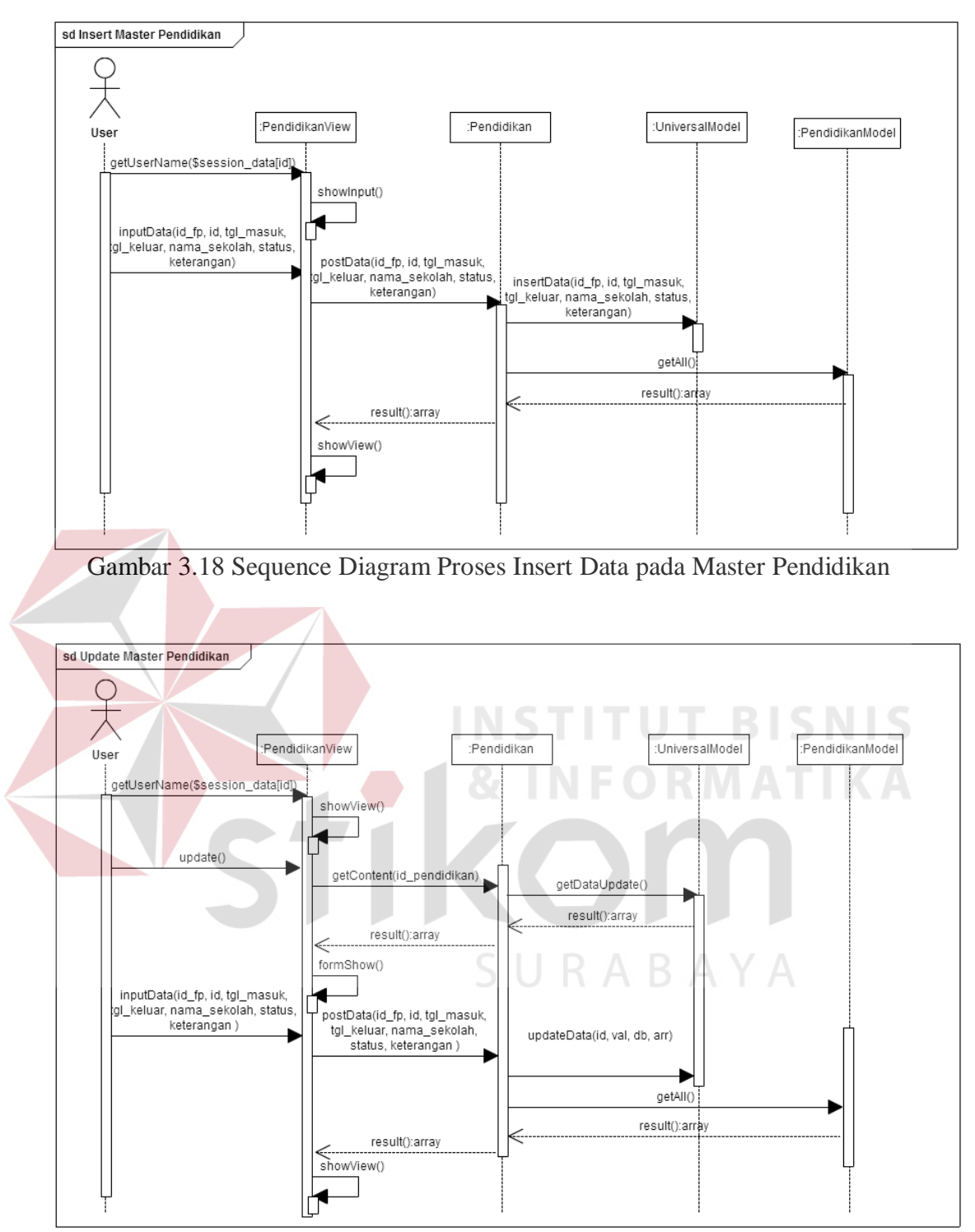

Gambar 3.19 Sequence Diagram Proses Update Data pada Master Pendidikan

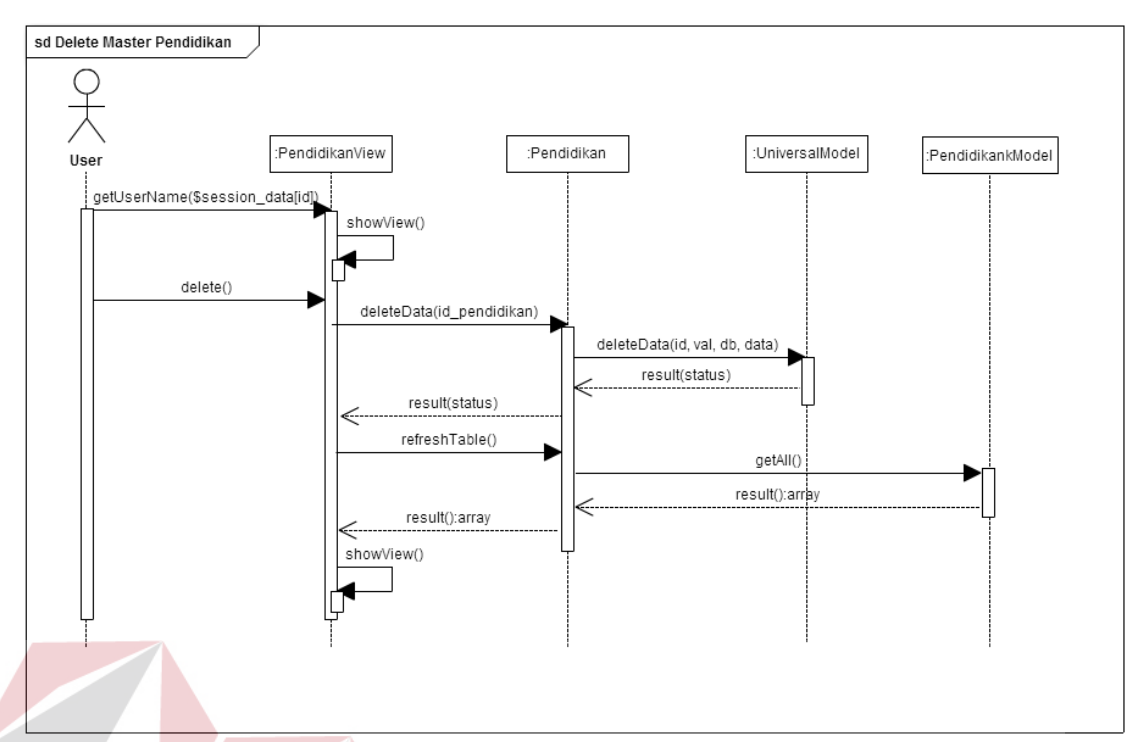

Gambar 3.20 Sequence Diagram Proses Delete Data pada Master Pendidikan

Variabel yang menjadi inputan pada proses insert dan Update pada Master Pendidikan adalah id\_fingerprint, id\_pendidikan, tgl\_masuk, tgl\_keluar, status, nama\_sekolah, keterangan. Variabel id\_pendidikan disini digunakan sebagai acuan dalam melakukan proses *update* dan *delete*.

## SURABAYA

#### e. Master Keterangan

*Sequence diagram* untuk proses insert, update dan delete pada *master* keterangan terdapat pada gambar 3.21, gambar 3.22, dan gambar 3.23.

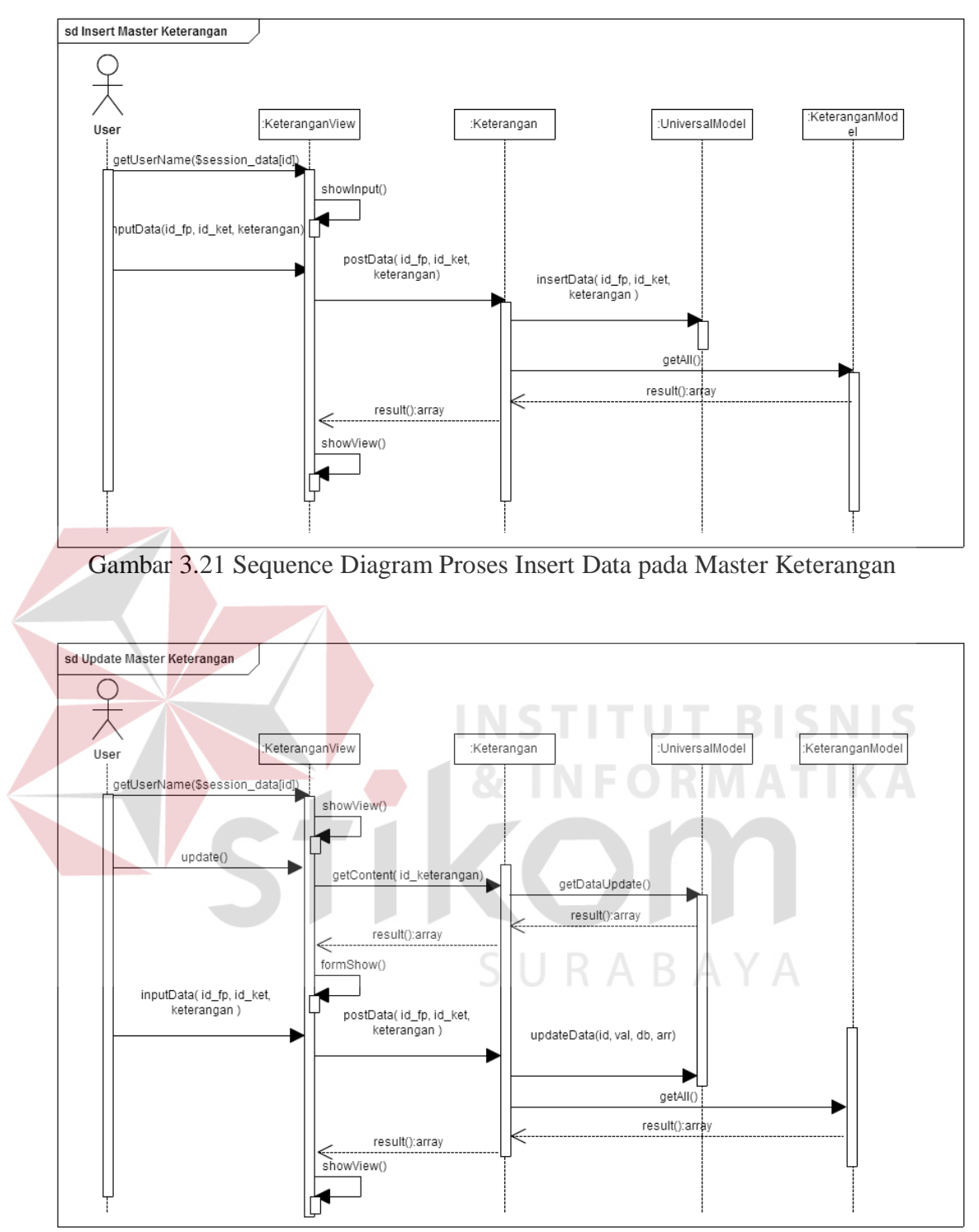

Gambar 3.22 Sequence Diagram Proses Update Data pada Master Keterangan

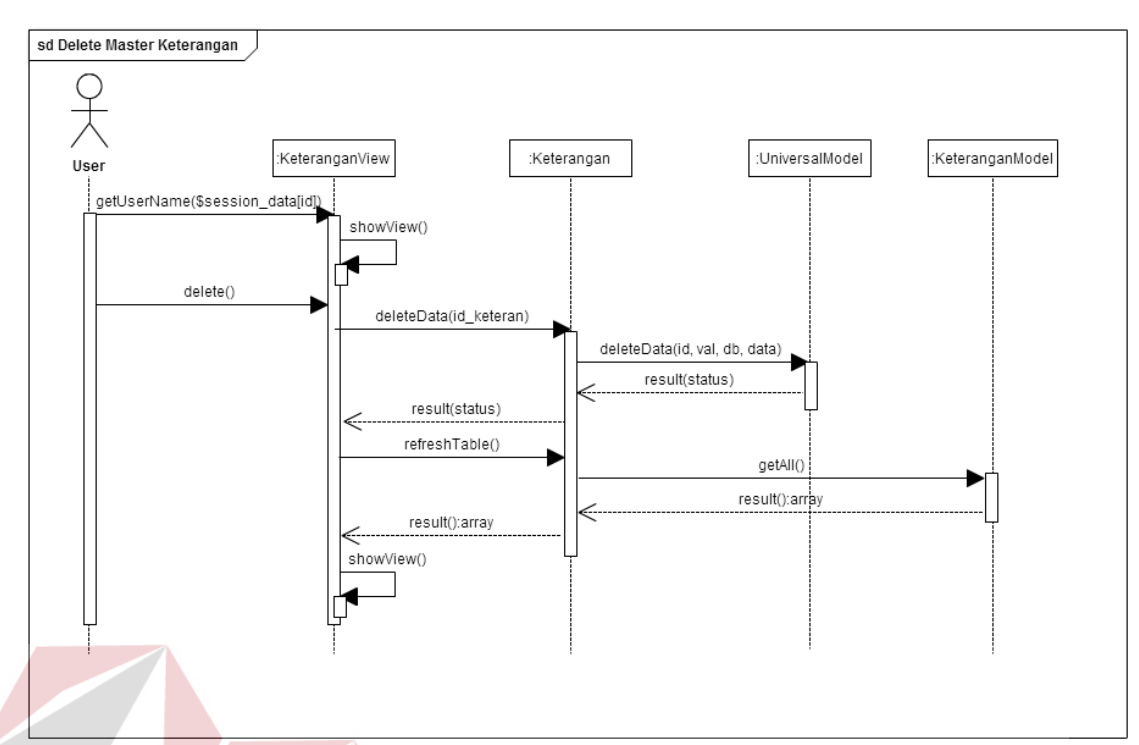

Gambar 3.23 Sequence Diagram Proses Delete Data pada Master Keterangan

Variabel yang menjadi inputan pada proses insert dan Update pada Master Keterangan adalah id\_fingerprint, id\_keterangan, keterangan. Variabel id\_keterangan disini digunakan sebagai acuan dalam melakukan proses *update* dan *delete*.

#### f. Master Unit

*Sequence diagram* untuk proses insert, update dan delete pada *master* unit terdapat pada gambar 3.24, gambar 3.25, dan gambar 3.26.

SURABAYA

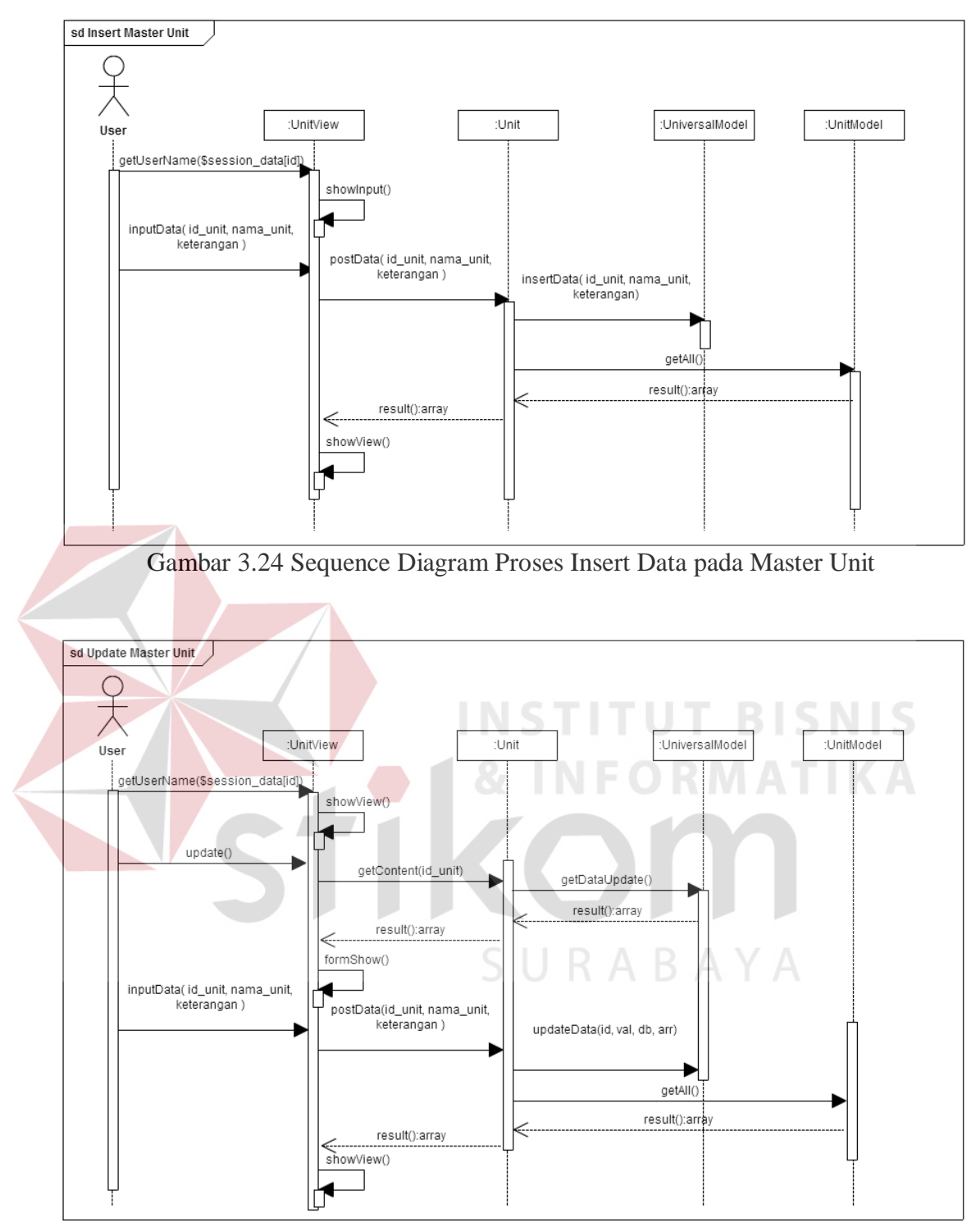

Gambar 3.25 Sequence Diagram Proses Update Data pada Master Unit

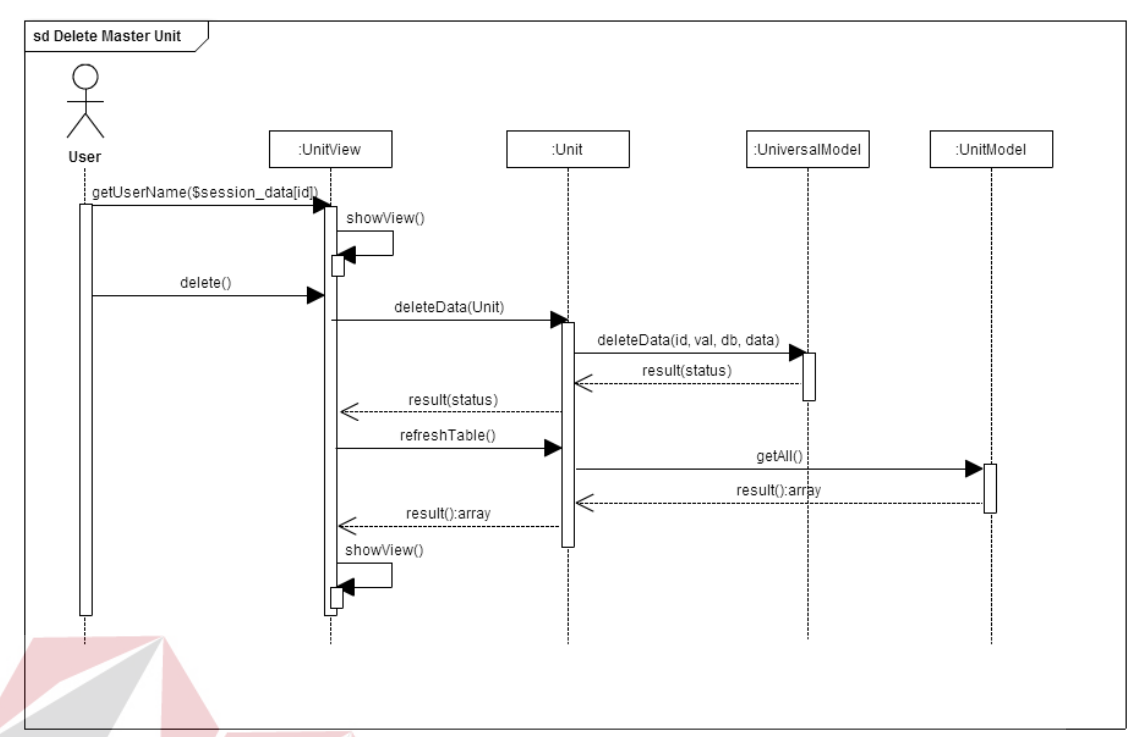

Gambar 3.26 Sequence Diagram Proses Delete Data pada Master Unit

Variabel yang menjadi inputan pada proses insert dan Update pada Master Unit adalah id\_unit, nama\_unit, keterangan. Variabel id\_unit disini digunakan sebagai acuan dalam melakukan proses *update* dan *delete*.

#### g. Master Jabatan

*Sequence diagram* untuk proses insert, update dan delete pada *master* jabatan terdapat pada gambar 3.27, gambar 3.28, dan gambar 3.29.

**RABAYA** 

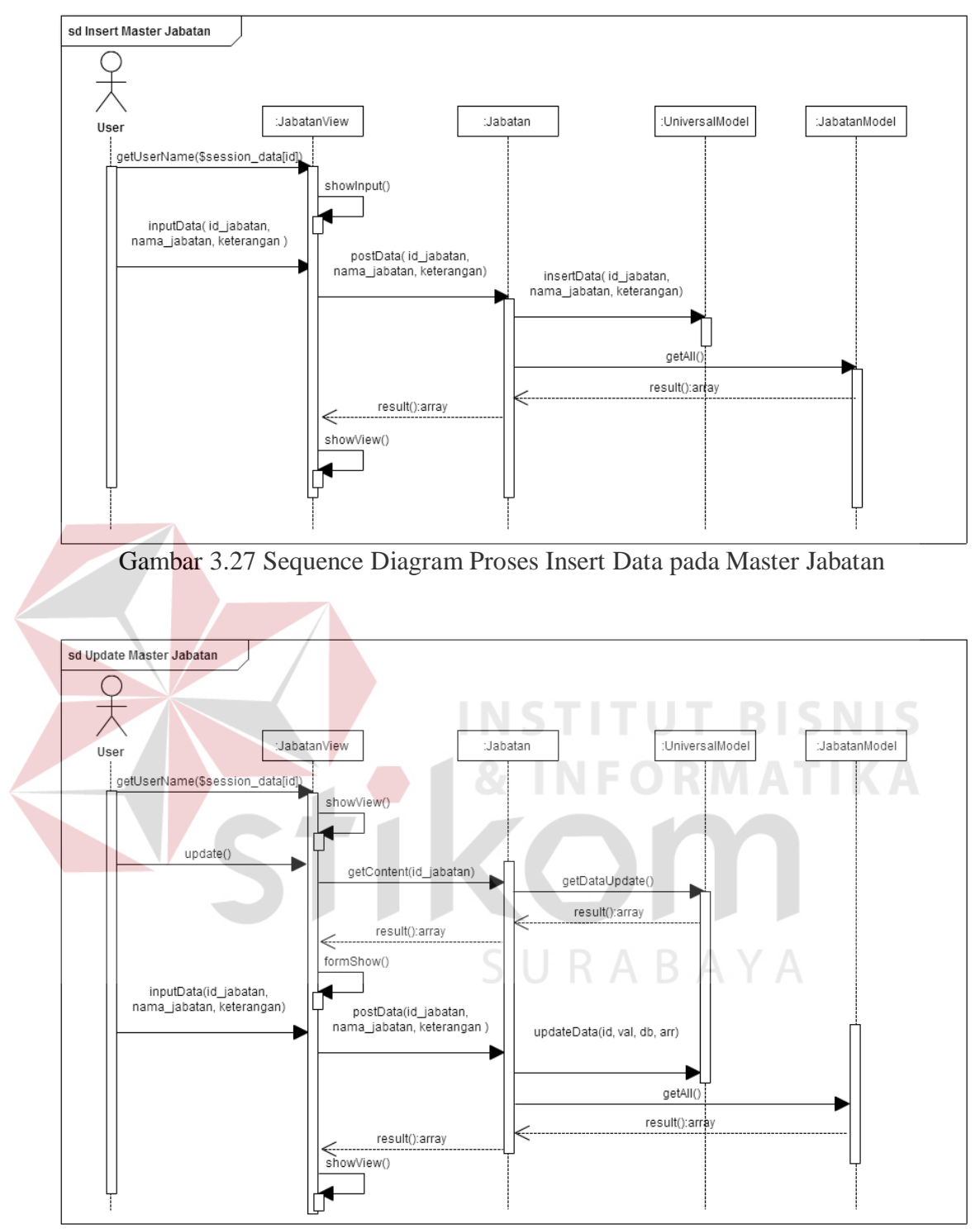

Gambar 3.28 Sequence Diagram Proses Update Data pada Master Jabatan

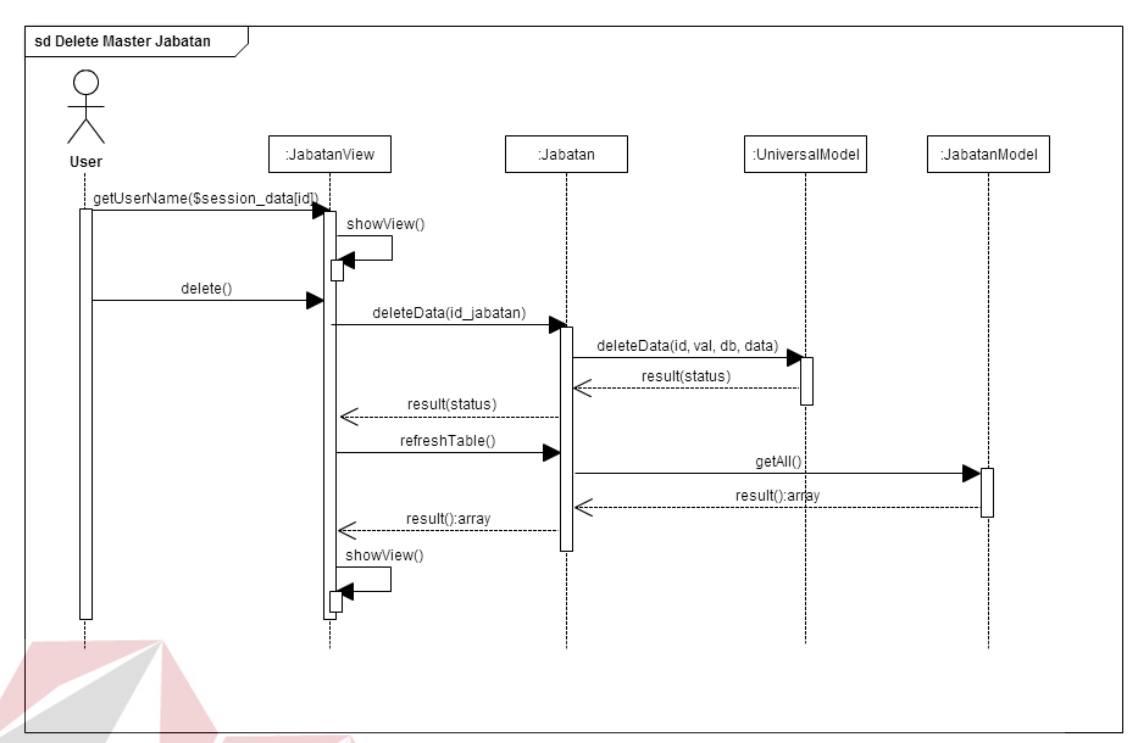

Gambar 3.29 Sequence Diagram Proses Delete Data pada Master Jabatan

Variabel yang menjadi inputan pada proses insert dan Update pada Master Jabatan adalah id\_jabatan, nama\_jabatan, keterangan. Variabel id\_jabatan disini digunakan sebagai acuan dalam melakukan proses *update* dan *delete*.

#### h. Master Gaji

*Sequence diagram* untuk proses insert, update dan delete pada *master* gaji terdapat pada gambar 3.30, gambar 3.31, dan gambar 3.32.

SURABAYA

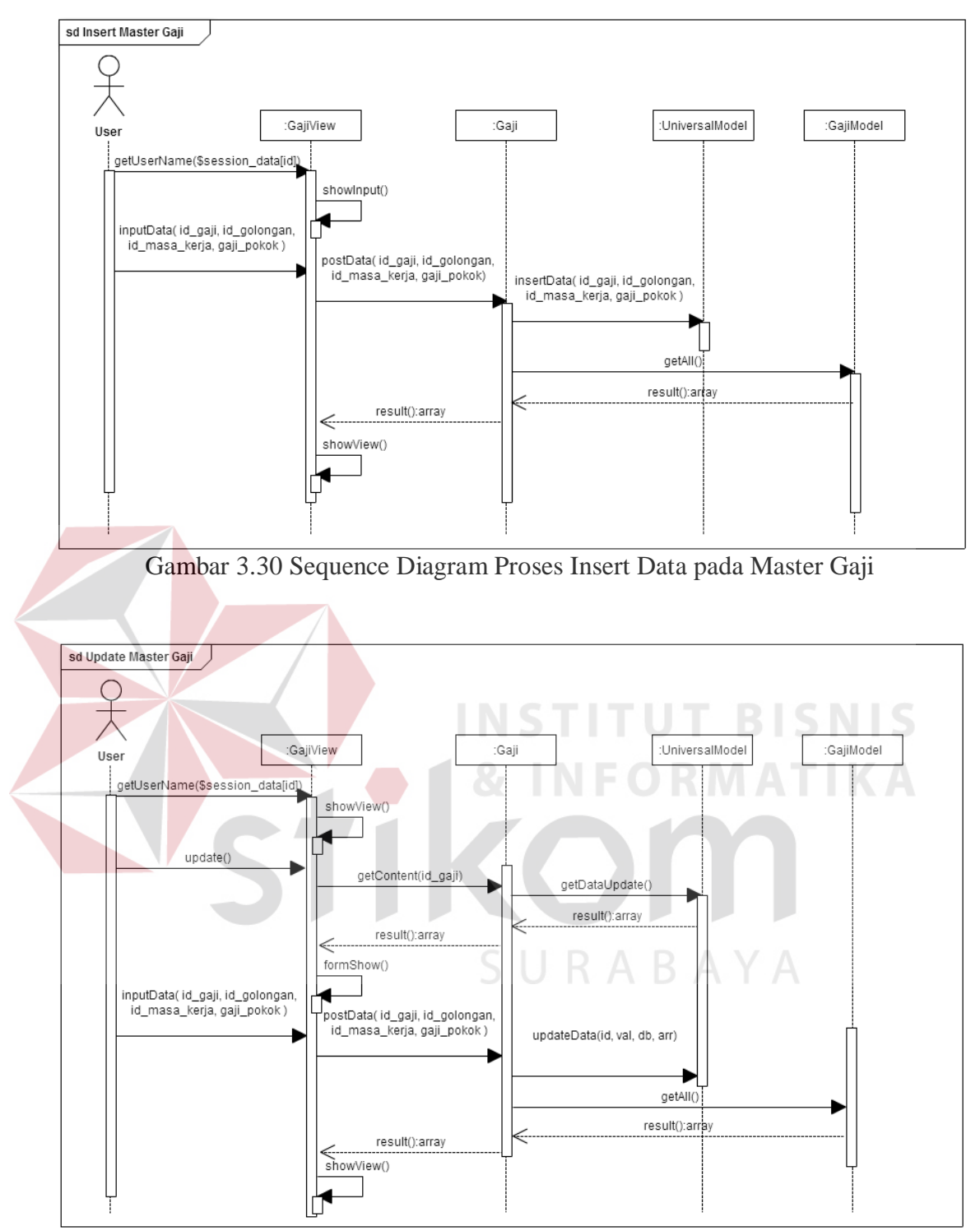

Gambar 3.31 Sequence Diagram Proses Update Data pada Master Gaji
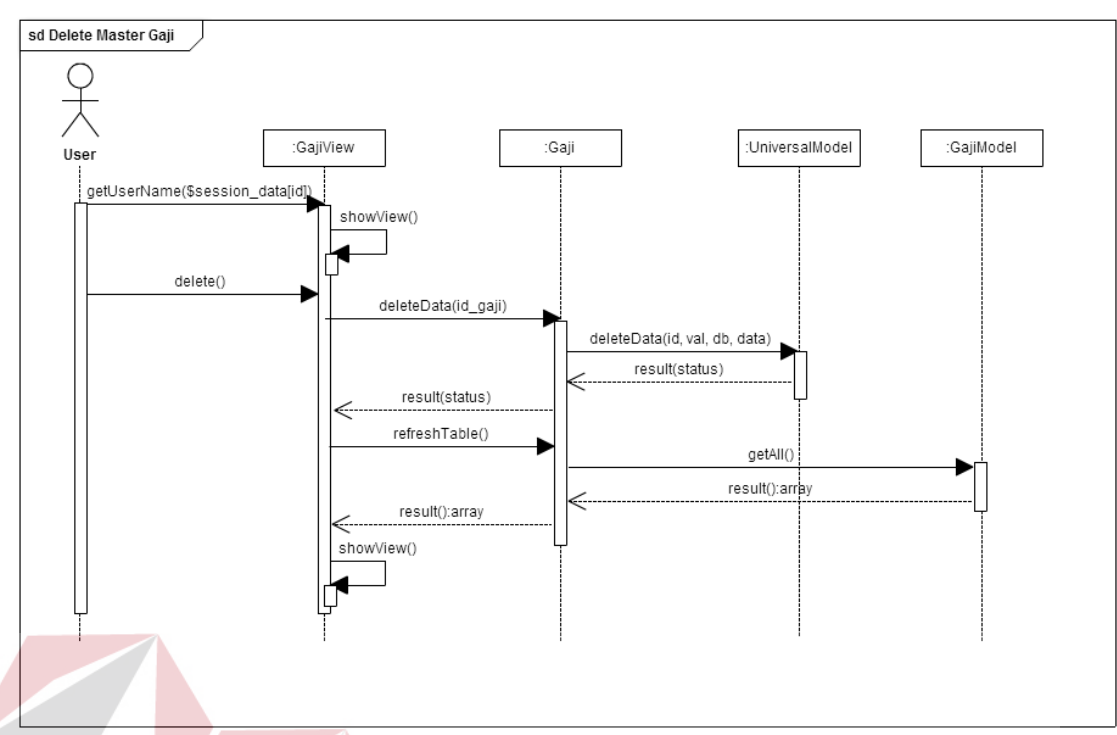

Gambar 3.32 Sequence Diagram Proses Delete Data pada Master Gaji

Variabel yang menjadi inputan pada proses insert dan Update pada Master Gaji adalah id\_gaji, id\_golongan, id\_masa\_kerja, gaji\_pokok. Variabel id\_gaji disini digunakan sebagai acuan dalam melakukan proses *update* dan *delete*.

# i. Master Golongan

*Sequence diagram* untuk proses insert, update dan delete pada *master* golongan terdapat pada gambar 3.33, gambar 3.34, dan gambar 3.35.

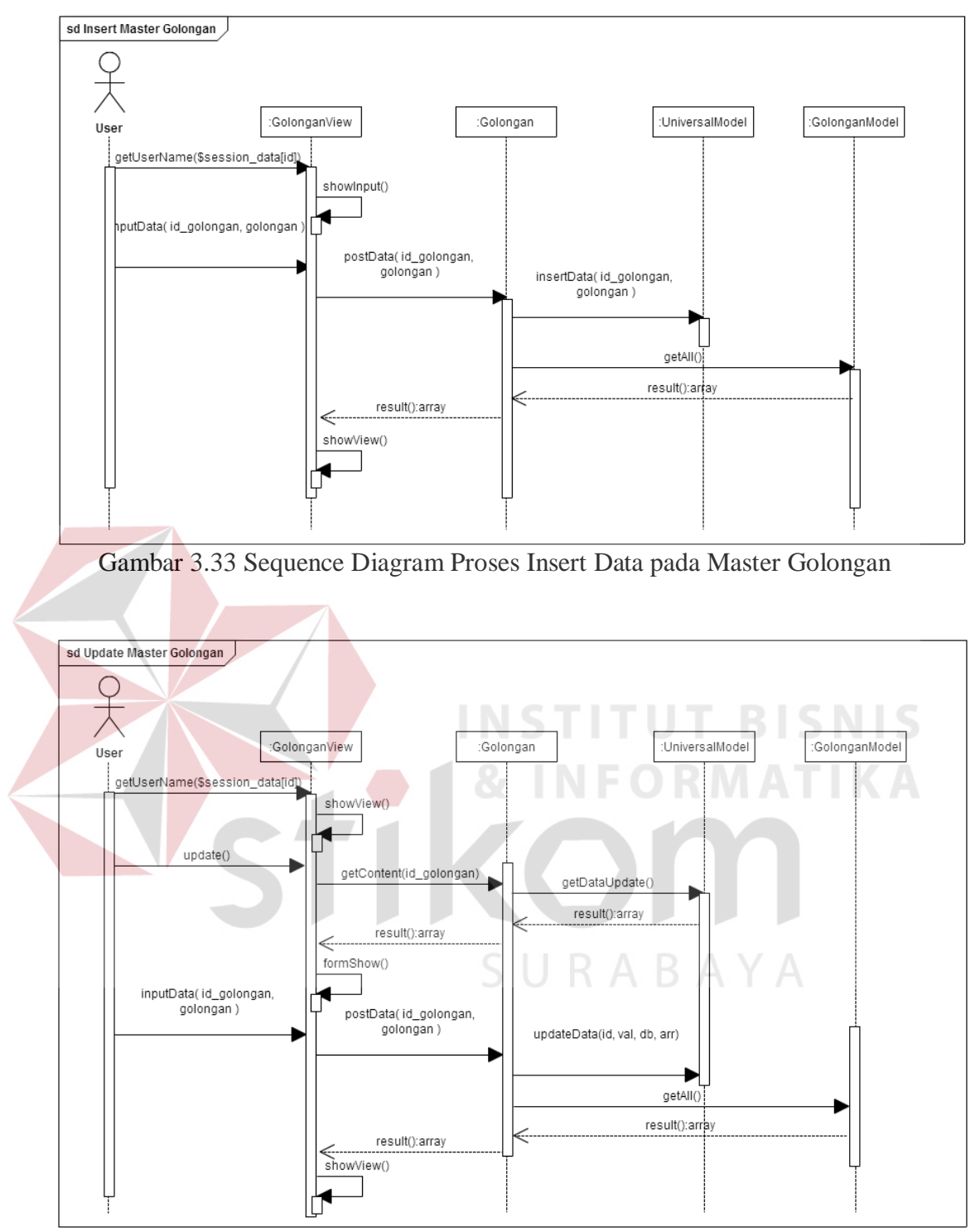

Gambar 3.34 Sequence Diagram Proses Update Data pada Master Golongan

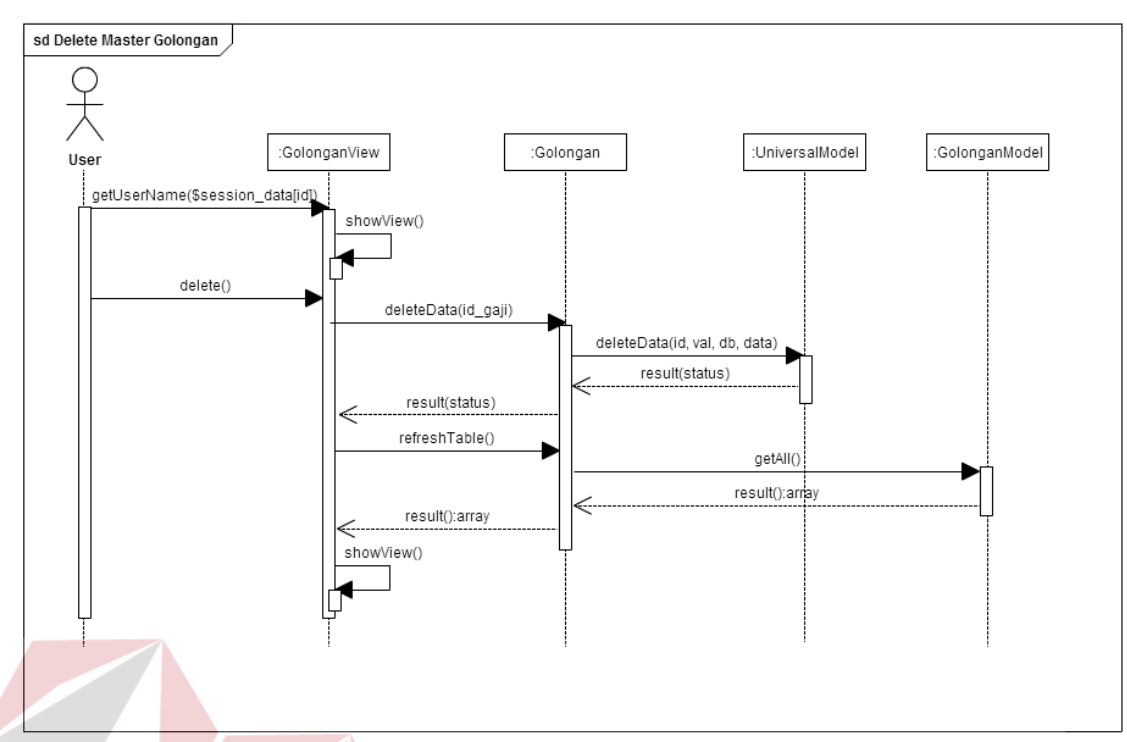

Gambar 3.35 Sequence Diagram Proses Delete Data pada Master Golongan

Variabel yang menjadi inputan pada proses insert dan Update pada Master Golongan adalah id\_golongan, golongan. Variabel id\_golongan disini digunakan sebagai acuan dalam melakukan proses *update* dan *delete*.

# j. Master Masa Kerja

*Sequence diagram* untuk proses insert, update dan delete pada *master* kerja terdapat pada gambar 3.36, gambar 3.37, dan gambar 3.38.

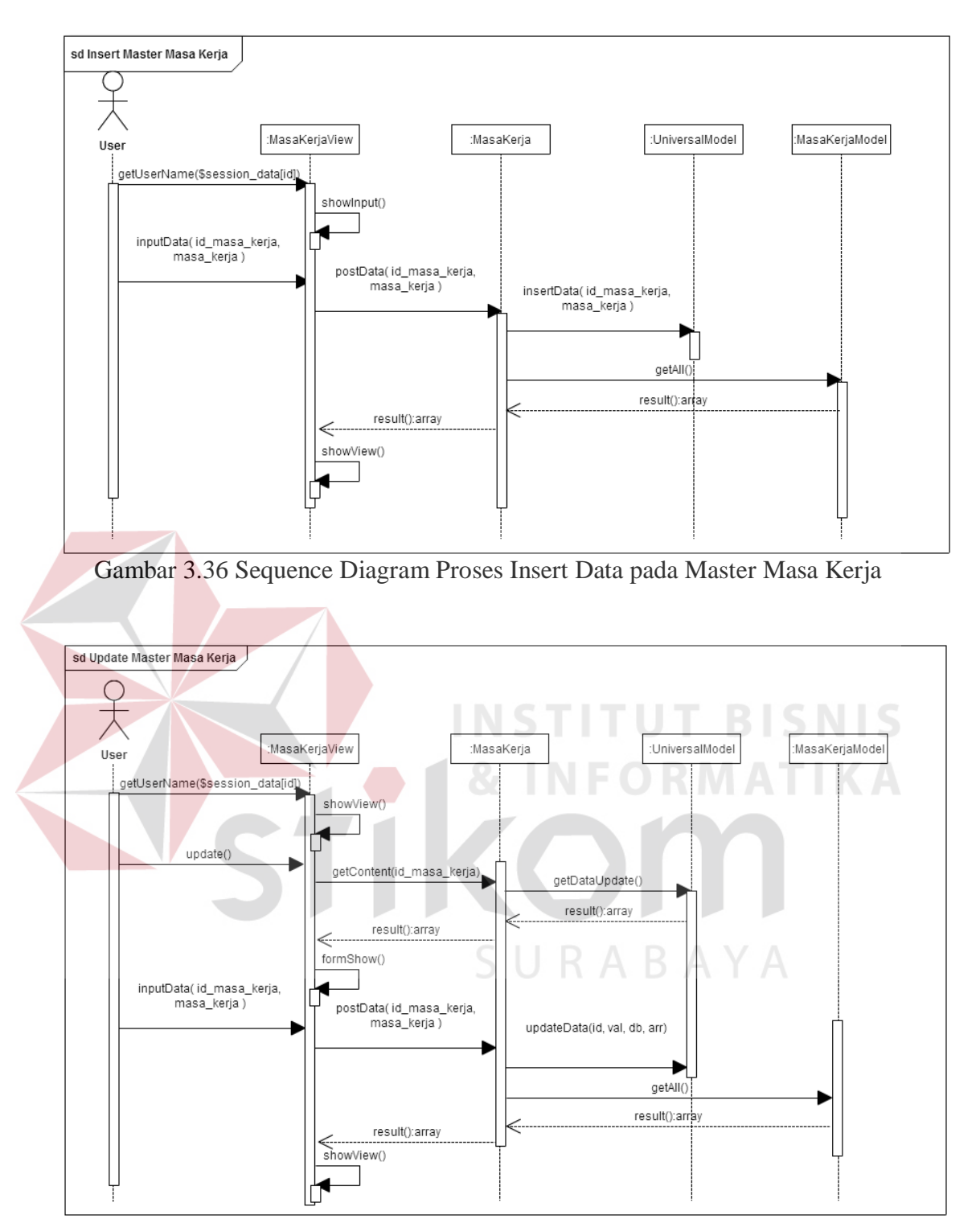

Gambar 3.37 Sequence Diagram Proses Update Data pada Master Masa Kerja

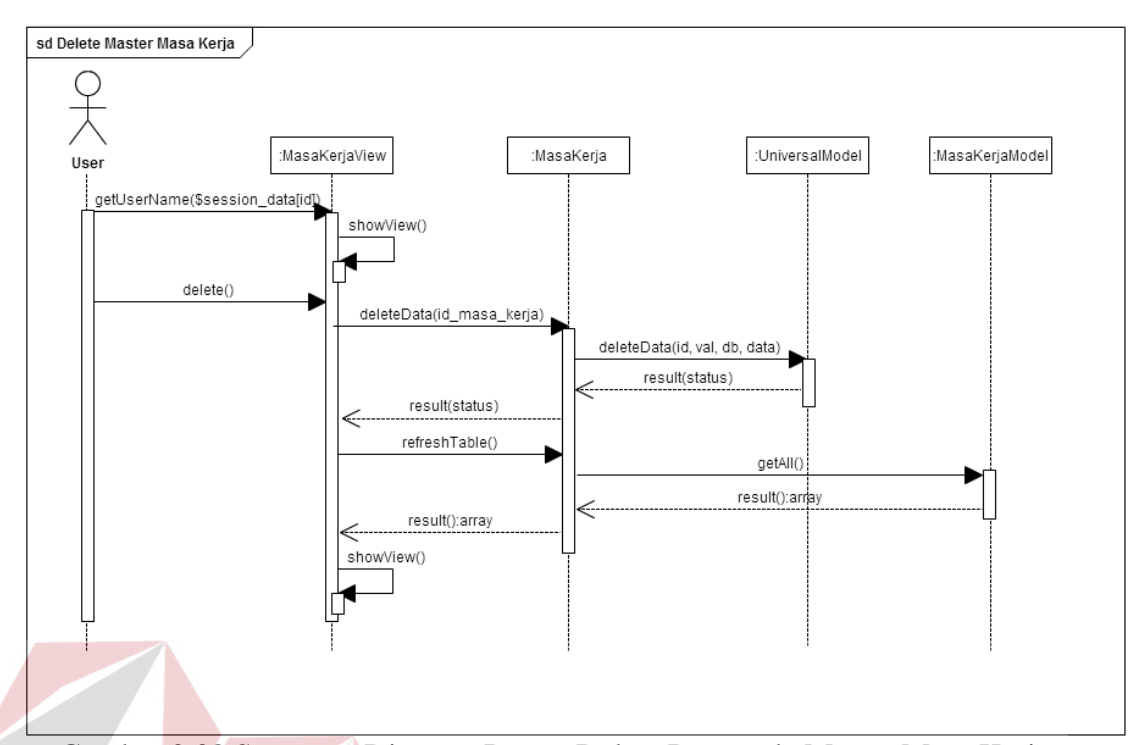

Gambar 3.38 Sequence Diagram Proses Delete Data pada Master Masa Kerja

Variabel yang menjadi inputan pada proses insert dan Update pada Master Masa Kerja adalah id\_masa\_kerja, masa\_kerja. Variabel id\_masa\_kerja disini digunakan sebagai acuan dalam melakukan proses *update* dan *delete*.

#### k. Master Shift

*Sequence diagram* untuk proses insert, update dan delete pada *master* shift terdapat pada gambar 3.39, gambar 3.40, dan gambar 3.41.

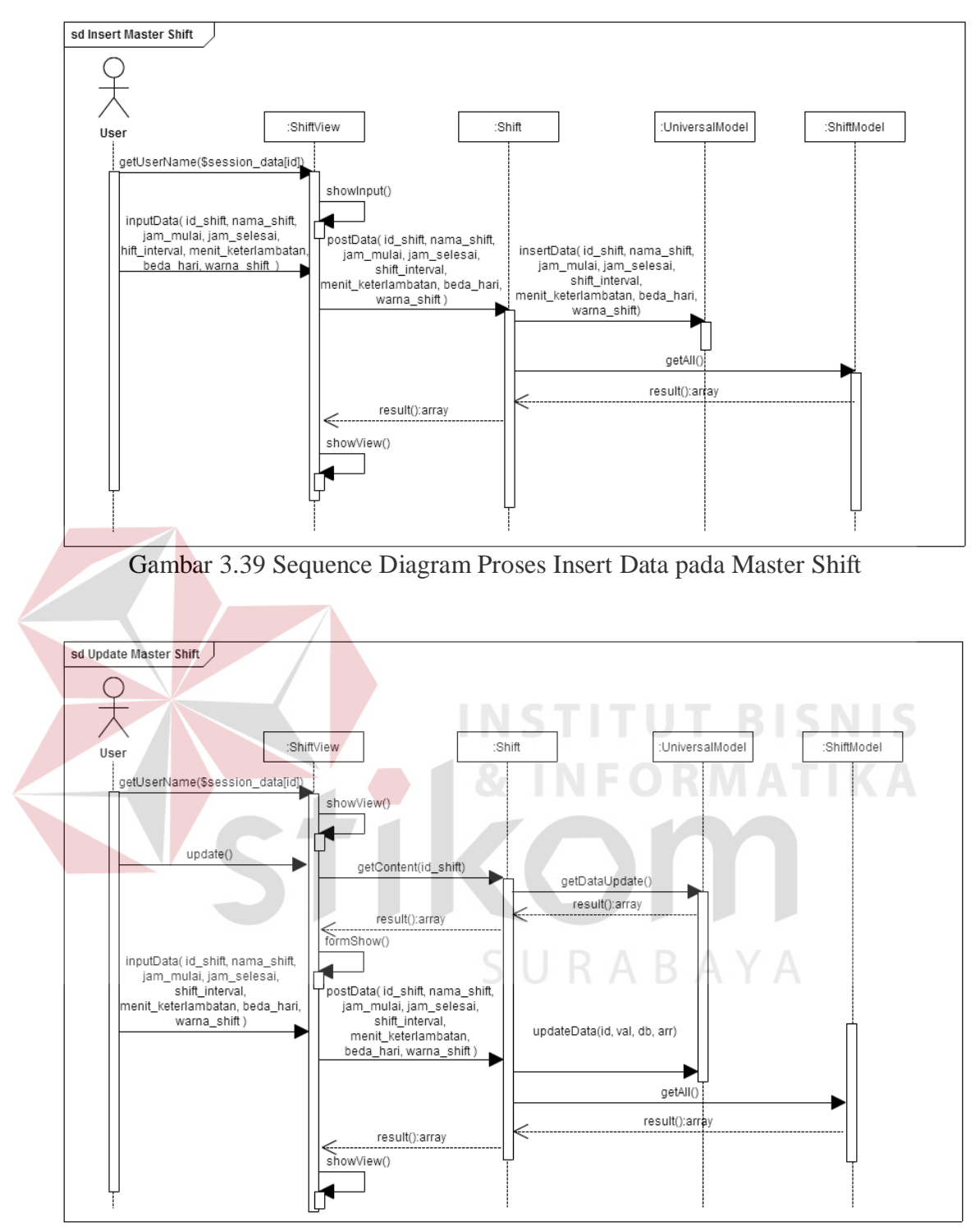

Gambar 3.40 Sequence Diagram Proses Update Data pada Master Shift

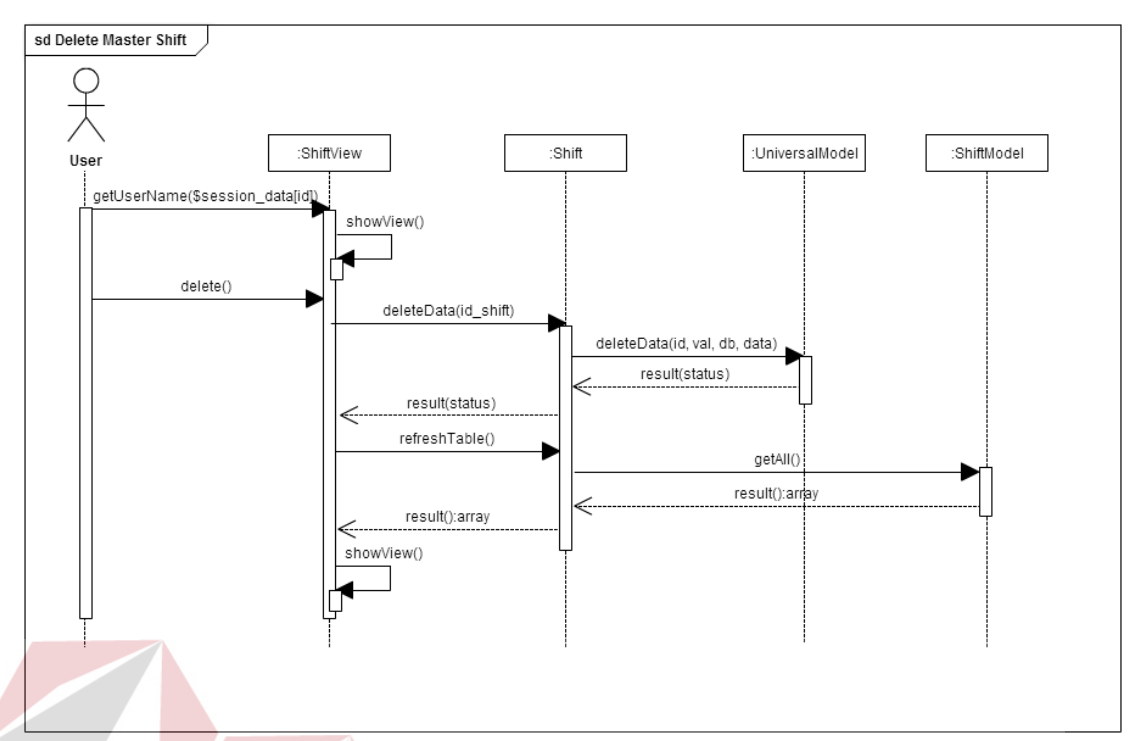

Gambar 3.41 Sequence Diagram Proses Delete Data pada Master Shift

Variabel yang menjadi inputan pada proses insert dan Update pada Master Shift adalah id\_shift, nama\_shift, jam\_mulai, jam\_selesai, shift\_interval, menit\_keterlambatan, beda\_hari, warna\_shift. Variabel id\_keterangan disini digunakan sebagai acuan dalam melakukan proses *update* dan *delete*.

# SURABAYA

# l. Master Status Log

*Sequence diagram* untuk proses insert, update dan delete pada *master* status *log* terdapat pada gambar 3.42, gambar 3.43, dan gambar 3.44.

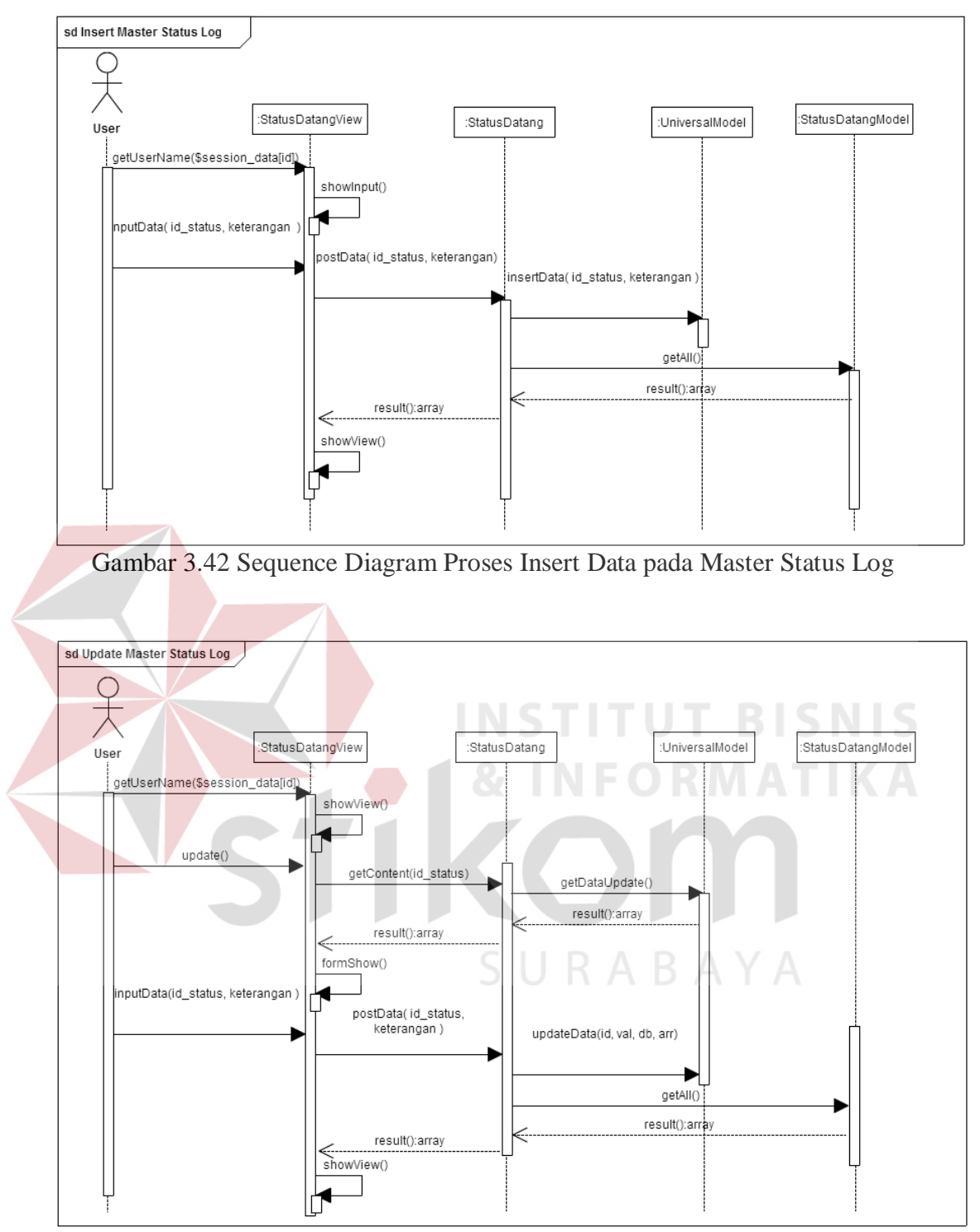

Gambar 3.43 Sequence Diagram Proses Update Data pada Master Status Log

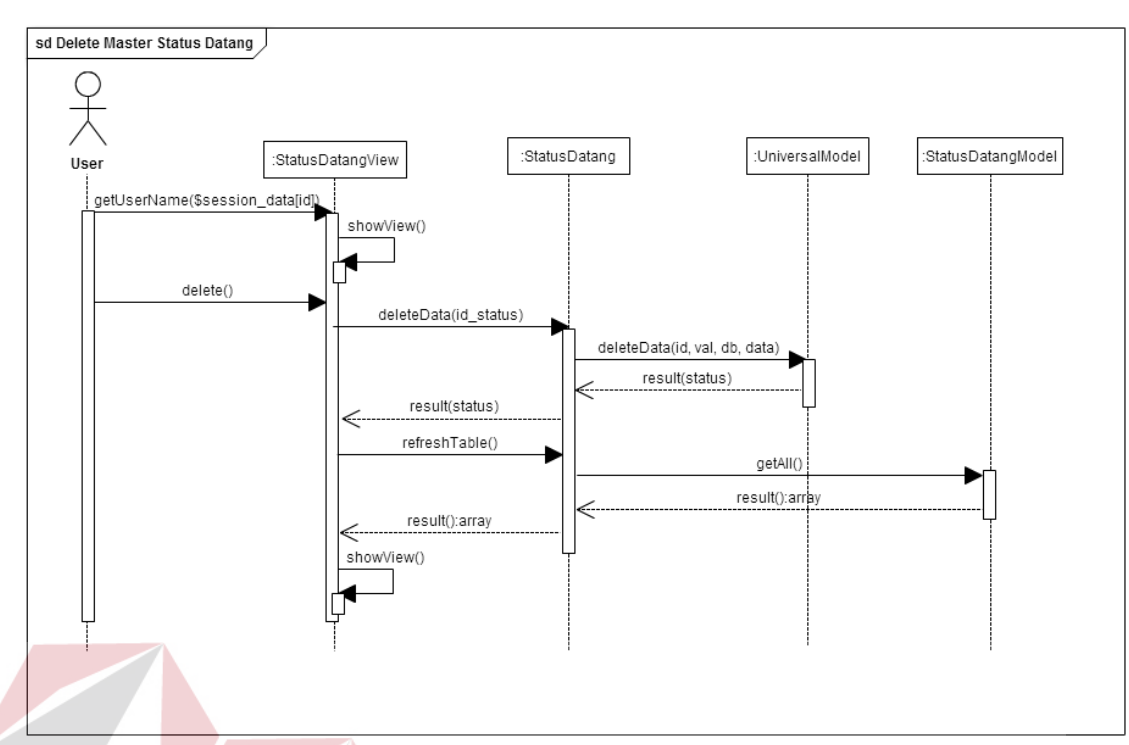

Gambar 3.44 Sequence Diagram Proses Delete Data pada Master Status Log

Variabel yang menjadi inputan pada proses insert dan Update pada Master Status Log adalah id\_status, keterangan. Variabel id\_status disini digunakan sebagai acuan dalam melakukan proses *update* dan *delete*.

m. Master Tunjangan Transportasi

*Sequence diagram* untuk proses insert, update dan delete pada *master* transportasi terdapat pada gambar 3.45, gambar 3.46, dan gambar 3.47.

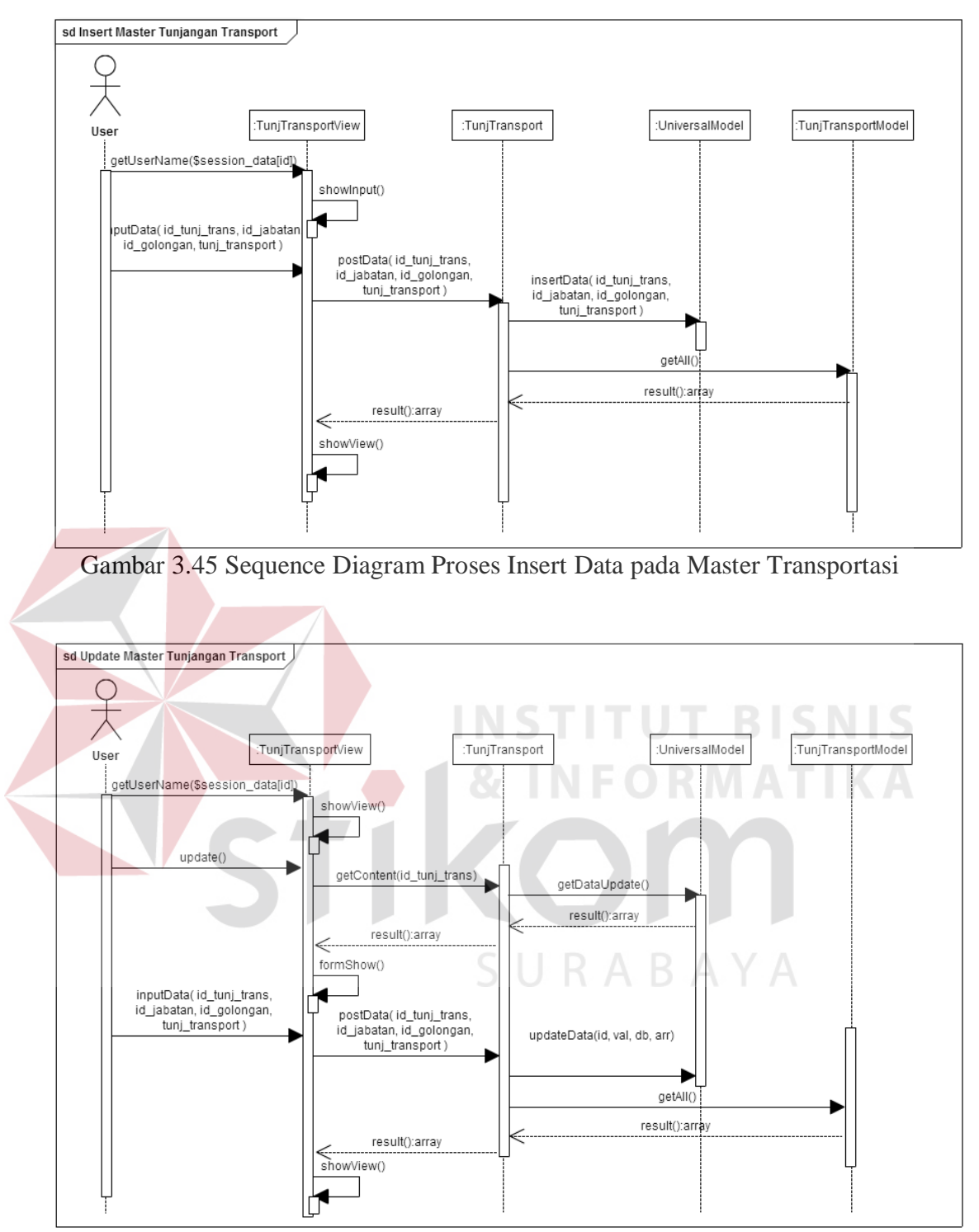

Gambar 3.46 Sequence Diagram Proses Update Data pada Master Transportasi

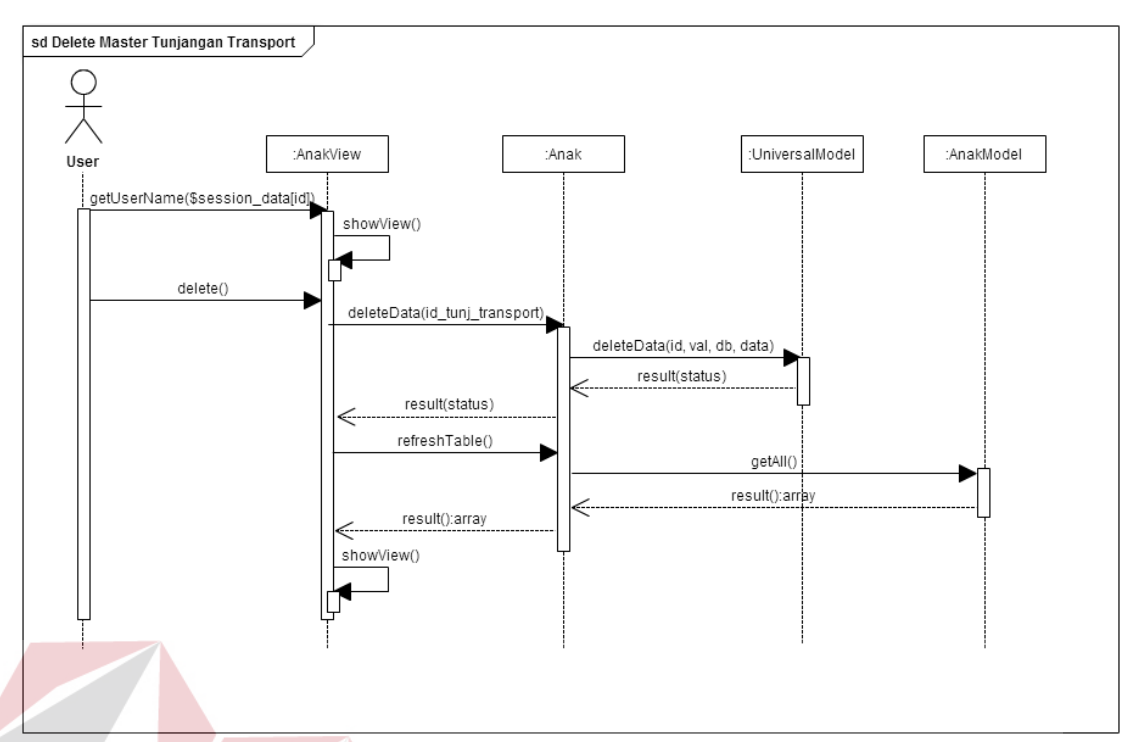

Gambar 3.47 Sequence Diagram Proses Delete Data pada Master Transportasi

Variabel yang menjadi inputan pada proses insert dan Update pada Master Transportasi adalah id\_tunj\_trans, id\_jabatan, id\_golongan, tunj\_transport. Variabel id\_keterangan disini digunakan sebagai acuan dalam melakukan proses *update* dan *delete*.

#### n. Master Tunjangan Kesejahteraan

*Sequence diagram* untuk proses insert, update dan delete pada *master* kesejahteraan terdapat pada gambar 3.48, gambar 3.49, dan gambar 3.50.

SURABAYA

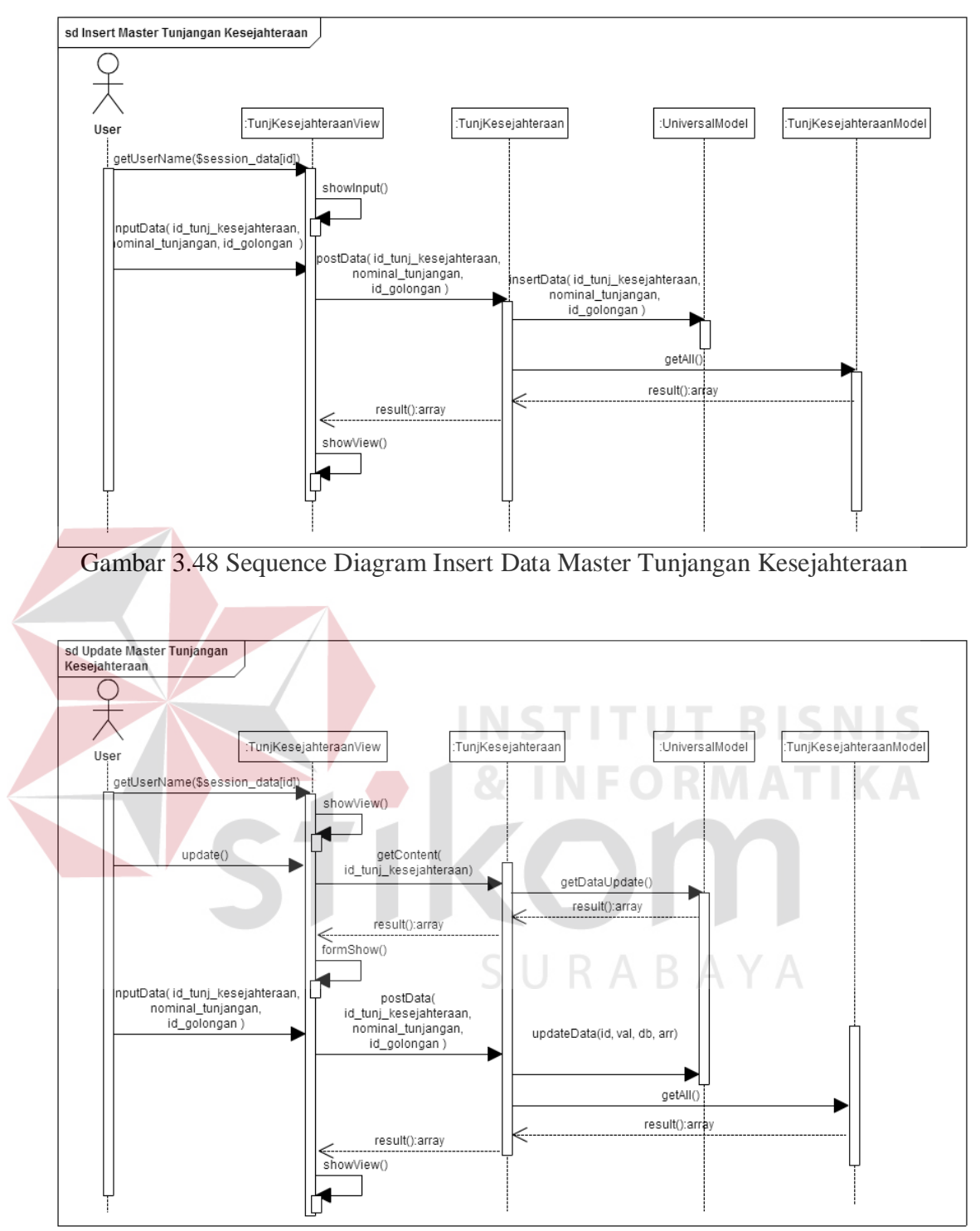

Gambar 3.49 Sequence Diagram Update Data Master Tunjangan Kesejahteraan

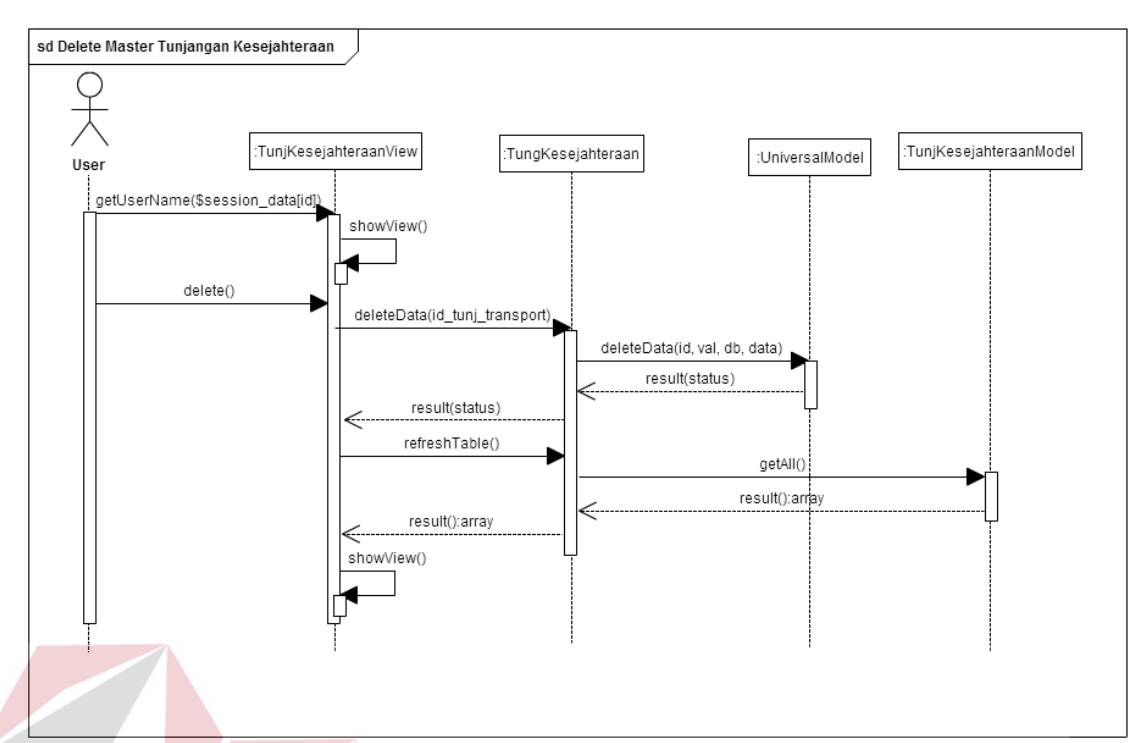

Gambar 3.50 Sequence Diagram Delete Data Master Tunjangan Kesejahteraan Variabel yang menjadi inputan pada proses insert dan Update pada Master Tunjangan Kesejahteraan adalah id\_tunj\_kesejahteraan, nominal\_tunjangan, id golongan. Variabel id tunj kesejahteraan disini digunakan sebagai acuan dalam melakukan proses *update* dan *delete*.

o. Master Tunjangan Jabatan

*Sequence diagram* untuk proses insert, update dan delete pada *master* kesejahteraan terdapat pada gambar 3.51, gambar 3.52, dan gambar 3.53.

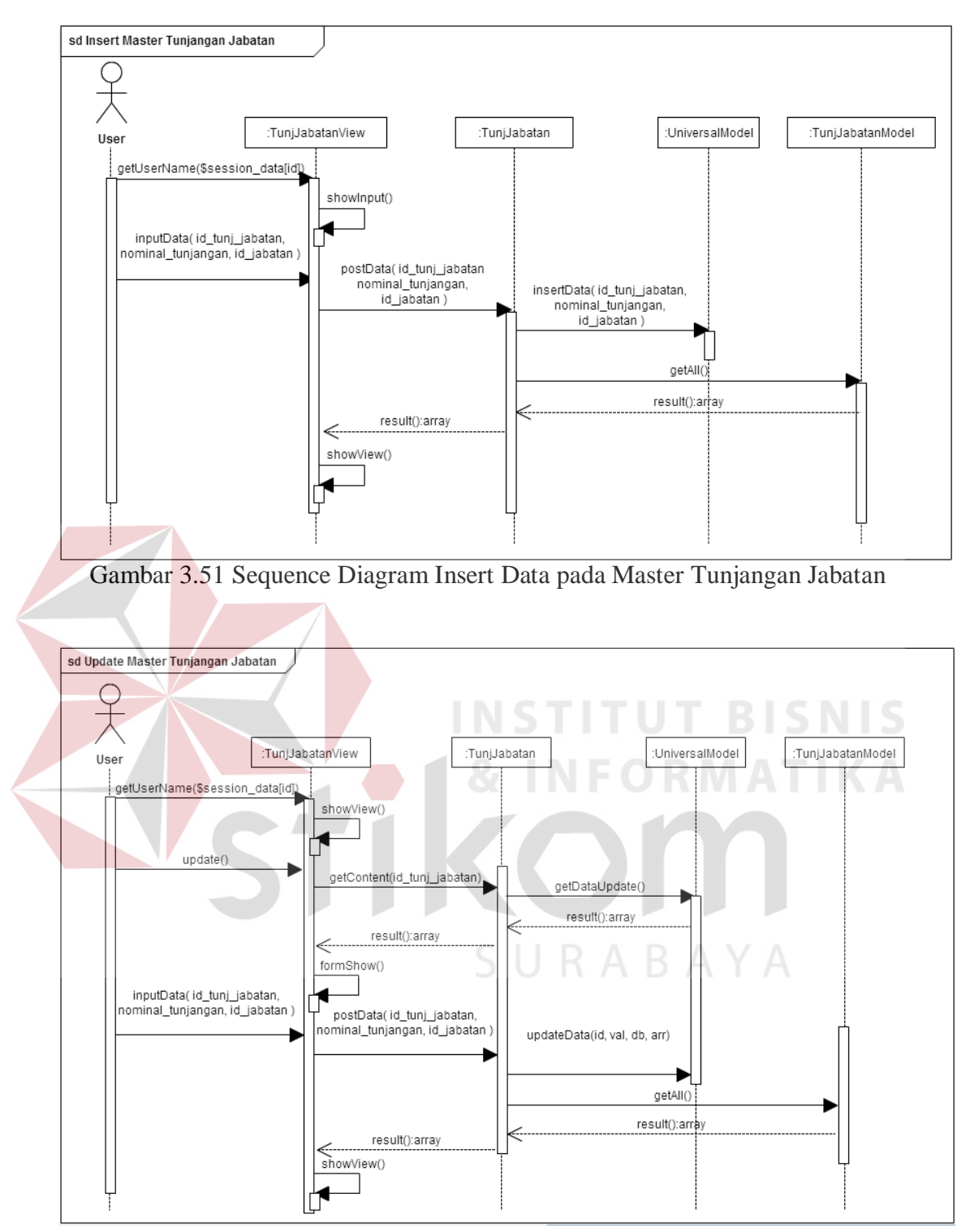

Gambar 3.52 Sequence Diagram Insert Data pada Master Tunjangan Jabatan

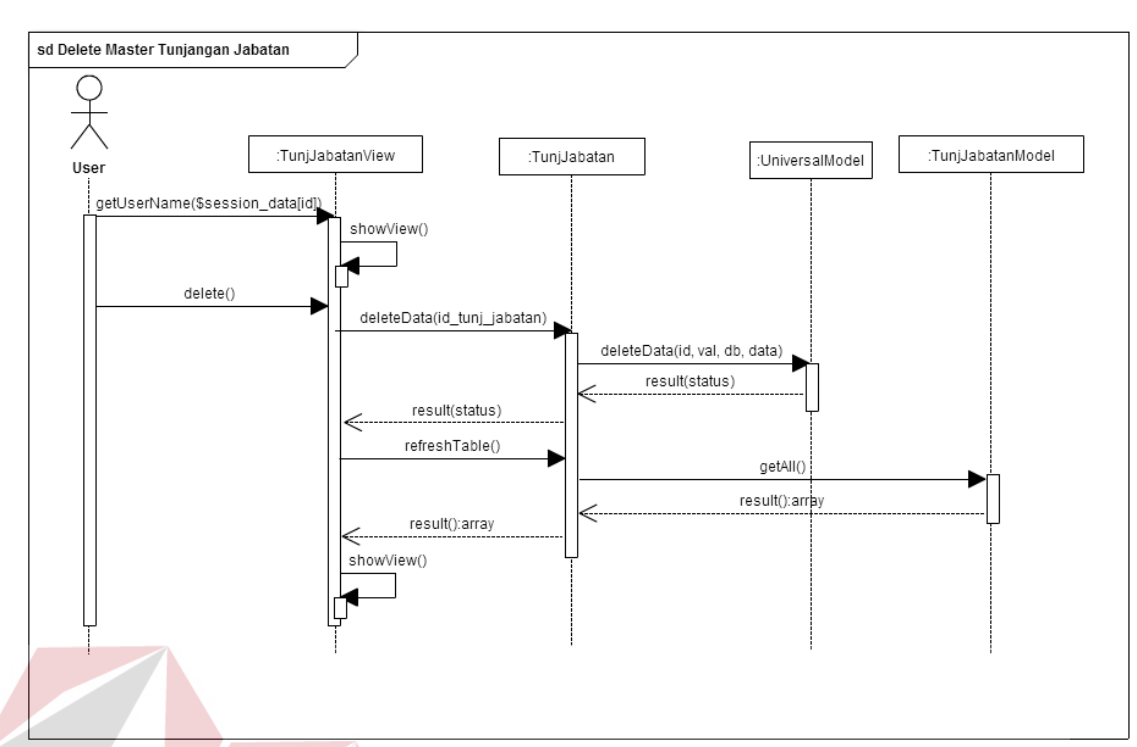

Gambar 3.53 Sequence Diagram Delete Data pada Master Tunjangan Jabatan

Variabel yang menjadi inputan pada proses insert dan Update pada Master Tunjangan Jabatan adalah id\_tunj\_jabatan, nominal\_tunjangan, id\_jabatan. Variabel id\_tunj\_jabatan disini digunakan sebagai acuan dalam melakukan proses *update* dan *delete*.

#### p. Master Alokasi Pegawai

*Sequence diagram* untuk proses insert, update dan delete pada *master* alokasi pegawai terdapat pada gambar 3.54, gambar 3.55, dan gambar 3.56.

SURABAYA

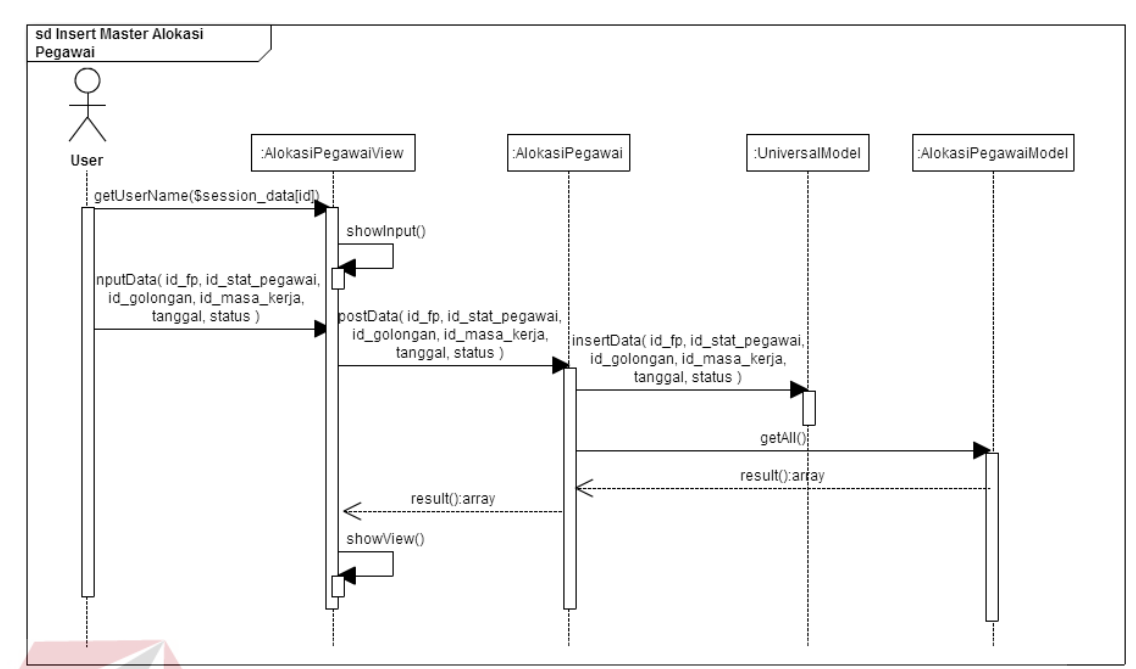

Gambar 3.54 Sequence Diagram Proses Insert Data pada Master Alokasi Pegawai

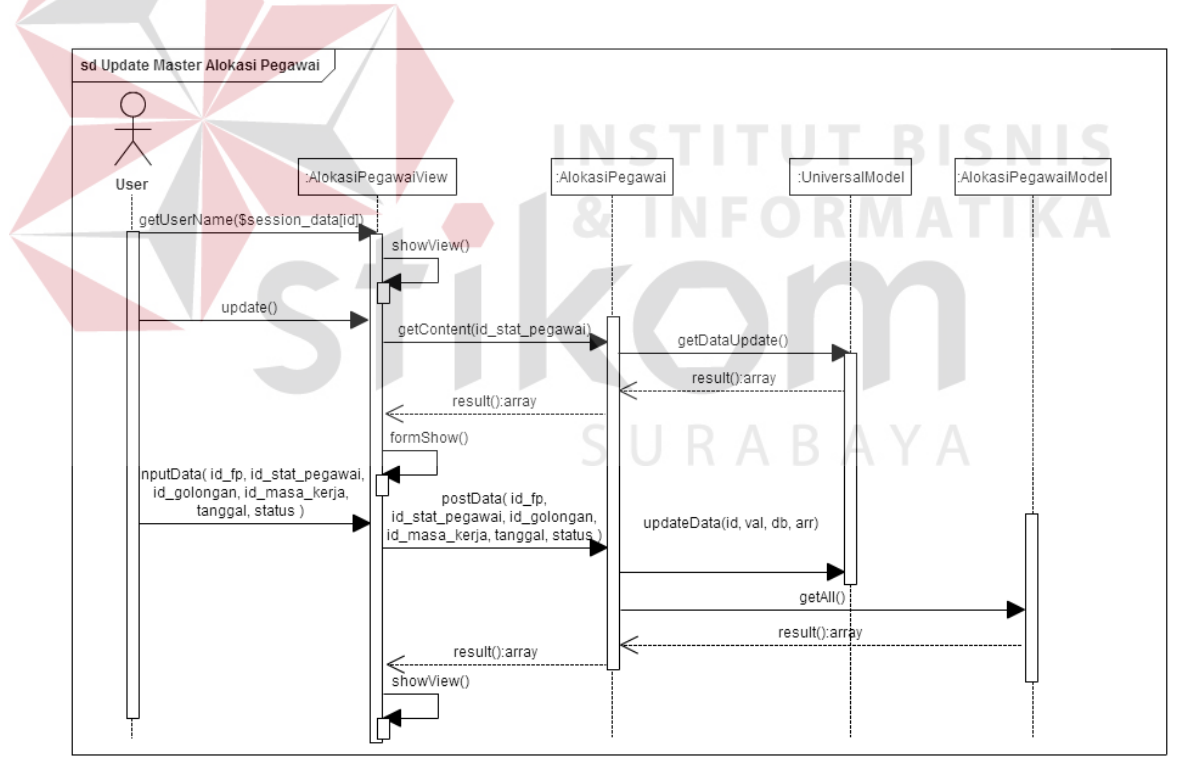

Gambar 3.55 Sequence Diagram Proses Update Data pada Master Alokasi Pegawai

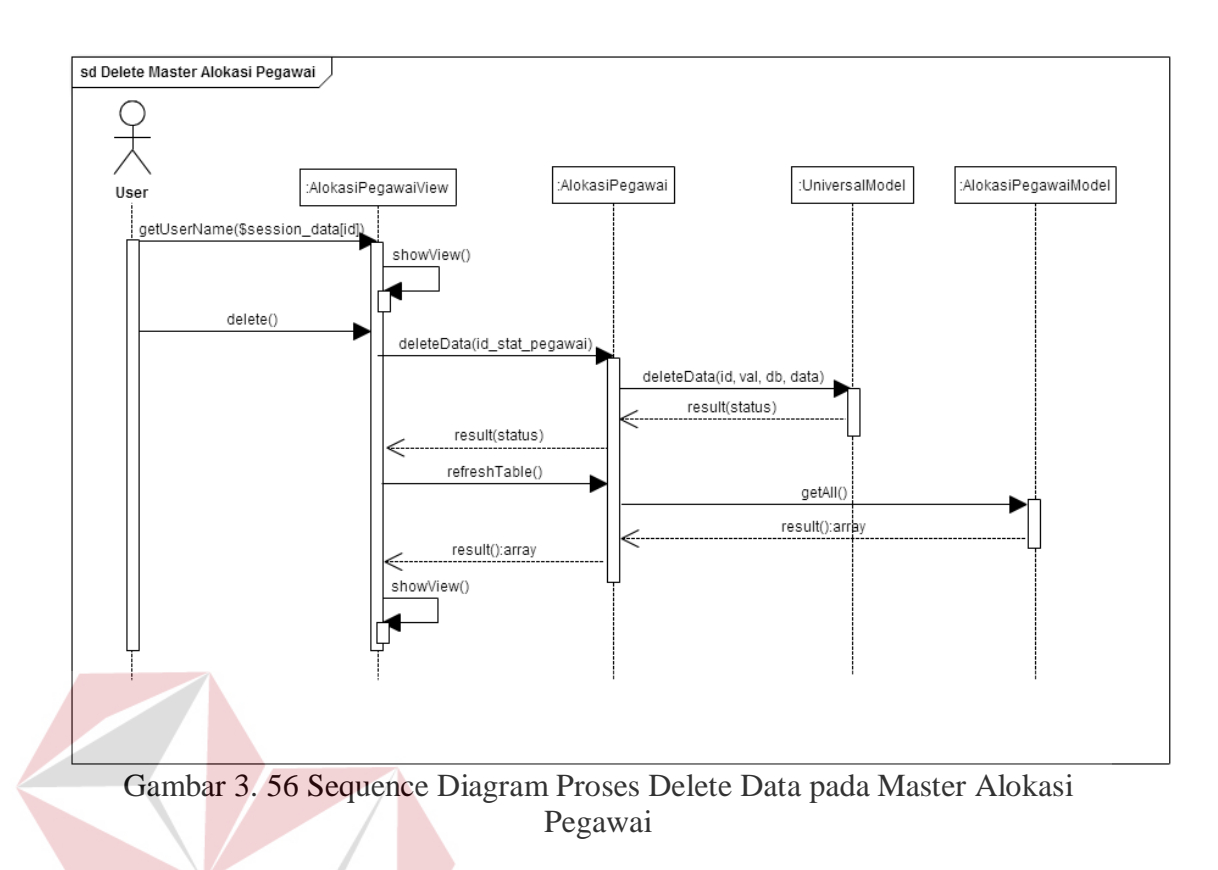

Variabel yang menjadi inputan pada proses insert dan Update pada Master Alokasi Pegawai adalah id fingerprint, id stat pegawai, id golongan, id\_masa\_kerja, tanggal, status. Variabel id\_stat\_pegawai disini digunakan sebagai acuan dalam melakukan proses *update* dan *delete*.

### **C. Class Diagram Modul Master**

Penggambaran dari relasi *class diagram* pada modul master adalah sebagai

berikut:

a. Master Pegawai

Relasi *class diagram* yang menunjukan berbagai variabel dan fungsi yang terdapat pada *master* pegawai dapat dilihat pada gambar 3.57.

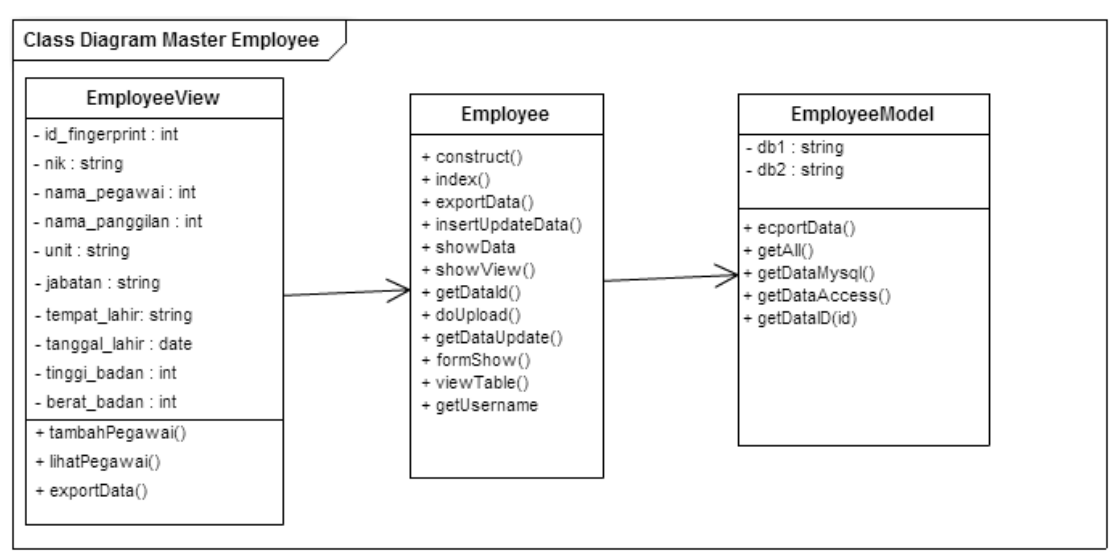

Gambar 3.57 Class Diagram pada Master Pegawai

b. Master Anak Relasi *class diagram* yang menunjukan berbagai variabel dan fungsi yang terdapat pada *master* anak dapat dilihat pada gambar 3.58. Class Diagram Master Anak Anak AnakModel AnakView data : string + construct() db2 : string - id fingerprint: int  $+$  index() + insertData() + construct() - id anak : string - nama\_anak : string + updateData() + insertData() - tempat\_lahir : string + deleteData +getAll() - tanggal\_lahir : date + showView() + delete() + getDatald().  $+$  update() - jenis\_kelamin : string - keterangan : string + getDataldAnak() + getDataldAnak() + getDataUpdate() + insertData() + formShow() + updateData() + tabel() + deleteData() + getUsername + formShow

Gambar 3.58 Class Diagram pada Master Anak

#### c. Master Pengalaman

Master Relasi *class diagram* yang menunjukan berbagai variabel dan fungsi yang terdapat pada *master* pengalaman dapat dilihat pada gambar 3.59

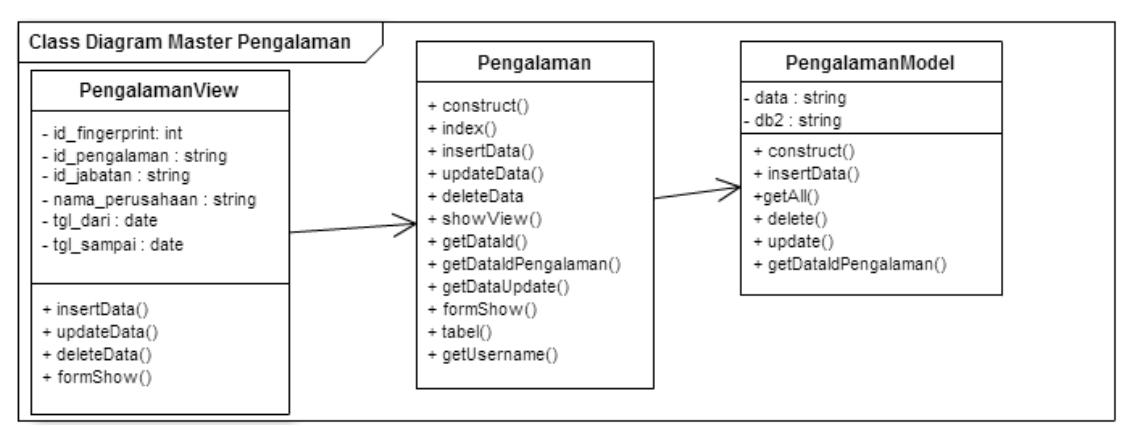

Gambar 3.59 Class Diagram pada Master Pengalaman

# d. Master Pendidikan

Relasi *class diagram* yang menunjukan berbagai variabel dan fungsi yang terdapat pada *master* pendidikan dapat dilihat pada gambar 3.60

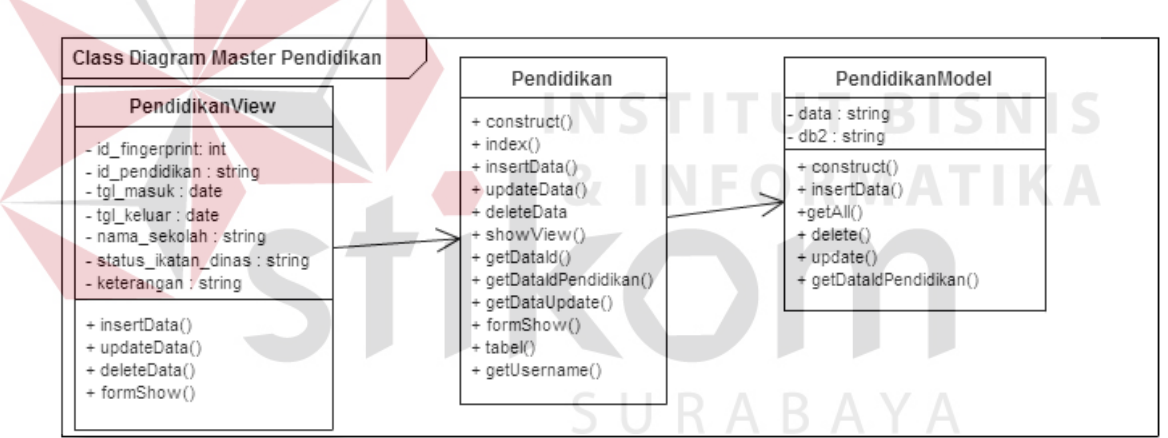

Gambar 3.60 Class Diagram pada Master Pendidikan

#### e. Master Keterangan

Relasi *class diagram* yang menunjukan berbagai variabel dan fungsi yang terdapat pada *master* keterangan dapat dilihat pada gambar 3.61

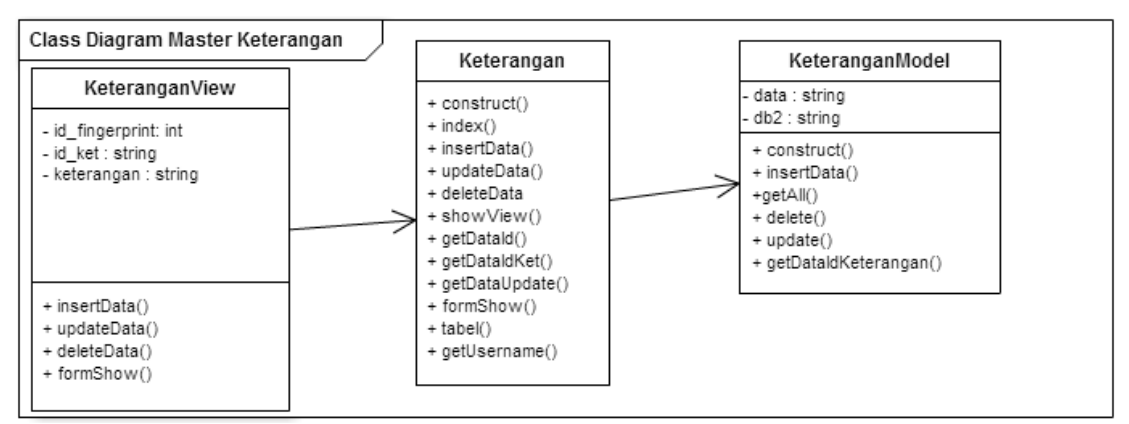

Gambar 3.61 Class Diagram pada Master Keterangan

# f. Master Unit

Relasi *class diagram* yang menunjukan berbagai variabel dan fungsi yang terdapat pada *master* unit dapat dilihat pada gambar 3.62

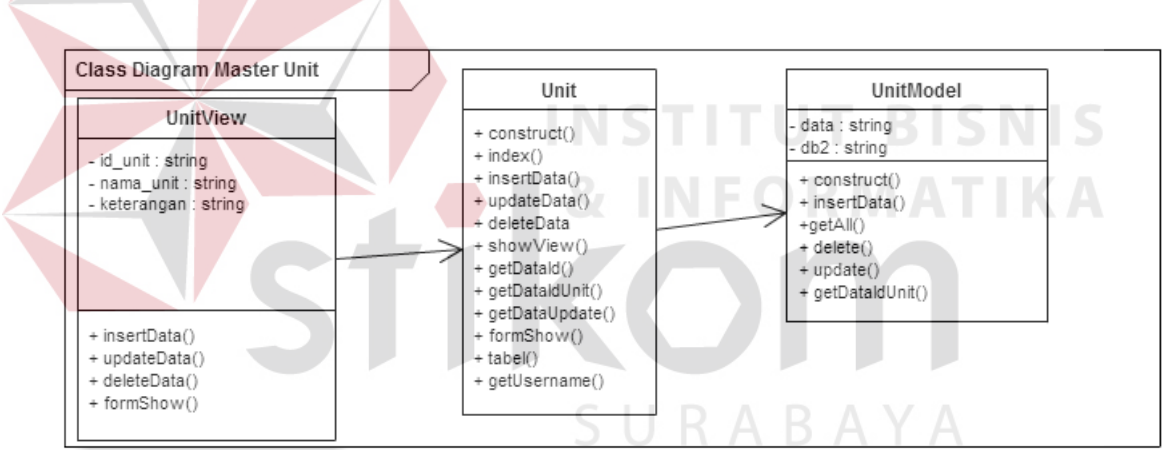

Gambar 3.62 Class Diagram pada Master Unit

# g. Master Jabatan

Relasi *class diagram* yang menunjukan berbagai variabel dan fungsi yang terdapat pada *master* jabatan dapat dilihat pada gambar 3.63.

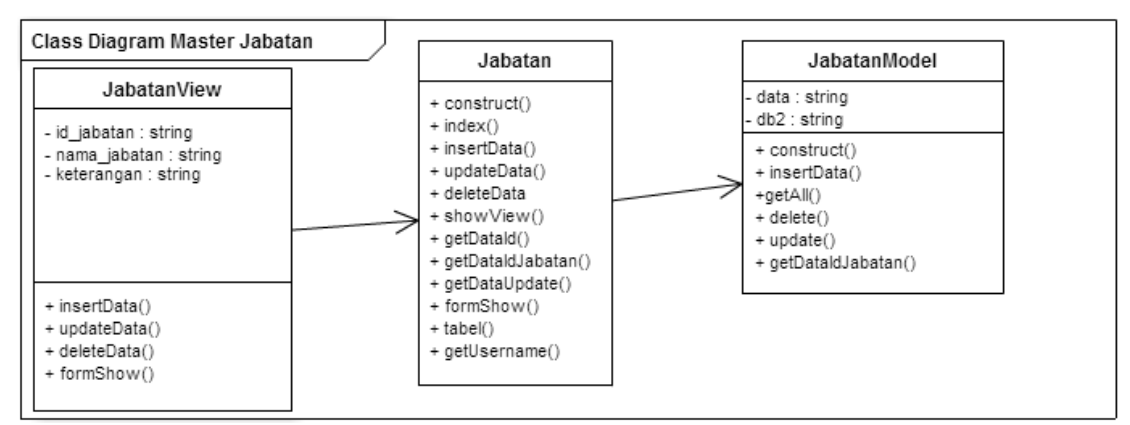

Gambar 3.63 Class Diagram pada Master Jabatan

h. Master Gaji

Relasi *class diagram* yang menunjukan berbagai variabel dan fungsi yang terdapat pada *master* gaji dapat dilihat pada gambar 3.64.

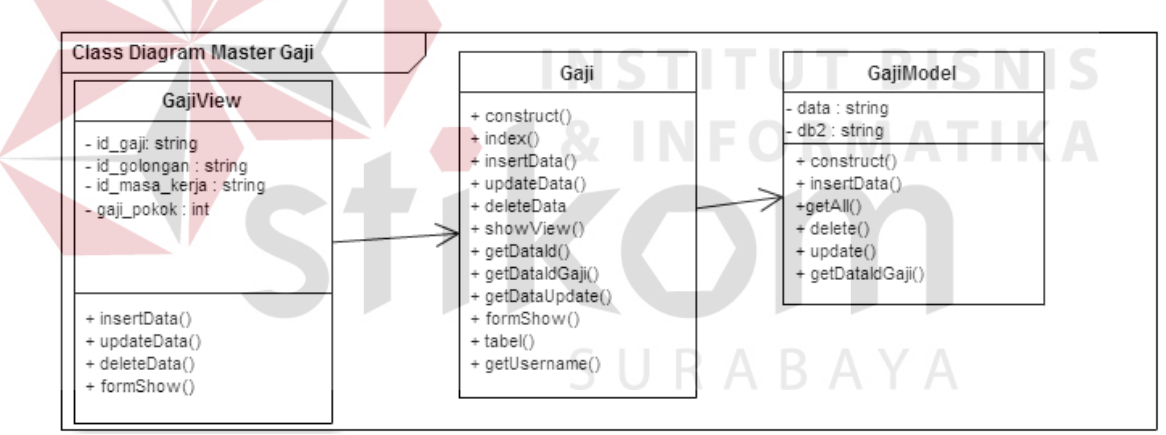

Gambar 3.64 Class Diagram pada Master Gaji

i. Master Golongan

 Relasi *class diagram* yang menunjukan berbagai variabel dan fungsi yang terdapat pada *master* golongan dapat dilihat pada gambar 3.65.

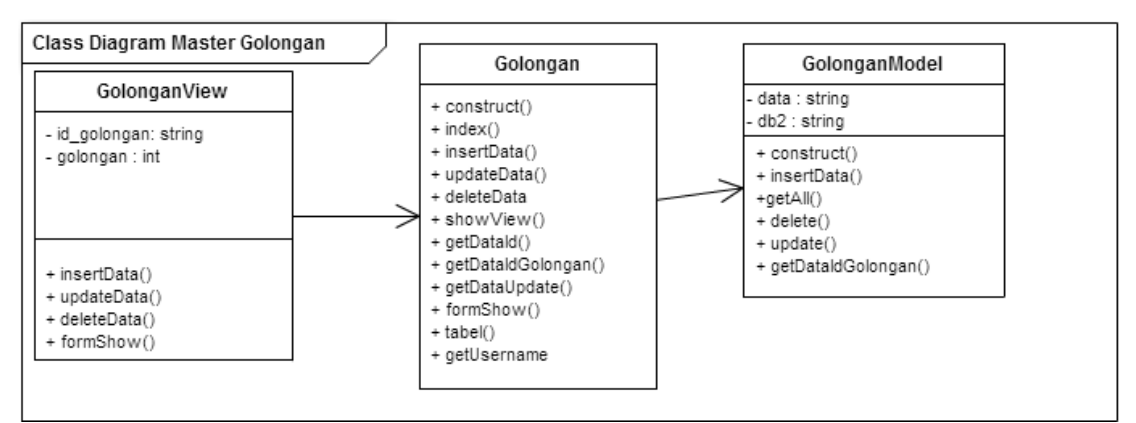

Gambar 3.65 Class Diagram pada Master Golongan

# j. Master Masa Kerja

Relasi *class diagram* yang menunjukan berbagai variabel dan fungsi yang terdapat pada *master* masa kerja dapat dilihat pada gambar 3.66.

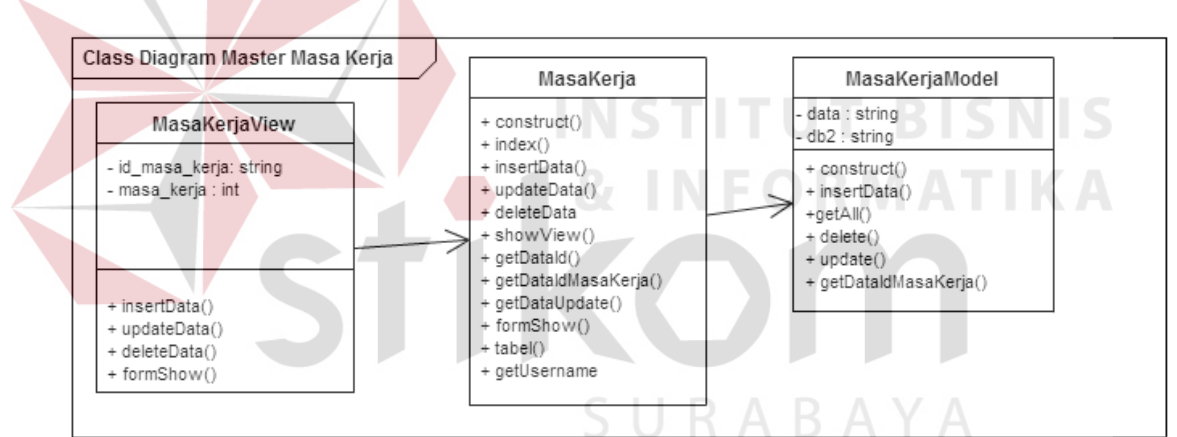

Gambar 3.66 Class Diagram pada Master Masa Kerja

# k. Master Shift

Relasi *class diagram* yang menunjukan berbagai variabel dan fungsi yang

terdapat pada *master* shift dapat dilihat pada gambar 3.67.

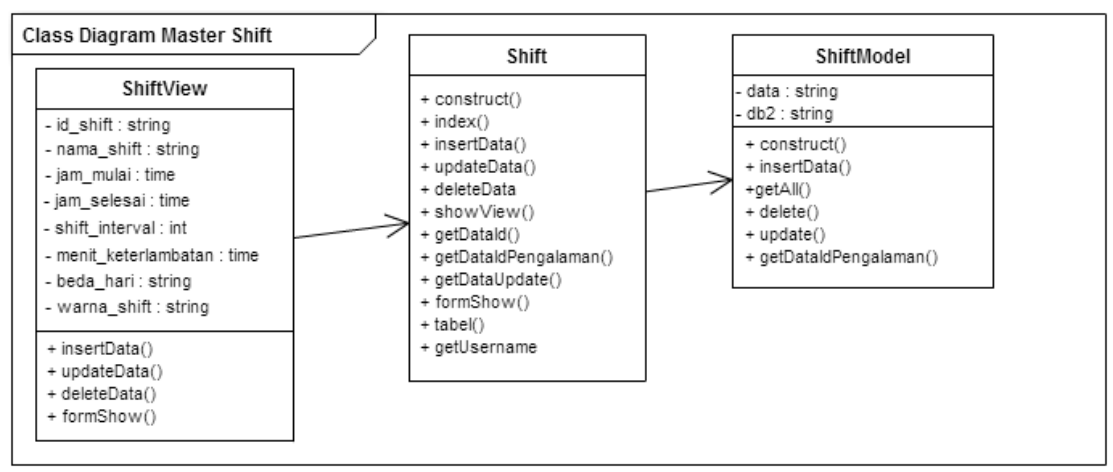

Gambar 3.67 Class Diagram pada Master Shift

# l. Master Status Log

Relasi *class diagram* yang menunjukan berbagai variabel dan fungsi yang

terdapat pada *master* status log dapat dilihat pada gambar 3.68.

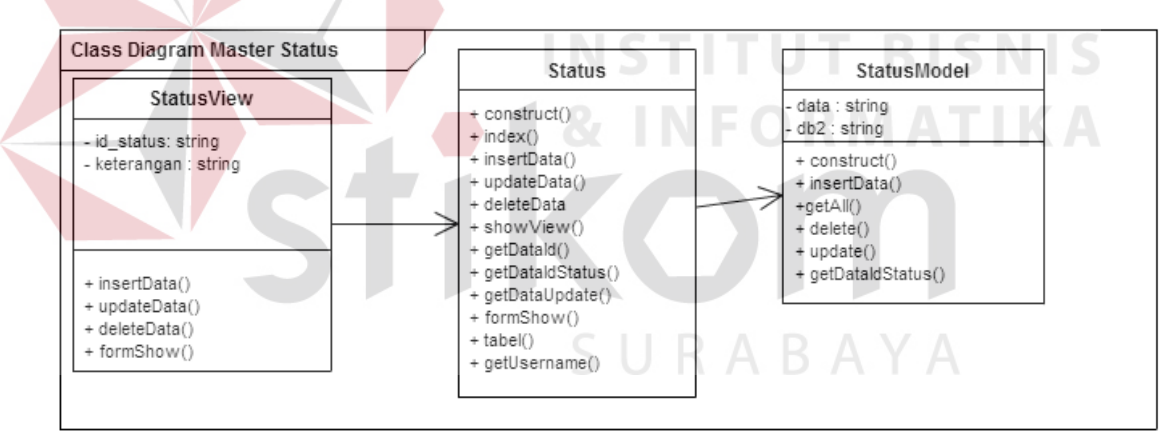

Gambar 3.68 Class Diagram pada Master Status Log

#### m. Master Tunjangan Transportasi

Relasi *class diagram* yang menunjukan berbagai variabel dan fungsi yang

terdapat pada *master* tunjangan transportasi dapat dilihat pada gambar 3.69.

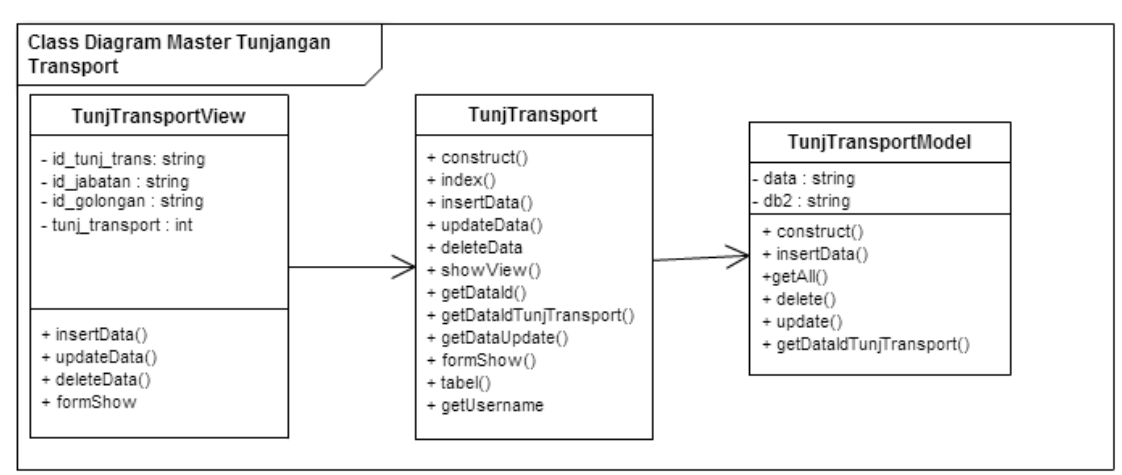

Gambar 3.69 Class Diagram pada Master Tunjangan Transportasi

#### n. Master Tunjangan Kesejahteraan

Relasi *class diagram* yang menunjukan berbagai variabel dan fungsi yang terdapat pada *master* tunjangan kesejahteraan dapat dilihat pada gambar 3.70.

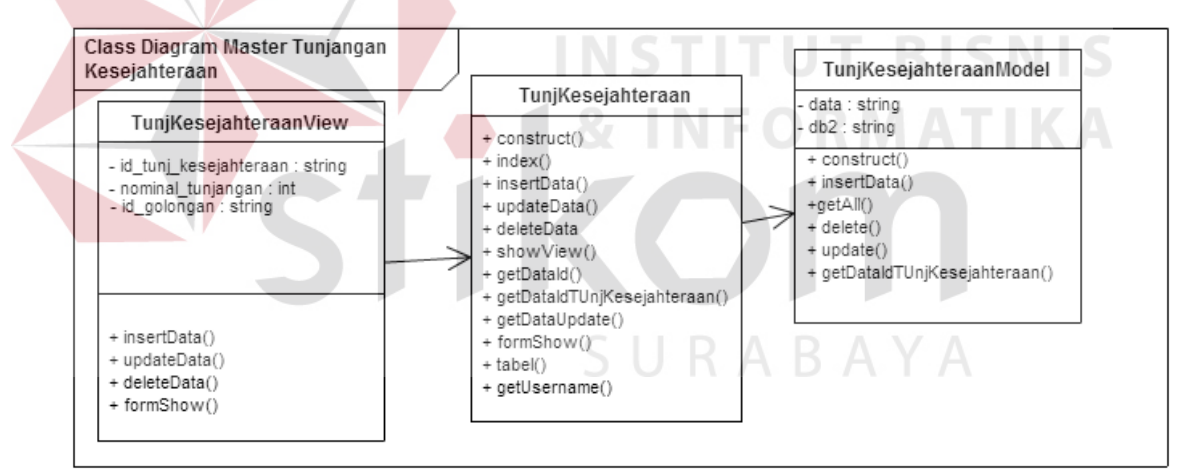

Gambar 3.70 Class Diagram pada Master Tunjangan Kesejahteraan

o. Master Alokasi Pegawai

Relasi *class diagram* yang menunjukan berbagai variabel dan fungsi yang

terdapat pada *master* alokasi pegawai dapat dilihat pada gambar 3.71.

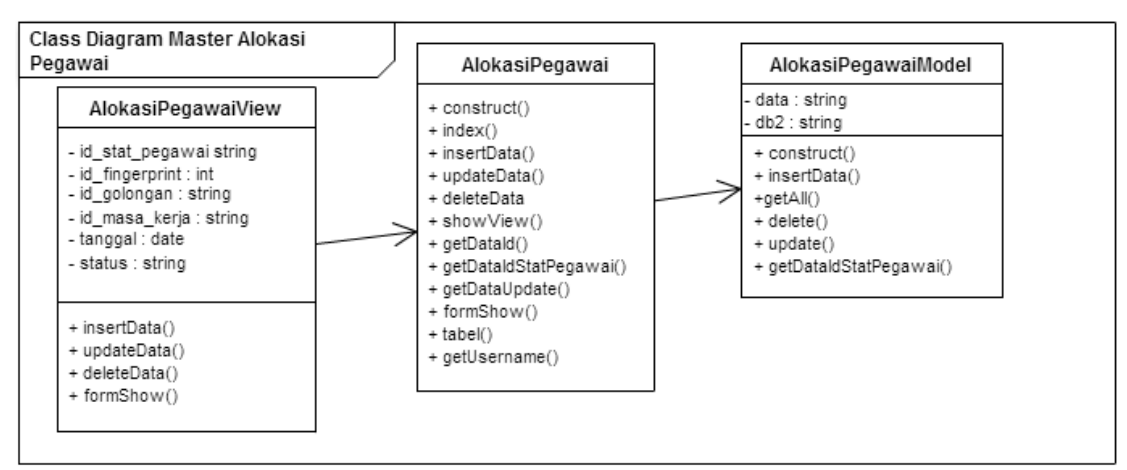

Gambar 3.71 Class Diagram pada Master Alokasi Pegawai

#### **D. Desain Interface Modul Master**

Desain *user interface* ini akan menjadi acuan nantinya dalam mengembangkan aplikasi. Desain *user interface* pada modul master adalah sebagai berikut

**INSTITUT BISNIS** 

#### a. Master Pegawai

Desain user interface yang nantinya akan menjadi acuan dalam membuat form untuk menambahkan data pada *master* pegawai dapat dilihat pada gambar 3.72, gambar 3.73 dan gambar 3.74, sedangkan untuk desain UI view master pegawai dapat dilihat pada gambar 3.75.<br>S U R A B A Y A

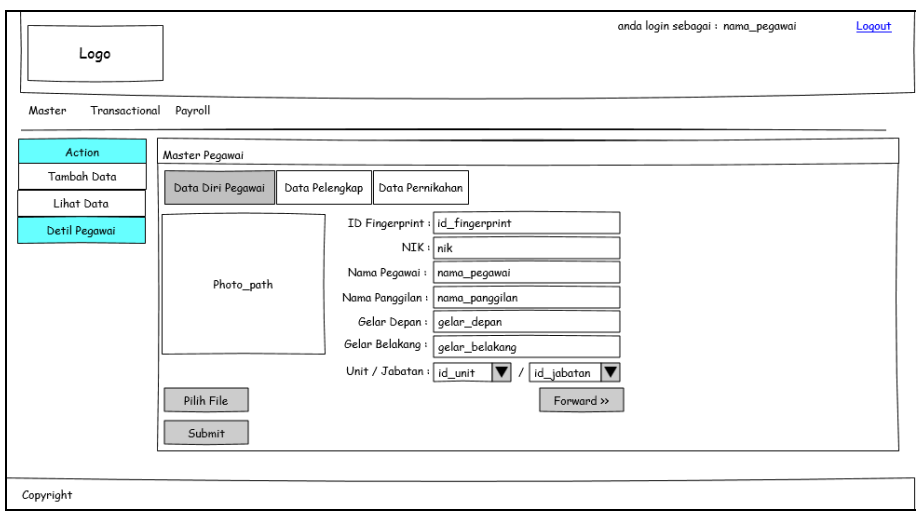

Gambar 3.72 Desain User Interface Form Input Data Diri Pegawai

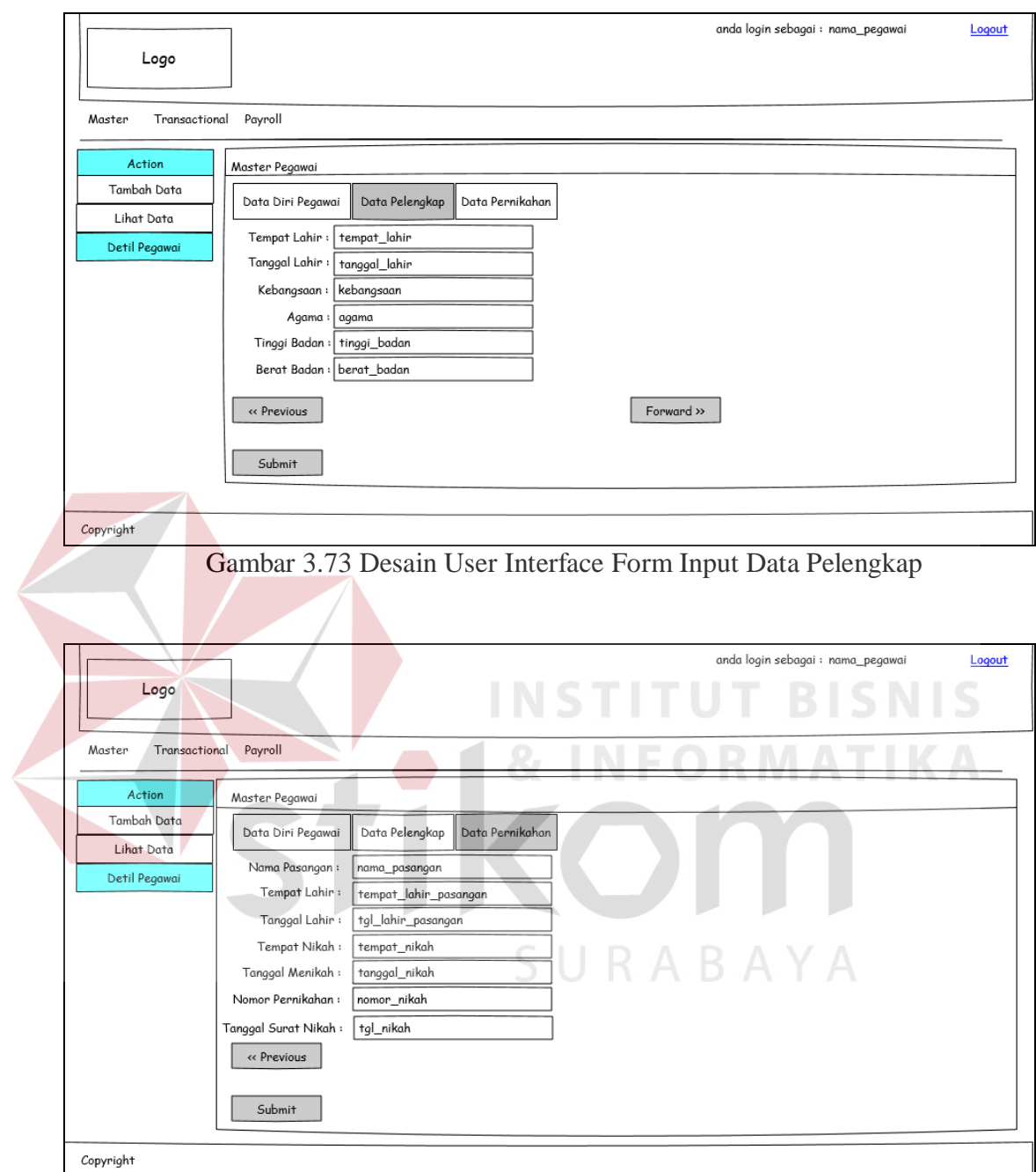

Gambar 3.74 Desain User Interface Form Input Data Pernikahan

|                         |                        |     |                  |                 |                        | anda login sebagai: nama pegawai                  | Logout     |
|-------------------------|------------------------|-----|------------------|-----------------|------------------------|---------------------------------------------------|------------|
| Logo                    |                        |     |                  |                 |                        |                                                   |            |
|                         |                        |     |                  |                 |                        |                                                   |            |
| Transactional<br>Master | Payroll                |     |                  |                 |                        |                                                   |            |
| Tambah Pegawai          | <b>Master Employee</b> |     |                  |                 |                        |                                                   |            |
| Tambah Pegawai          | <b>ID Fingerprint</b>  |     | NIK Nama Pegawai | Nama Panggilan  | Posisi Jabatan Pegawai | <b>Tempat/Tanggal Lahir</b>                       | Kebangsaan |
| Lihat Pegawai           | id fingerprint         | nik | nama_pegawai     | nama_panggilan  |                        | nama_unit/nama_jabatar tempat_lahir/tanggal_lahir | kebangsaan |
| Export Data             | id fingerprint         | nik | nama pegawai     | nama panggilan  |                        | nama_unit/nama_jabatar tempat_lahir/tanggal_lahir | kebangsaan |
| Detil Pegawai           | id_fingerprint         | nik | nama_pegawai     | nama_panggilan  |                        | nama_unit/nama_jabatar tempat_lahir/tanggal_lahir | kebangsaan |
| Anak                    | id_fingerprint         | nik | nama pegawai     | nama panggilan  |                        | nama_unit/nama_jabatar tempat_lahir/tanggal_lahir | kebangsaan |
| Pengalaman Kerja        | id_fingerprint         | nik | nama pegawai     | nama panggilan  |                        | nama unit/nama jabatar tempat lahir/tanggal lahir | kebangsaan |
| History Pendidikan      | id_fingerprint         | nik | nama_pegawai     | nama_panggilan  |                        | nama_unit/nama_jabatar tempat_lahir/tanggal_lahir | kebangsaan |
| Keterangan              | id fingerprint         | nik | nama_pegawai     | .nama_panggilan |                        | nama_unit/nama_jabatar_tempat_lahir/tanggal_lahir | kebangsaan |
|                         | id_fingerprint         | nik | nama pegawai     | nama panggilan  |                        | nama unit/nama jabatar tempat lahir/tanggal lahir | kebangsaan |
|                         | id_fingerprint         | nik | nama pegawai     | nama panggilan  |                        | nama unit/nama jabatar tempat lahir/tanggal lahir | kebangsaan |
|                         |                        |     |                  |                 |                        |                                                   |            |

Gambar 3.75 Desain User Interface Form View Master Pegawai

**INSTITUT BISNIS** 

**& INFORMATIKA** 

SURABAYA

Desain form *input* pegawai tetap satu form, tetapi nantinya form input

dalam form tersebut bisa di-*slide* dengan menekan tombol *Forward* dan *Previous.*

# b. Master Anak

Desain user interface yang nantinya akan menjadi acuan dalam membuat

form *master* anak dapat dilihat pada gambar 3.76 dan gambar 3.77.

 $\overline{\phantom{a}}$ 

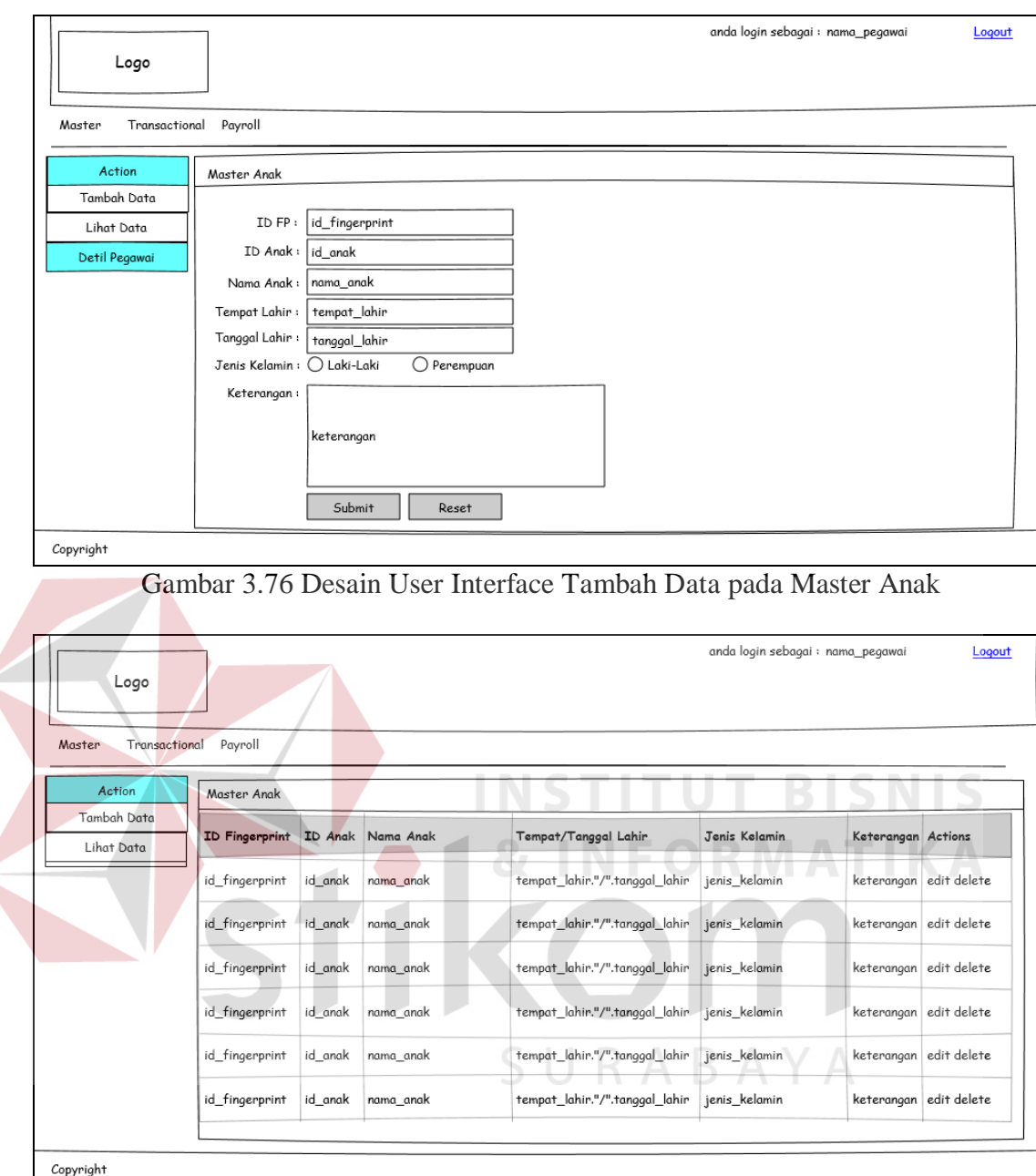

Gambar 3.77 Desain User Interface Lihat View pada Master Anak

c. Master Pengalaman

 $\left\langle \right\rangle$ 

Desain user interface yang nantinya akan menjadi acuan dalam membuat

form *master* pengalaman dapat dilihat pada gambar 3.78 dan gambar 3.79.

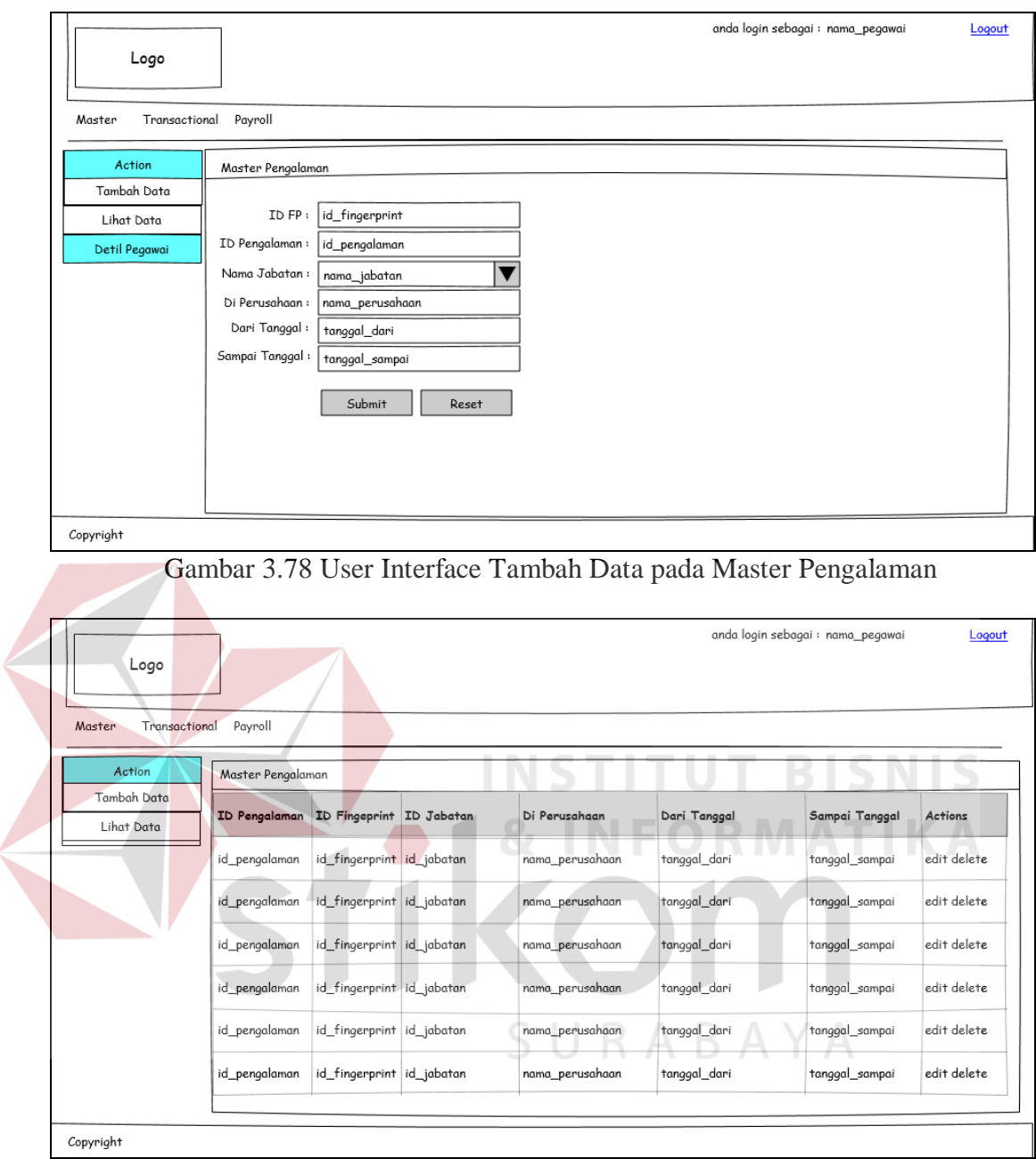

Gambar 3.79 Desain User Interface Lihat View pada Master Pengalaman

## d. Master Pendidikan

Desain user interface yang nantinya akan menjadi acuan dalam membuat form *master* pendidikan dapat dilihat pada gambar 3.80 dan gambar 3.81.

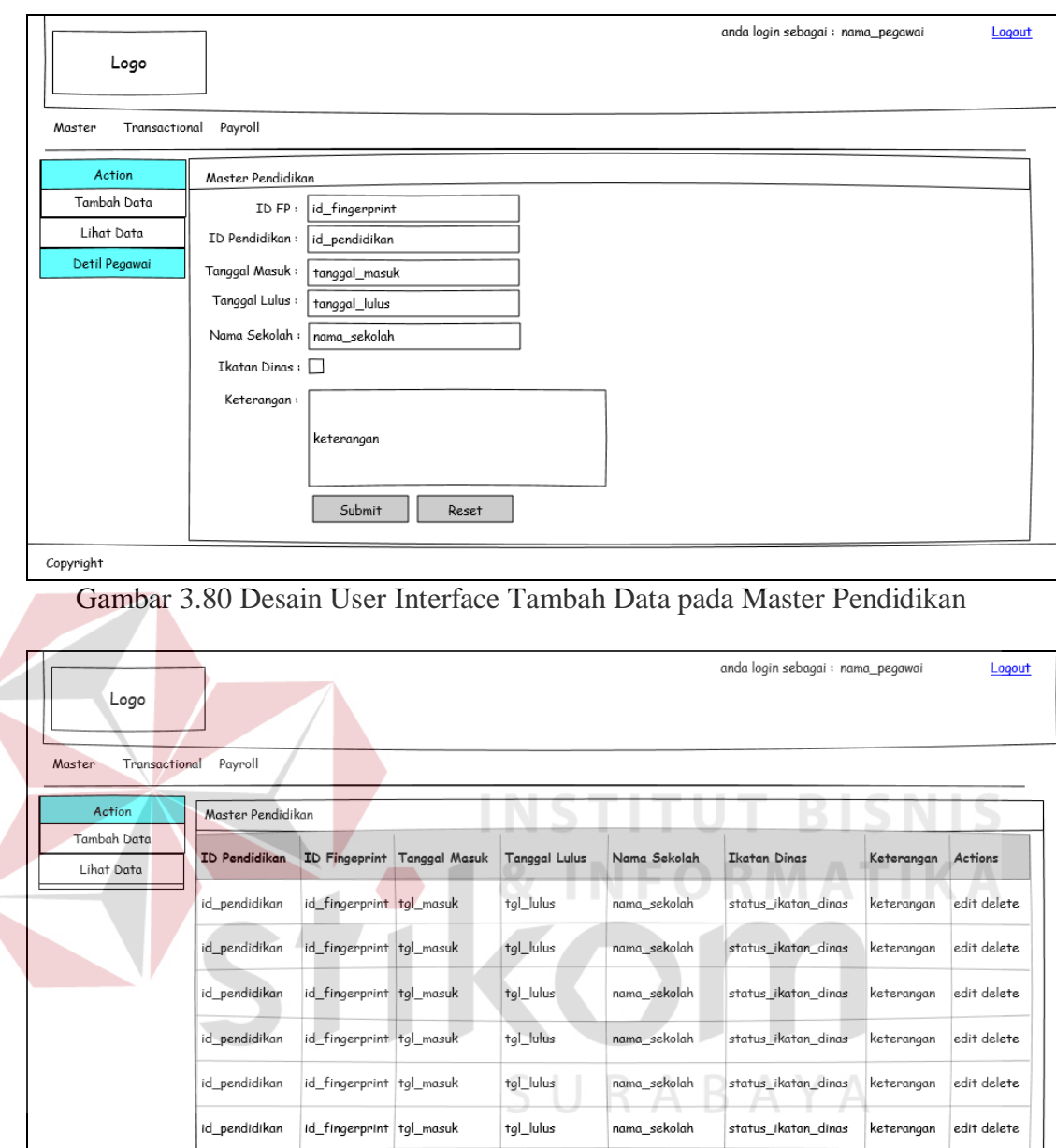

 $Copyright$ 

Gambar 3.81 Desain User Interface Lihat View pada Master Pendidikan

# e. Master Keterangan

Desain user interface yang nantinya akan menjadi acuan dalam membuat form *master* keterangan dapat dilihat pada gambar 3.82 dan gambar 3.83.

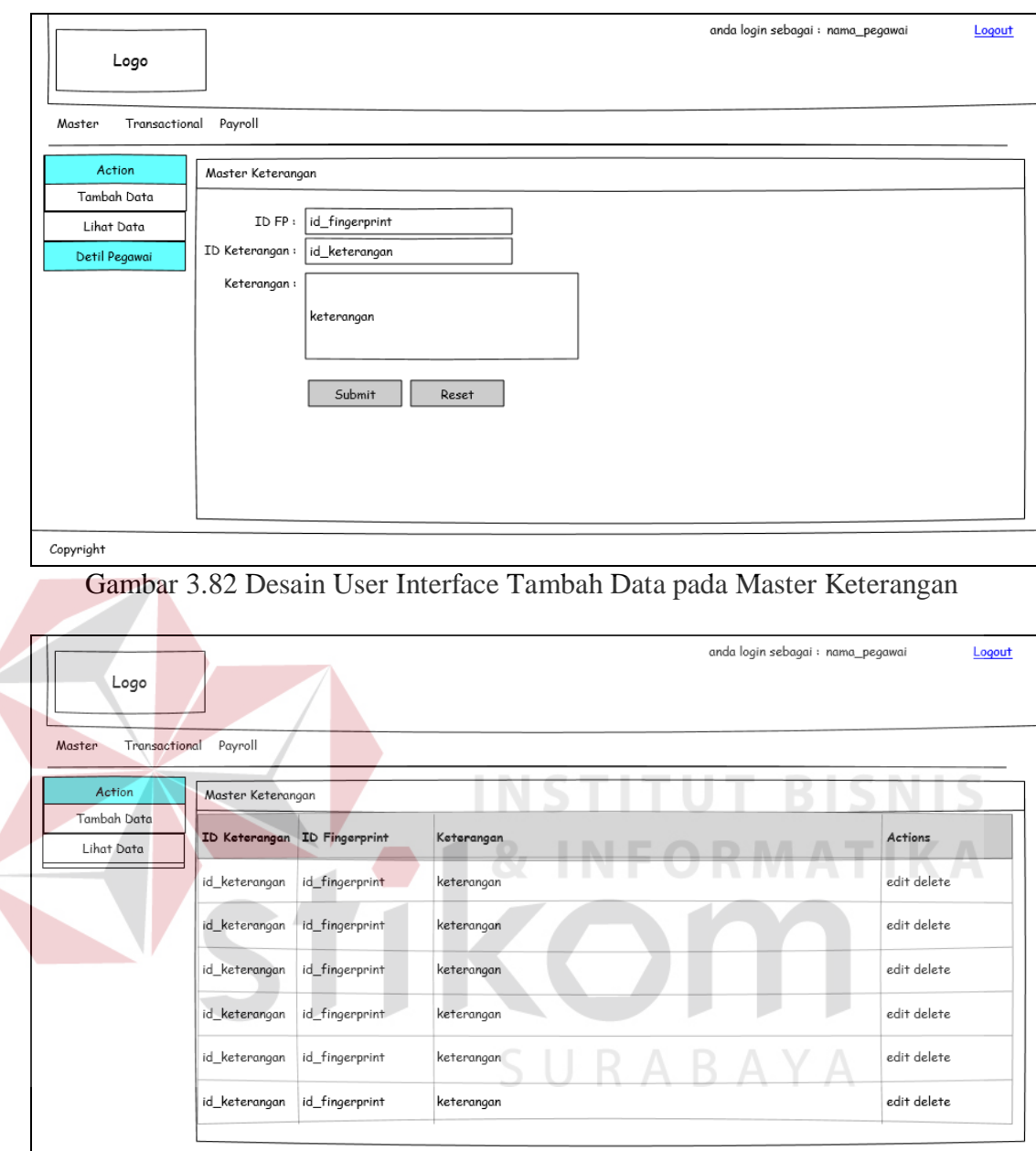

 $Copyright$ 

Gambar 3.83 Desain User Interface Lihat View pada Master Keterangan

#### f. Master Unit

Desain user interface yang nantinya akan menjadi acuan dalam membuat form *master* unit dapat dilihat pada gambar 3.84 dan gambar 3.85.

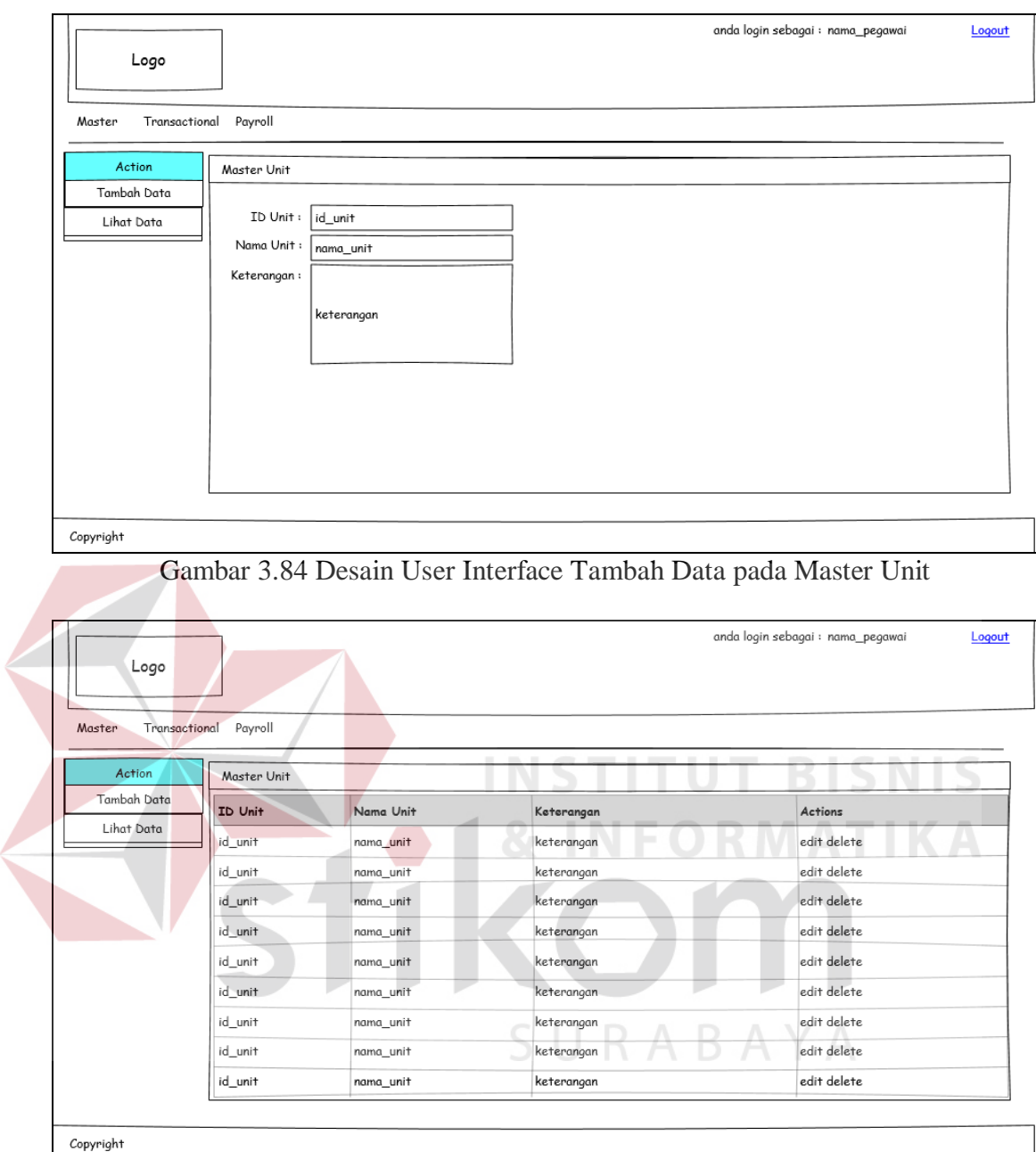

Gambar 3.85 Desain User Interface Lihat View pada Master Unit

# g. Master Jabatan

Desain user interface yang nantinya akan menjadi acuan dalam membuat form *master* jabatan dapat dilihat pada gambar 3.86 dan gambar 3.87.

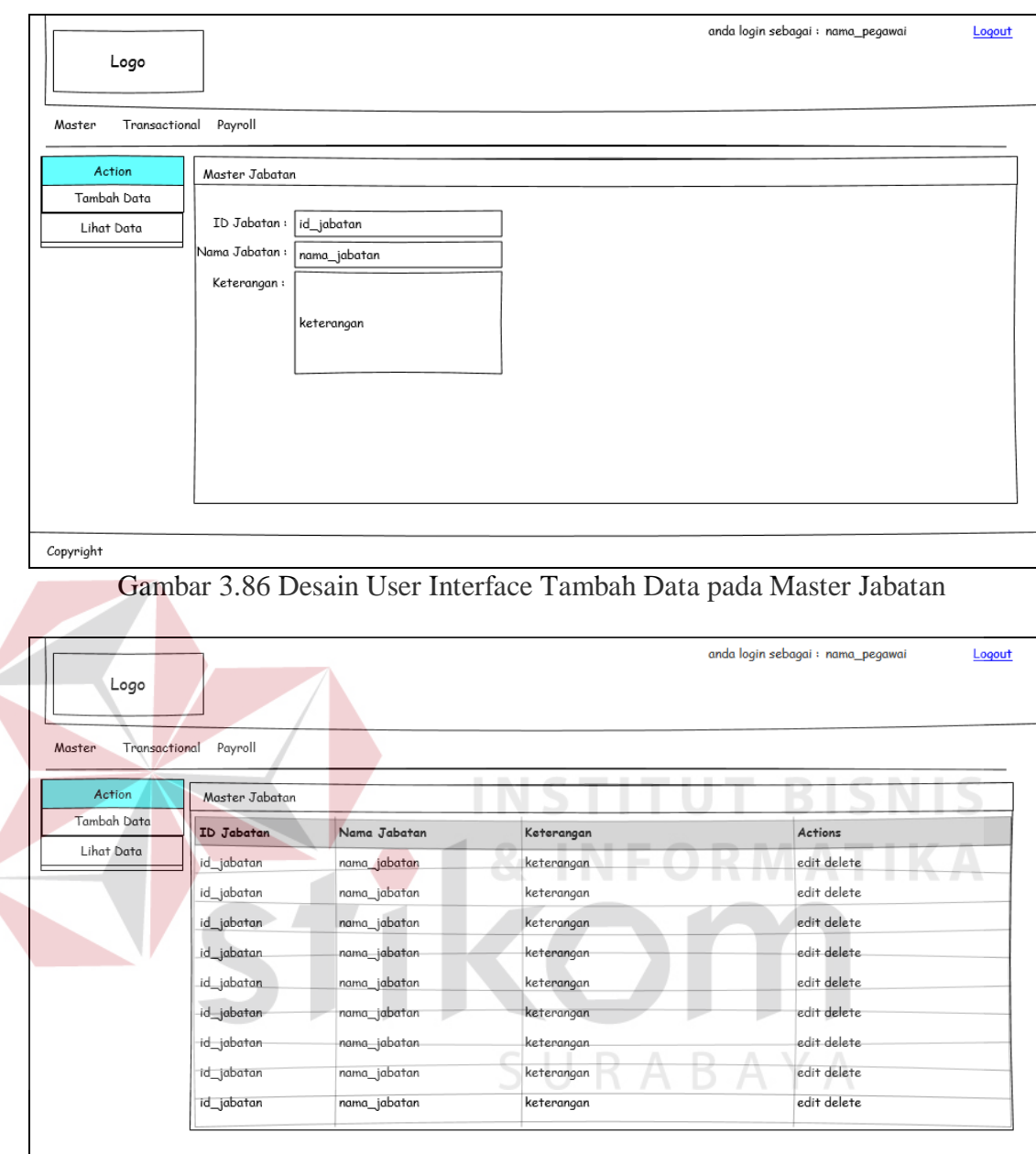

 $Copyright$ 

Gambar 3.87 Desain User Interface Lihat View pada Master Jabatan

# h. Master Gaji

Desain user interface yang nantinya akan menjadi acuan dalam membuat form *master* gaji dapat dilihat pada gambar 3.88.

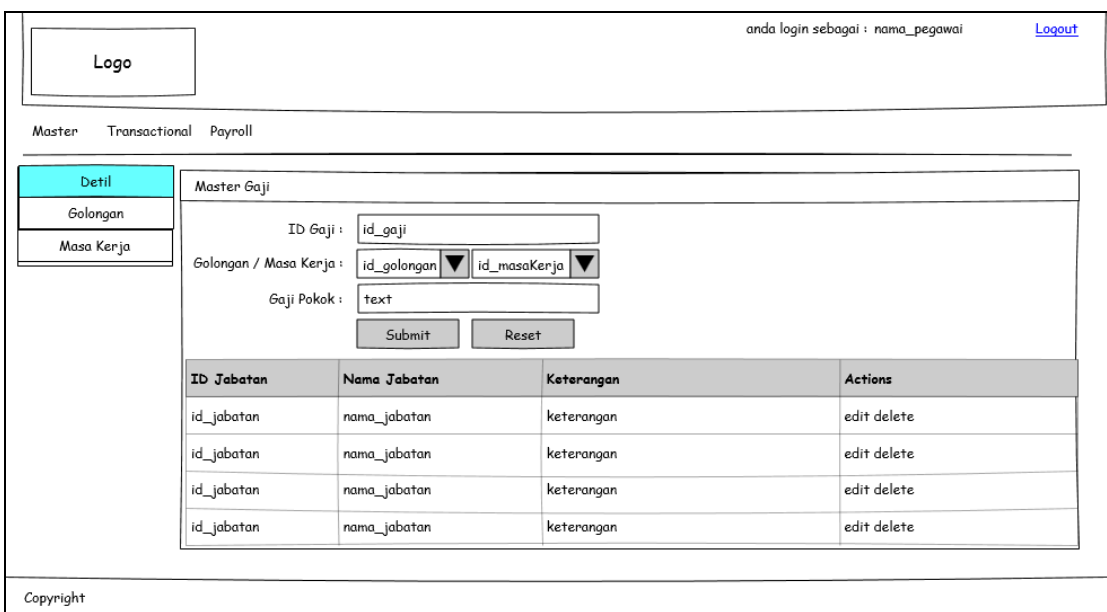

Gambar 3.88 Desain User Interface pada Master Gaji

# i. Master Golongan

Desain user interface yang nantinya akan menjadi acuan dalam membuat form *master* golongan dapat dilihat pada gambar 3.89. KA

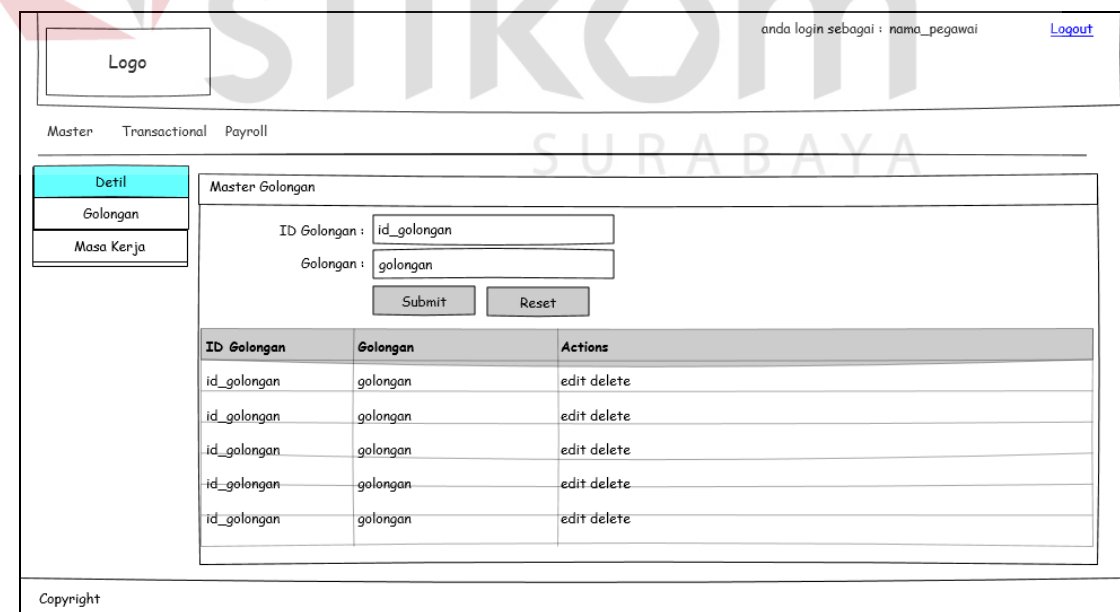

Gambar 3.89 Desain User Interface pada Master Golongan

#### j. Master Masa Kerja

Desain user interface yang nantinya akan menjadi acuan dalam membuat form *master* masa kerja dapat dilihat pada gambar 3.90.

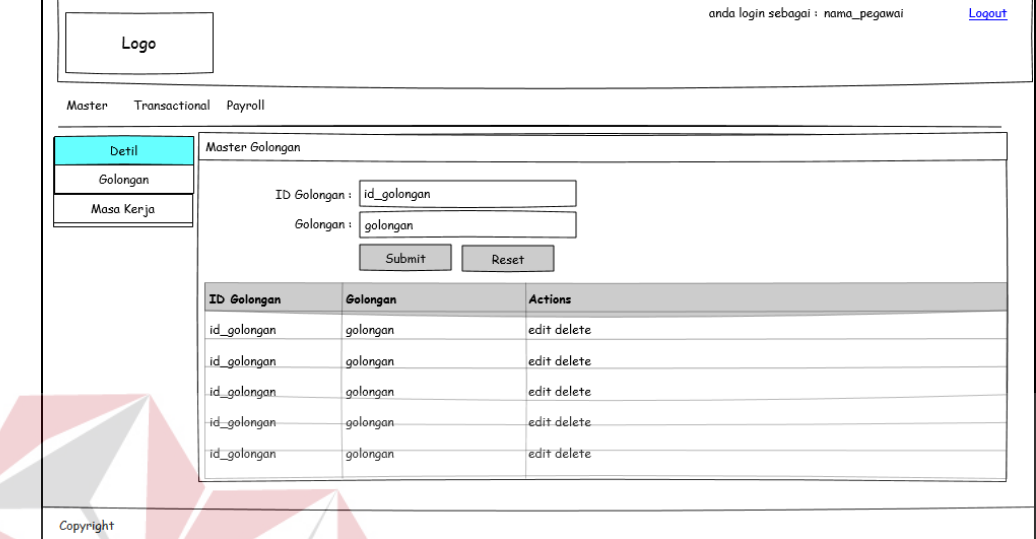

Gambar 3.90 Desain User Interface pada Master Masa Kerja

**INSTITUT BISNIS** 

#### k. Master Shift

Desain user interface yang nantinya akan menjadi acuan dalam membuat

form *master* shift dapat dilihat pada gambar 3.91 dan gambar 3.92.

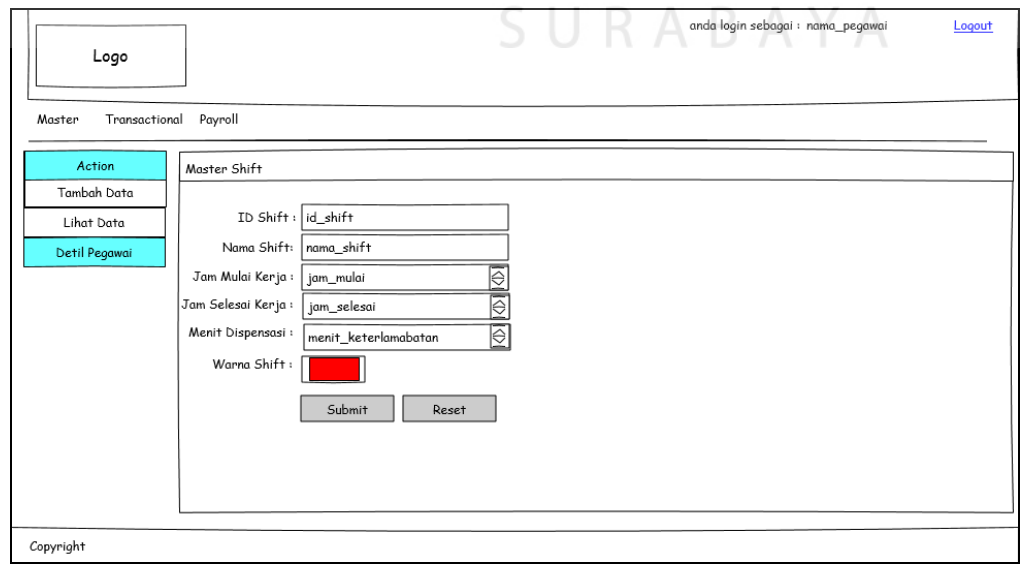

Gambar 3.91 Desain User Interface Tambah Data pada Master Shift

|                           |              |            |           |                   |                  |                                | anda login sebagai : nama_pegawai |             | Logout      |
|---------------------------|--------------|------------|-----------|-------------------|------------------|--------------------------------|-----------------------------------|-------------|-------------|
| Logo                      |              |            |           |                   |                  |                                |                                   |             |             |
| Master<br>Transactional   | Payroll      |            |           |                   |                  |                                |                                   |             |             |
|                           |              |            |           |                   |                  |                                |                                   |             |             |
| Action                    | Master Shift |            |           |                   |                  |                                |                                   |             |             |
| Tambah Data<br>Lihat Data | ID Shift     | Nama Shift | Jam Masuk | <b>Jam Pulang</b> | Jumlah Jam Kerja | Menit Dispensasi               | Beda Hari                         | Warna Shift | actions     |
|                           | id shift     | nama shift | jam_masuk | jam pulang        | shift interval   | menit keterlambatan beda hari  |                                   | warna_shift | edit delete |
|                           | id_shift     | nama shift | jam_masuk | jam_pulang        | shift interval   | menit keterlambatan beda hari  |                                   | warna shift | edit delete |
|                           | id shift     | nama shift | jam_masuk | jam_pulang        | shift_interval   | menit_keterlambatan  beda_hari |                                   | warna_shift | edit delete |
|                           | id shift     | nama_shift | jam_masuk | jam_pulang        | shift interval   | menit keterlambatan beda hari  |                                   | warna shift | edit delete |
|                           | id_shift     | nama_shift | jam_masuk | jam_pulang        | shift_interval   | menit_keterlambatan  beda_hari |                                   | warna_shift | edit delete |
|                           | id shift     | nama shift | jam_masuk | jam_pulang        | shift interval   | menit keterlambatan beda hari  |                                   | warna shift | edit delete |
|                           |              |            |           |                   |                  |                                |                                   |             |             |

Gambar 3.92 Desain User Interface Lihat View pada Master Shift

l. Master Status Log

Desain user interface yang nantinya akan menjadi acuan dalam membuat form *master* status log dapat dilihat pada gambar 3.93. **IKA** 

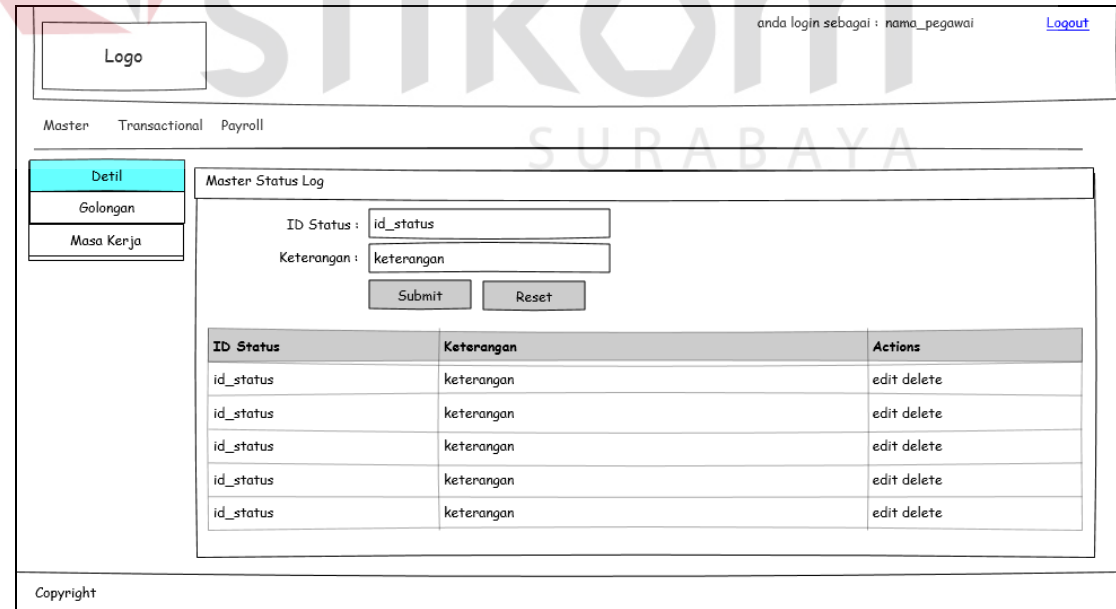

Gambar 3.93 Desain User Interface Tambah Data pada Master Status Log
Master status log berfungsi untuk memanage data status log dimana status log sendiri berfungsi sebagai pembeda antara check in dan check out.

## m. Master Tunjangan Transportasi

Desain user interface yang nantinya akan menjadi acuan dalam membuat form *master* pegawai dapat dilihat pada gambar 3.94.

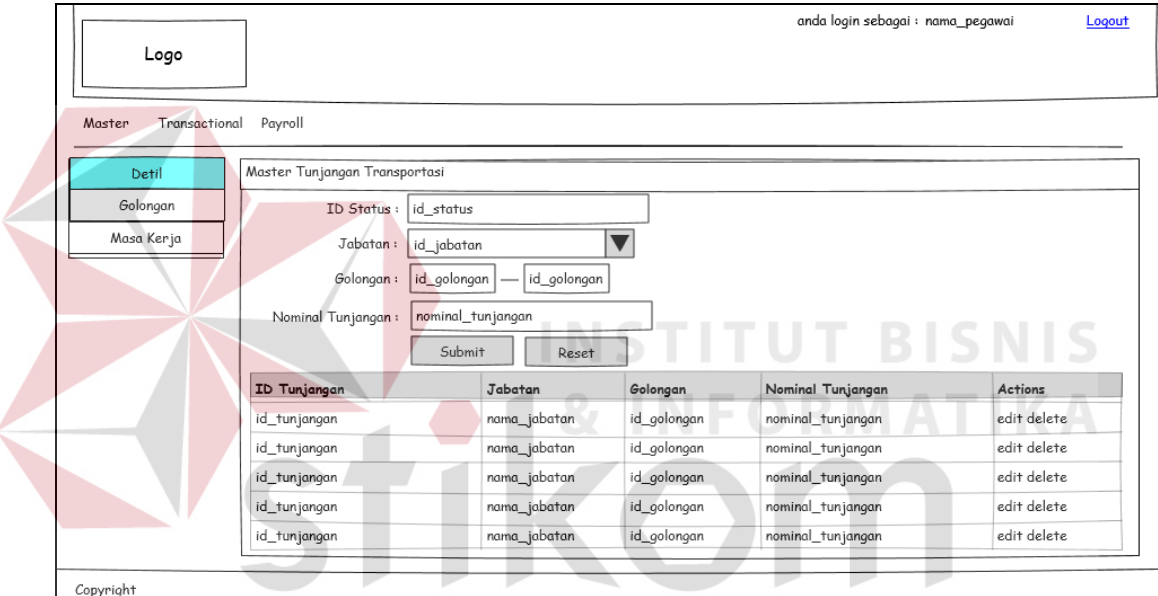

Gambar 3.94 Desain User Interface pada Master Tunjanngan Transport

#### n. Master Tunjangan Kesejahteraan

Desain user interface yang nantinya akan menjadi acuan dalam membuat

form *master* tunjangan kesejahteraan dapat dilihat pada gambar 3.95.

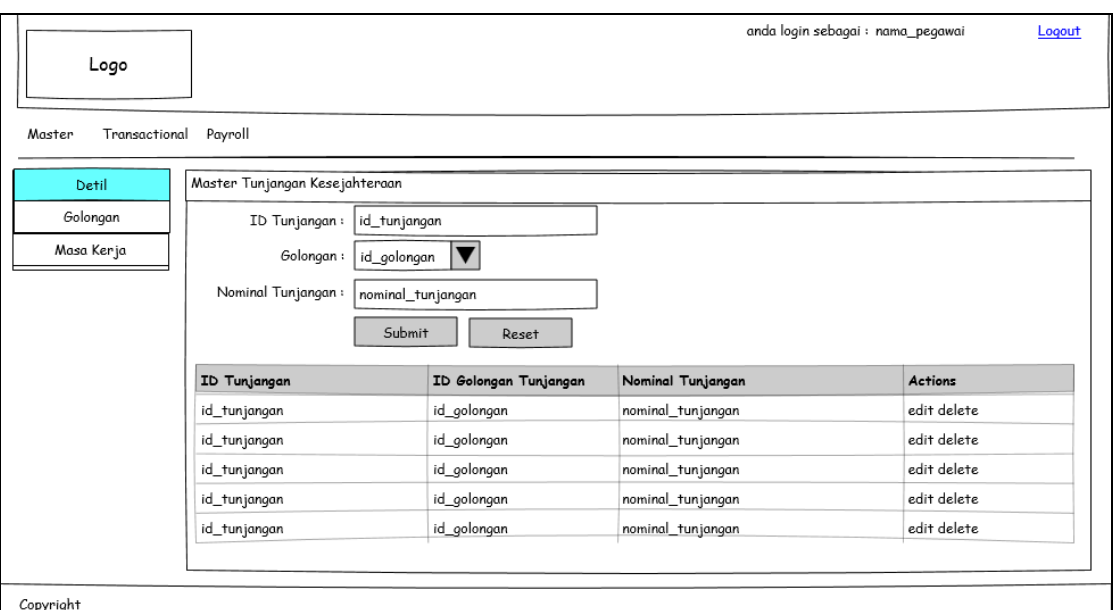

Gambar 3.95 Desain User Interface pada Master Tunjangan Kesejahteraan

## o. Master Tunjangan Jabatan

Desain user interface yang nantinya akan menjadi acuan dalam membuat

form *master* tunjangan jabatan dapat dilihat pada gambar 3.96.

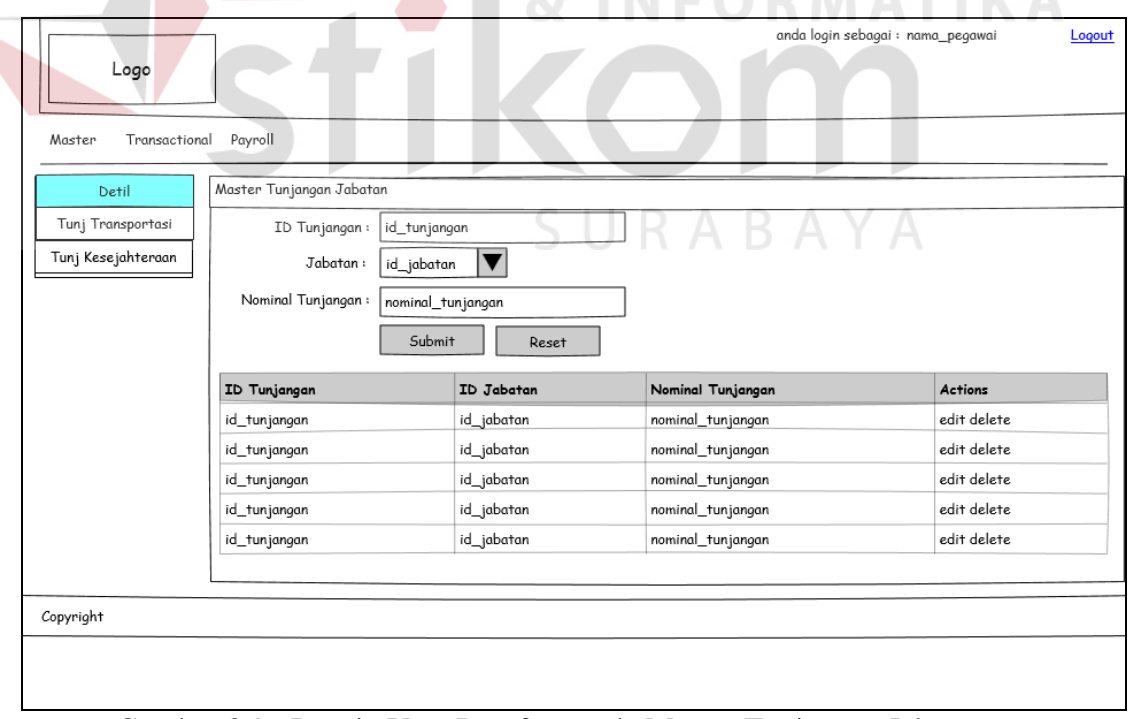

Gambar 3.96 Desain User Interface pada Master Tunjangan Jabatan

Besarnya tunjangan jabatan yang didapat oleh pegawai bergantung pada tingkatan jabatan yang dia miliki, semakin tinggi jabatan, maka nilai tunjangan jabatan yang didapat akan semakin besar. Maka dari itu pada desain form master jabatan terdapat *combo box* yang berisi id\_jabatan yang nantinya sebagai acuan.

## p. Master Alokasi Pegawai

Desain user interface yang nantinya akan menjadi acuan dalam membuat form *master* alokasi pegawai dapat dilihat pada gambar 3.97.

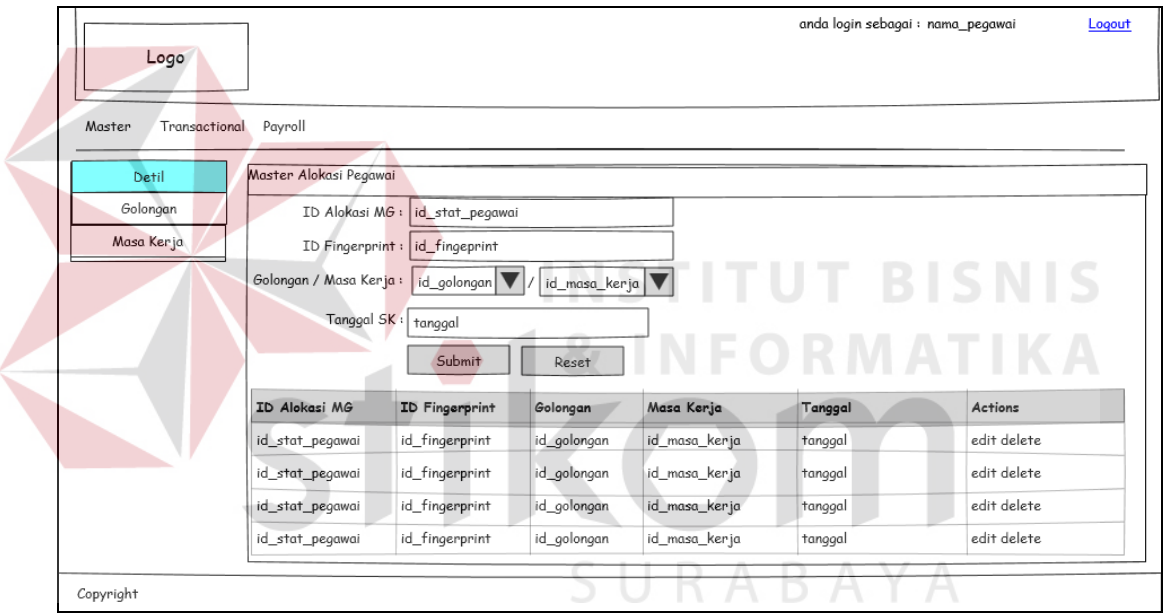

Gambar 3.97 Desain User Interface pada Master Alokasi Pegawai

## **E. Unit Testing Modul Master**

Uji coba dalam modul master ini untuk menguji apakah berbagai fungsi yang terdapat dalam modul master dapat berjalan sesuai dengan yang diharapkan. Desain uji coba modul master dapat dilihat pada tabel 3.11

| <b>Test</b><br>Case<br>ID          | Tujuan            | Input                                                       | Output yang diharapkan                                                                           | <b>User stories</b>                                              |
|------------------------------------|-------------------|-------------------------------------------------------------|--------------------------------------------------------------------------------------------------|------------------------------------------------------------------|
| 1                                  | Menambah<br>data  | Field yang<br>tersedia pada<br>tiap form                    | Data dalam <i>database</i><br>dapat ditambahkan sesuai<br>dengan inputan.                        | U2, U3, U4, U5,<br>U6, U7, U8, U9,<br>U10, U11, U12,<br>U13, U14 |
| $\overline{2}$<br>Mengedit<br>data |                   | User<br>melakukan<br>aksi klik pada<br>tombol               | Data yang telah terdapat<br>dalam <i>database</i> bisa<br>dirubah.                               | U2, U3, U4, U5,<br>U6, U7, U8, U9,<br>U10, U11, U12,<br>U13, U14 |
| 3                                  | Menghapus<br>data | User<br>melakukan<br>aksi klik pada<br>tombol               | Data yang telah berada<br>dalam <i>database</i> bisa<br>dihapus.                                 | U2, U3, U4, U5,<br>U6, U7, U8, U9,<br>U10, U11, U12,<br>U13, U14 |
| $\overline{4}$                     | Mengkspor<br>data | Menekan<br>tombol export<br>data pada<br>master<br>employee | Data dalam <i>database</i><br>karyawan dapat terisi<br>data dari <i>database</i><br>fingerprint. | U2, U3, U4, U5,<br>U6, U7, U8, U9,<br>U10, U11, U12,<br>U13, U14 |

Tabel 3.11 Uji Coba Modul Master

## **3. Iterasi Penjadwalan Shift Pegawai**

Proses perencanaan penjadwalan dilakukan oleh supervisor dari tiap unit untuk menentukan jadwal shift pegawai yang ada dalam unit tersebut. Penjadwalan inilah yang nantinya dijadikan acuan dalam penghitungan absensi pegawai dengan cara dicocokkan dengan realisasi absensi tiap hari. Pada tabel 3.12 akan ditunjukkan hak akses dari modul ini.

| Tabél 3. T2 Hak Aksés Modul Penjadwalan Shiit Pegawai |            |            |                |                  |  |  |  |
|-------------------------------------------------------|------------|------------|----------------|------------------|--|--|--|
|                                                       | <b>HRD</b> | Supervisor | <b>Manager</b> | Accounting Admin |  |  |  |
| Penjadwalan                                           |            |            |                |                  |  |  |  |

 $H_{\alpha}$ l  $\Delta$ lxoog Modul Deniadwalan Shift De

#### **A. Diagram Use Case Modul Penjadwalan Shift Pegawai**

Berikut ini adalah diagram *use case* dari modul master penjadwalan yang dapat dilihat pada gambar 3.98.

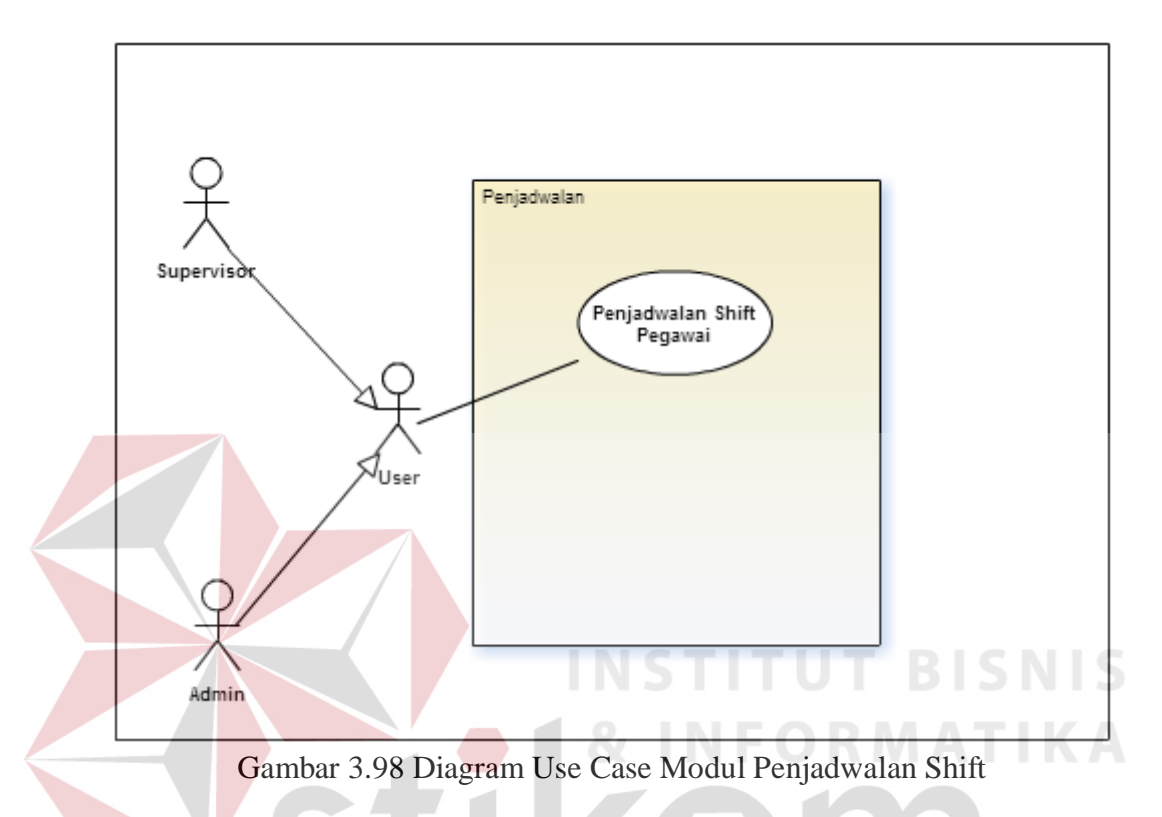

## **B. Flow of Events Modul Penjadwalan Shift Pegawai**

Modul penjadwalan memiliki 3 fungsi utama yaitu input penjadwalan, view penjadwalan dan update penjadwalan. Modul telah dilengkapi dengan fitur *filter staff* yang memungkinkan hanya staff yang berada dibawah supervisor pada department tersebut yang hanya tampil untuk direncanakan penjadwalannya. Berikut ini adalah flow of event dalam modul penjadwalan shift pegawai.

a. Flow of Event Input Penjadwalan

Flow of event untuk input penjadwalan shift pegawai dapat dilihat pada tabel 3.14

| <b>Deskripsi</b>    |                                       |                                                                   |  |  |  |  |
|---------------------|---------------------------------------|-------------------------------------------------------------------|--|--|--|--|
| <b>Use</b><br>case  | Keterangan                            |                                                                   |  |  |  |  |
| <b>Detail</b>       |                                       |                                                                   |  |  |  |  |
| <b>Deskripsi</b>    |                                       | Use case untuk melakukan proses insert data                       |  |  |  |  |
| Tujuan              |                                       | User bisa menambahkan data penjadwalan ke database melalui        |  |  |  |  |
|                     | aplikasi                              |                                                                   |  |  |  |  |
| Prasyarat           | Login                                 |                                                                   |  |  |  |  |
| <b>Kondisi</b>      |                                       | User bisa menambahkan data.                                       |  |  |  |  |
| <b>Akhir Sukses</b> |                                       |                                                                   |  |  |  |  |
| <b>Kondisi</b>      |                                       | Jika terjadi kesalahan dalam query dan koneksi database maka data |  |  |  |  |
| akhir gagal         | tidak akan ditampilkan di View        |                                                                   |  |  |  |  |
| <b>Aktor</b> utama  | <b>User</b>                           |                                                                   |  |  |  |  |
| <b>Aktor</b>        | Tidak ada                             |                                                                   |  |  |  |  |
| sekunder            |                                       |                                                                   |  |  |  |  |
| <b>Pemicu</b>       | User berada pada halaman Penjadwalan. |                                                                   |  |  |  |  |
| <b>Alur Utama</b>   |                                       |                                                                   |  |  |  |  |
|                     | $\mathbf{1}$                          | Use case dimulai ketika user berada pada form                     |  |  |  |  |
|                     |                                       | Penjadwalan.                                                      |  |  |  |  |
|                     | $\overline{2}$                        | Use case dimulai ketika user mengisi teks box                     |  |  |  |  |
|                     |                                       | yang telah tersedia                                               |  |  |  |  |
|                     | 3                                     | User menekan tombol "Generate Schedule"                           |  |  |  |  |
|                     | $\overline{4}$                        | Sistem akan melakukan koneksi database dan                        |  |  |  |  |
|                     |                                       | memasukkan data yang telah di-input. jika terjadi                 |  |  |  |  |
|                     |                                       | kesalahan koneksi pada database, maka akan                        |  |  |  |  |
|                     |                                       | dilakukan langkah 4.1                                             |  |  |  |  |
| <b>Alur</b>         | Langkah                               | <b>Aksi</b>                                                       |  |  |  |  |
| <b>Alternatif</b>   |                                       |                                                                   |  |  |  |  |
|                     |                                       | $\overline{a}$                                                    |  |  |  |  |
| <b>Alur Error</b>   | Langkah                               | <b>Aksi</b>                                                       |  |  |  |  |
|                     | 4.1                                   | Jika terjadi kesalahan dalam koneksi database                     |  |  |  |  |
|                     |                                       | maka alur proses akan kembali pada langkah 1.                     |  |  |  |  |

Tabel 3.13 Flow of Event Insert Penjadwalan Shift Pegawai

b. Flow of Event Input Penjadwalan

Flow of event untuk input penjadwalan shift pegawai dapat dilihat pada tabel 3.15.

| <b>Deskripsi</b>    |                          |                                                                   |  |
|---------------------|--------------------------|-------------------------------------------------------------------|--|
| <b>Use case</b>     |                          | Keterangan                                                        |  |
| <b>Detail</b>       |                          |                                                                   |  |
| <b>Deskripsi</b>    |                          | Use case untuk melakukan proses update data                       |  |
| Tujuan              |                          | User bisa mengubah data pada database melalui aplikasi            |  |
| Prasyarat           | Login                    |                                                                   |  |
| <b>Kondisi</b>      | User bisa mengubah data. |                                                                   |  |
| <b>Akhir Sukses</b> |                          |                                                                   |  |
| <b>Kondisi</b>      |                          | Jika terjadi kesalahan dalam query dan koneksi database maka data |  |
| akhir gagal         |                          | tidak akan ditampilkan di View                                    |  |
| <b>Aktor</b> utama  | <b>User</b>              |                                                                   |  |
| <b>Aktor</b>        | Tidak ada                |                                                                   |  |
| sekunder            |                          |                                                                   |  |
| <b>Pemicu</b>       |                          | User berada pada halaman Penjadwalan.                             |  |
| <b>Alur Utama</b>   |                          |                                                                   |  |
|                     | 1                        | Use case dimulai ketika user berada pada form<br>penjadwalan.     |  |
|                     | $\overline{2}$           | Use case dimulai ketika user masuk kedalam mode                   |  |
|                     |                          | view dan menekan tombol<br>didalam kolom                          |  |
|                     |                          | "Actions" pada tabel yang terdapat di Form Master                 |  |
|                     | 3                        | User mengubah data yang tampil pada teks boks                     |  |
|                     |                          | yang tersedia.                                                    |  |
|                     | $\overline{4}$           | User menekan tombol "submit".                                     |  |
|                     | 5                        | Sistem akan melakukan koneksi <i>database</i> dan                 |  |
|                     |                          | meng-update data yang telah diubah. jika terjadi                  |  |
|                     |                          | kesalahan koneksi pada database, maka akan                        |  |
|                     |                          | dilakukan langkah 5.1                                             |  |
| <b>Alur</b>         | Langkah                  | <b>Aksi</b>                                                       |  |
| <b>Alternatif</b>   |                          |                                                                   |  |
|                     |                          |                                                                   |  |
| <b>Alur Error</b>   | Langkah                  | <b>Aksi</b>                                                       |  |
|                     | 5.1                      | Jika terjadi kesalahan dalam koneksi database                     |  |
|                     |                          | maka alur proses akan kembali pada langkah 1.                     |  |

Tabel 3.14 Flow of Event Update Pada Modul Penjadwalan

## **C. Sequence Diagram Modul Penjadwalan Shift Pegawai**

*Sequence diagram* untuk *use case insert* penjadwalan dapat dilihat pada

gambar 3.99.

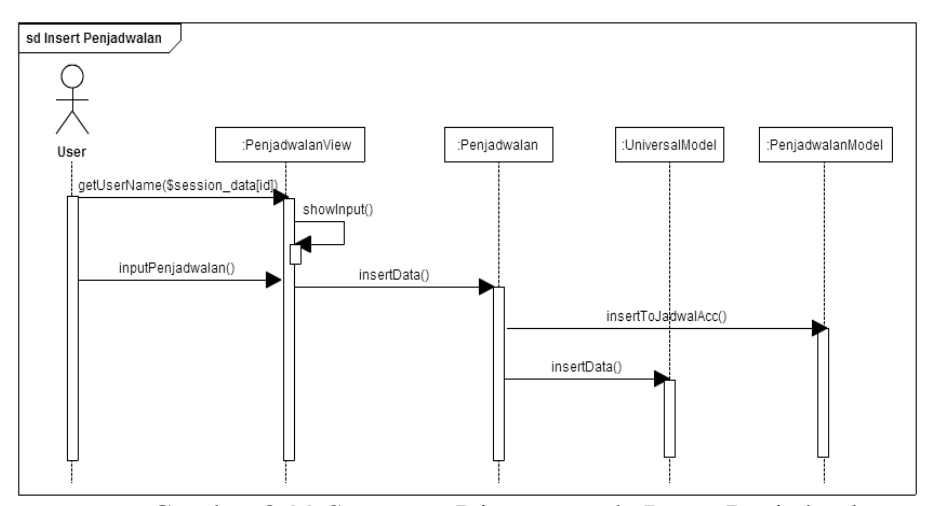

Gambar 3.99 Sequence Diagram pada Insert Penjadwalan

Pada sequence diagram tersebut, ketika *function* insertData() selesai dijalankan, proses akan dilanjutkan pada menyimpan data dalam *database* dan juga membuat sebuah id dalam tabel verifikasi penjadwalan. Id dalam tabel verifikasi penjadwalan ini nantinya akan menjadi acuan bagi seorang manajer dalam melakukan verifikasi pada rencana penjadwalan yang telah dibuat oleh supervisor masing-masing unit.

*Sequence diagram* untuk *use case update* penjadwalan dapat dilihat pada

gambar 3.100.

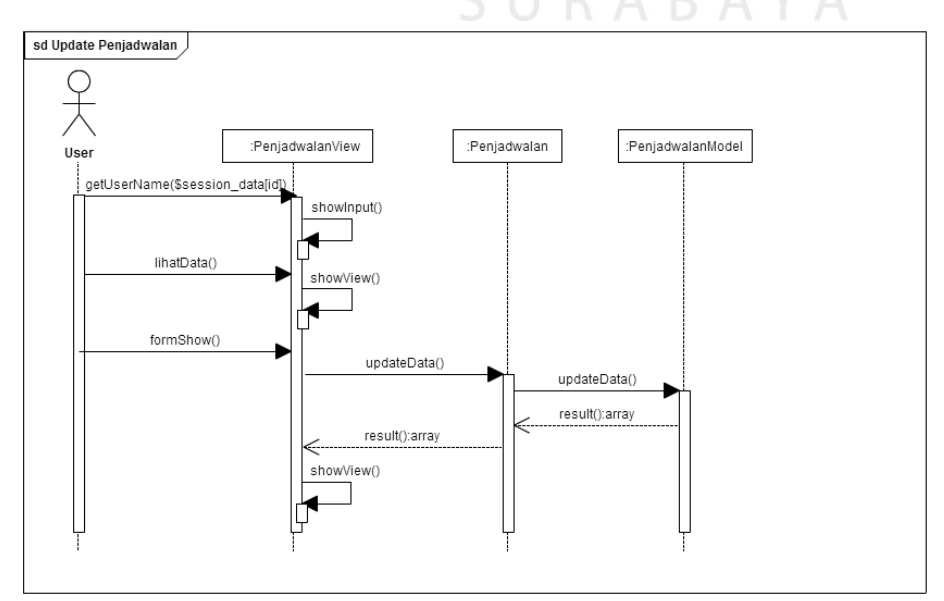

Gambar 3.100 Sequence Diagram pada Use Case Update Penjadwalan

## **D. Class Diagram Modul Penjadwalan Shift Pegawai**

Class diagram untuk use case penjadwalan dapat dilihat pada gambar 3.101.

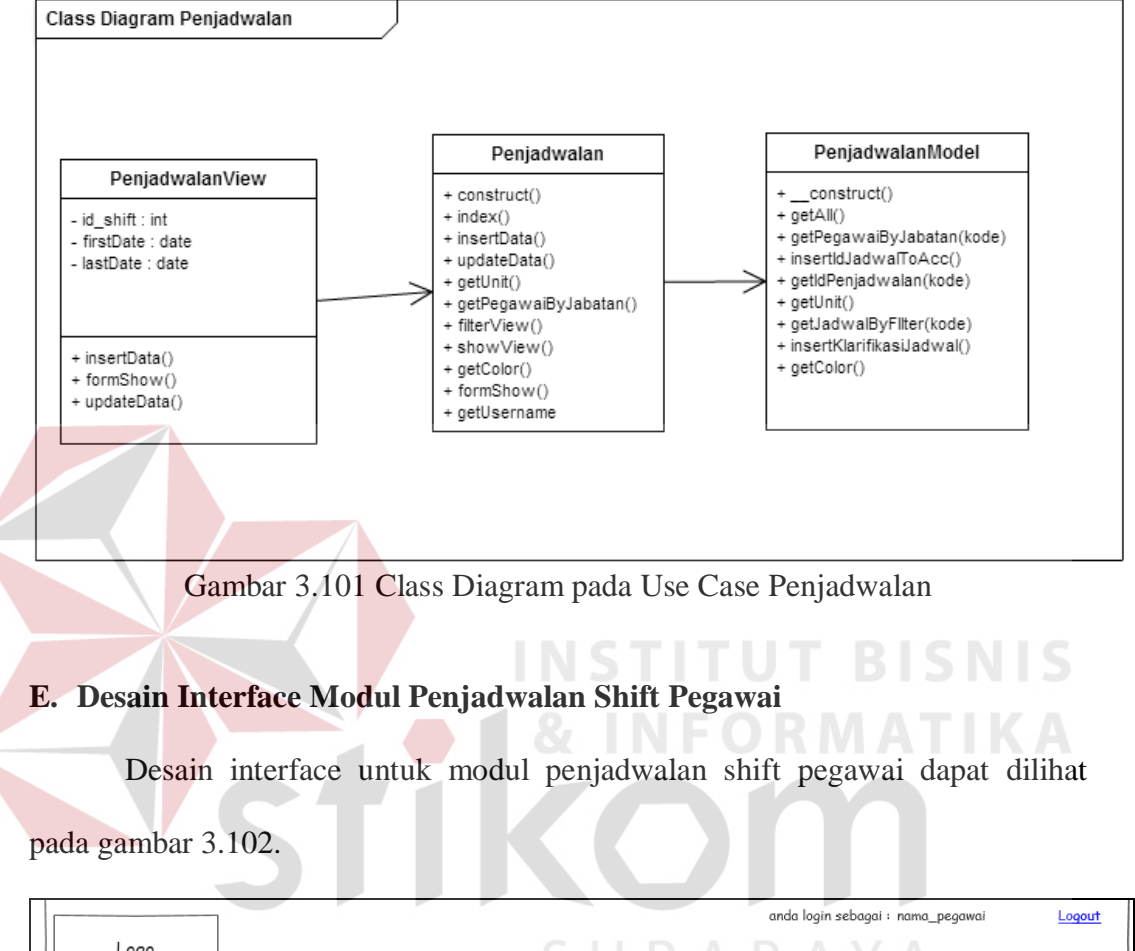

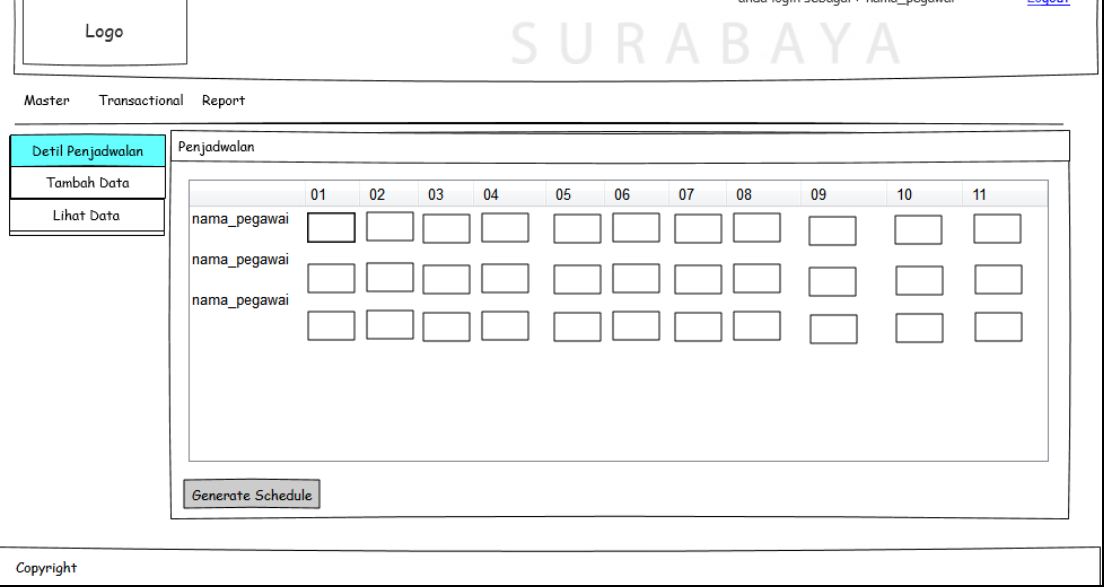

Gambar 3.102 Desain Interface pada Form Penjadwalan

#### **F. Unit Testing Modul Penjadwalan Shift Pegawai**

Uji coba dalam modul master ini untuk menguji apakah berbagai fungsi yang terdapat dalam modul master dapat berjalan sesuai dengan yang diharapkan. Desain uji coba modul penjadwalan dapat dilihat pada tabel 3.16.

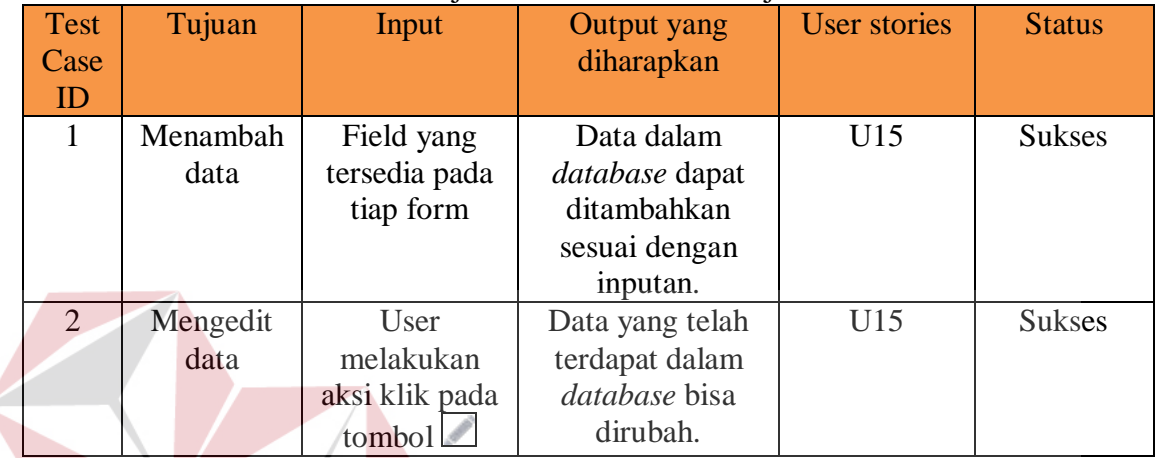

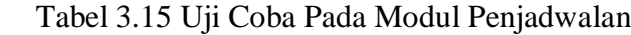

Output unit testing dari fungsi utama yang dimiliki oleh form penjadwalan

dan master Employee dapat dilihat pada tabel 3.17.

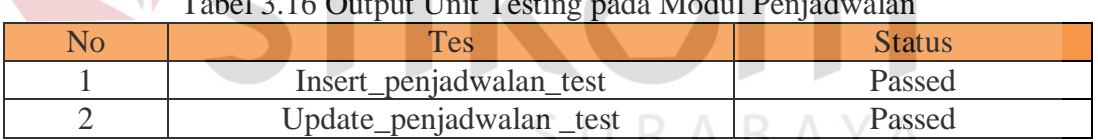

## $T_{\rm max}$  3.16  $T_{\rm max}$  3.16  $T_{\rm max}$

## **4. Iterasi Verifikasi Jadwal Shift**

Proses verifikasi penjadwalan adalah proses dimana para manager unit dan HRD melihat dan memverifikasi perencanaan jadwal yang dibuat oleh supervisor unit. Apabila ada hal yang tidak sesuai dengan keinginan manajer, manajer bisa meminta supervisor untuk melakukan kroscek kembali untuk melakukan revisi dengan cara menggunakan fitur edit yang telah tersedia dalam aplikasi. Pada tabel 3.18 akan ditunjukkan hak akses dari modul ini.

| Tabel 9. T/Tian Anses Mouul Verifinasi I efijauwalah Shift I egawal<br><b>HRD</b><br>Manager<br>Supervisor<br>Accounting<br><b>Admin</b> |  |  |  |  |  |
|----------------------------------------------------------------------------------------------------|--|--|--|--|--|
| Verifikasi<br>Peniadwalan                                                                                                    |  |  |  |  |  |

Tabel 3. 17 Hak Akses Modul Verifikasi Penjadwalan Shift Pegawai

## **a. Diagram Use Case Modul Verifikasi Penjadwalan Shift**

Berikut ini adalah diagram *use case* dari modul verifikasi penjadwalan shift yang dapat dilihat pada gambar 3.103.

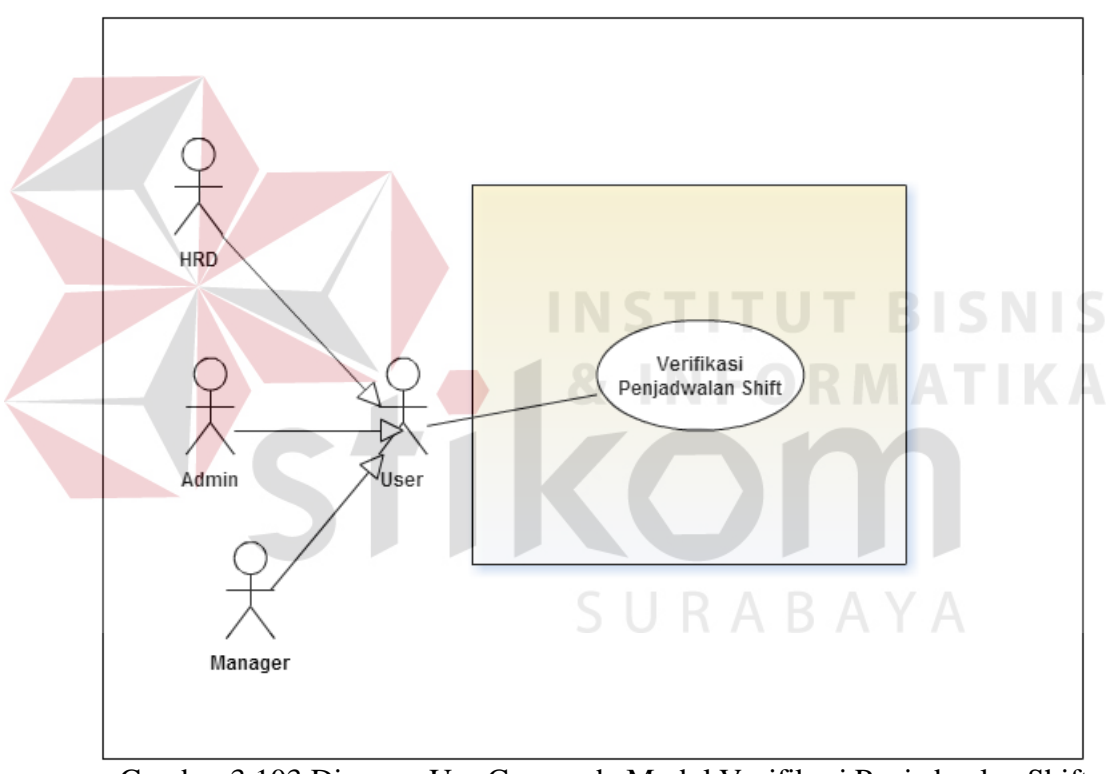

Gambar 3.103 Diagram Use Case pada Modul Verifikasi Penjadwalan Shift

## **b. Flow of Events Modul Verifikasi Penjadwalan**

*Flow of event* untuk modul *verifikasi* penjadwalan *shift* dapat dilihat pada tabel 3.19.

| <b>Deskripsi</b>    |                                |                                                                   |  |  |  |
|---------------------|--------------------------------|-------------------------------------------------------------------|--|--|--|
| <b>Use case</b>     | Keterangan                     |                                                                   |  |  |  |
| <b>Detail</b>       |                                |                                                                   |  |  |  |
| <b>Deskripsi</b>    |                                | Use case untuk melakukan proses update data                       |  |  |  |
| Tujuan              | bisa<br>User                   | check<br>mencentang<br>aplikasi<br>box<br>dalam<br>dan            |  |  |  |
|                     |                                | menyimpannya dalam database sebagai status verifikasi             |  |  |  |
|                     | Login                          |                                                                   |  |  |  |
| Prasyarat           |                                |                                                                   |  |  |  |
| <b>Kondisi</b>      | User bisa meng-update data     |                                                                   |  |  |  |
| <b>Akhir Sukses</b> |                                |                                                                   |  |  |  |
| <b>Kondisi</b>      |                                | Jika terjadi kesalahan dalam query dan koneksi database maka data |  |  |  |
| akhir gagal         | tidak akan ditampilkan di View |                                                                   |  |  |  |
| <b>Aktor</b> utama  | <b>User</b>                    |                                                                   |  |  |  |
| <b>Aktor</b>        | Tidak ada                      |                                                                   |  |  |  |
| sekunder            |                                |                                                                   |  |  |  |
| <b>Pemicu</b>       |                                | User berada pada halaman Penjadwalan.                             |  |  |  |
| <b>Alur Utama</b>   |                                |                                                                   |  |  |  |
|                     | $\mathbf{1}$                   | Use case dimulai ketika user berada pada form                     |  |  |  |
|                     |                                | Verifikasi Penjadwalan.                                           |  |  |  |
|                     | $\overline{2}$                 | Use case dimulai ketika user melakukan click pada                 |  |  |  |
|                     |                                | tombol                                                            |  |  |  |
|                     | 3                              | User melakukan <i>approval</i> dengan mencentang                  |  |  |  |
|                     |                                | check box yang telah tersedia.                                    |  |  |  |
|                     | $\overline{4}$                 | Sistem akan melakukan koneksi database dan                        |  |  |  |
|                     |                                | memasukkan data yang telah di-input. jika terjadi                 |  |  |  |
|                     |                                | kesalahan koneksi pada database, maka akan                        |  |  |  |
|                     |                                | dilakukan langkah 4.1                                             |  |  |  |
| <b>Alur</b>         | Langkah                        | <b>Aksi</b>                                                       |  |  |  |
| <b>Alternatif</b>   |                                |                                                                   |  |  |  |
|                     |                                |                                                                   |  |  |  |
| <b>Alur Error</b>   | Langkah                        | <b>Aksi</b>                                                       |  |  |  |
|                     | 4.1                            | Jika terjadi kesalahan dalam koneksi database                     |  |  |  |
|                     |                                | maka alur proses akan kembali pada langkah 1.                     |  |  |  |

Tabel 3.18 Flow of Event Verifikasi Penjadwalan

## **c. Sequence Diagram Modul Master**

*Sequence diagram* untuk *use case* verifikasi penjadwalan dapat dilihat

pada gambar 3.104.

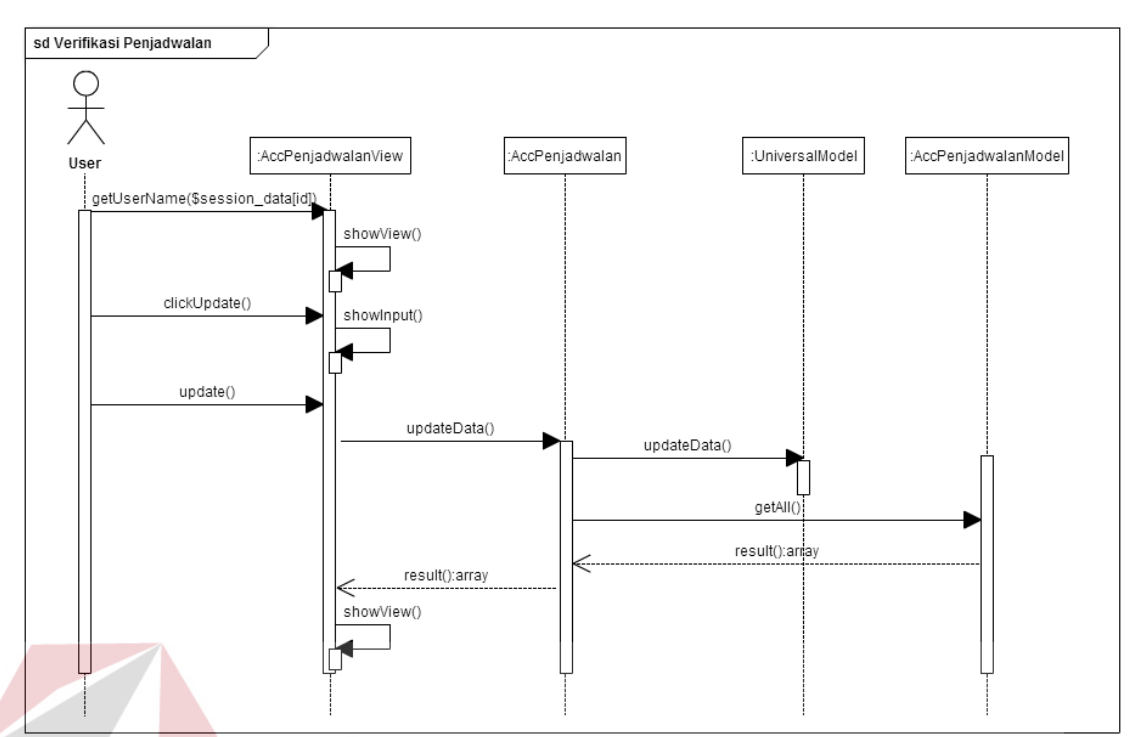

Gambar 3.104 Sequence Diagram pada Modul Verifikasi Penjadwalan

## **c. Class Diagram Modul Verifikasi Penjadwalan**

Class diagram untuk *use case* verifikasi penjadwalan dapat dilihat pada

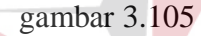

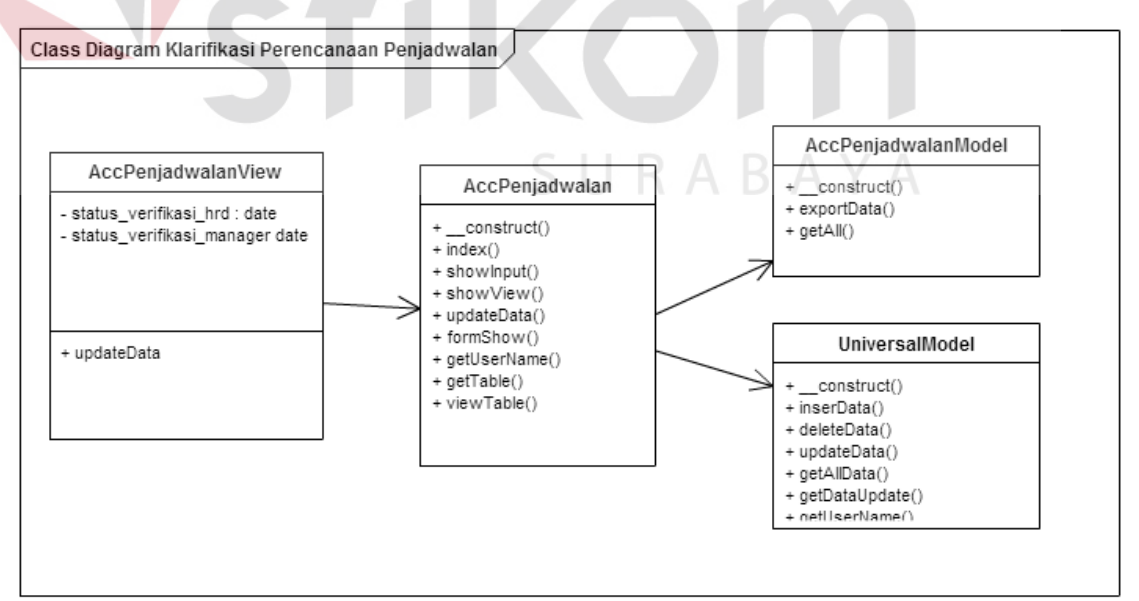

Gambar 3.105 Class Diagram pada Use Case Verifikasi Penjadwalan

 $\Box$ 

#### **d. Desain Interface Modul Verifikasi Penjadwalan**

Desain interface untuk modul penjadwalan shift pegawai dapat dilihat pada gambar 3.106

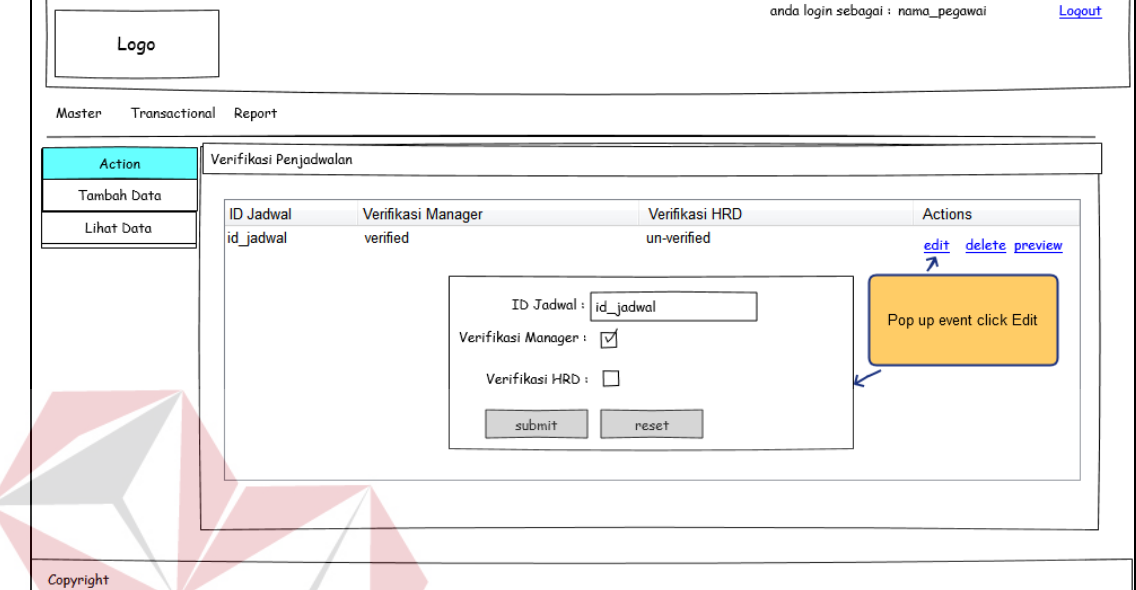

Gambar 3.106 Desain *Interface* pada *Form* Verifikasi Penjadwalan

## **e. Unit Testing Modul Verifikasi Penjadwalan**

Uji coba dalam modul verifikasi penjadwalan ini untuk menguji apakah berbagai fungsi yang terdapat berjalan sesuai dengan yang diharapkan. Desain uji coba modul verifikasi penjadwalan dapat dilihat pada tabel 3.19.

| Test | Tujuan   | Input         | Output yang diharapkan     | User stories |  |  |  |
|------|----------|---------------|----------------------------|--------------|--|--|--|
| Case |          |               |                            |              |  |  |  |
| ID   |          |               |                            |              |  |  |  |
|      | Menambah | Field yang    | Data dalam <i>database</i> | U16          |  |  |  |
|      | data     | tersedia pada | dapat di tambahkan sesuai  |              |  |  |  |
|      |          | tiap form     | dengan inputan.            |              |  |  |  |

Tabel 3.19 Uji Coba pada Modul Verifikasi Penjadwalan

#### **5. Iterasi Export Log Pegawai**

Modul export log pegawai adalah modul yang akan paling sering dipakai, dimana petugas HRD akan melakukan aktivitas *retrieve* realisasi absensi pegawai setiap harinya dengan mengambil data absensi dari *database* mesin *fingerprint* ke *database* aplikasi. Pada tabel 3.20 akan ditunjukkan hak akses dari modul ini.

Tabel 3. 20 Hak Akses Modul Export Log Pegawai

|                   | HR7 | Supervisor | Manager | Accounting | Admin |
|-------------------|-----|------------|---------|------------|-------|
| <b>Export Log</b> |     |            |         |            |       |

## **a. Diagram Use Case Modul Export Log Pegawai**

Berikut ini adalah digram *use case* dari modul *export log* pegawai yang dapat dilihat pada gambar 3.107

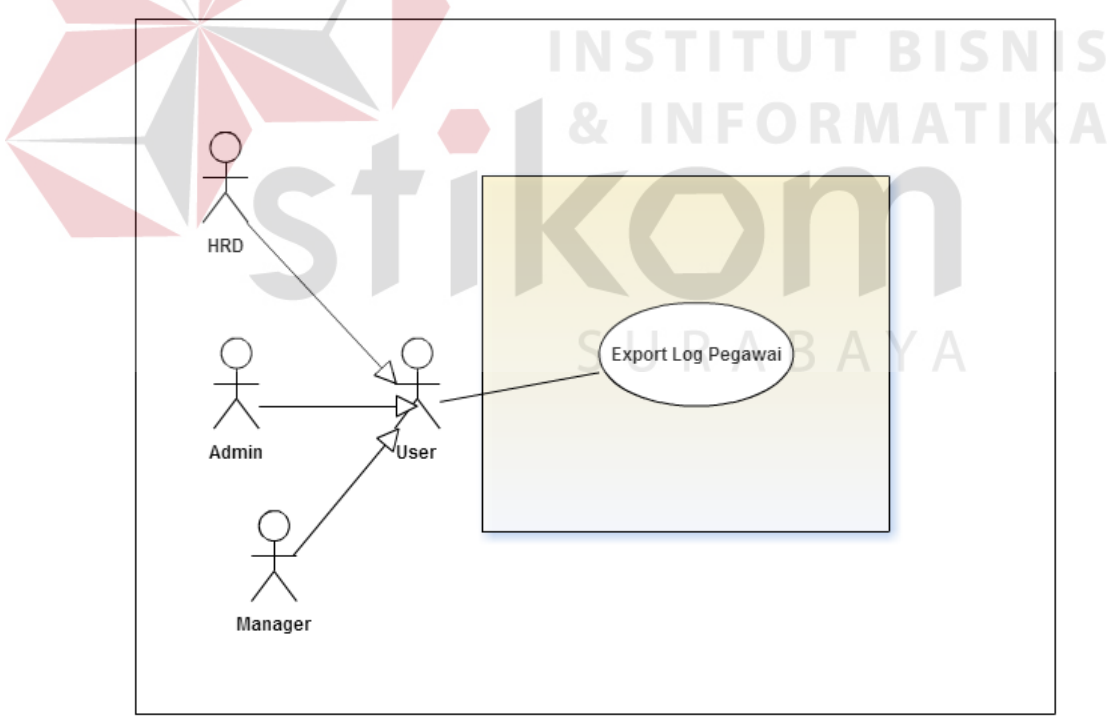

Gambar 3.107 Diagram Use Case Modul Export Log Pegawai

## **b. Flow of Events Modul Export Log Pegawai**

Flow of event untuk modul *export log* pegawai dapat dilihat pada tabel 3.21.

| <b>Deskripsi</b>    |                                                                |                                                                                                    |  |  |  |
|---------------------|----------------------------------------------------------------|----------------------------------------------------------------------------------------------------|--|--|--|
| <b>Use case</b>     | Keterangan                                                     |                                                                                                    |  |  |  |
| <b>Detail</b>       |                                                                |                                                                                                    |  |  |  |
| <b>Deskripsi</b>    | Use case untuk melakukan proses insert data                    |                                                                                                    |  |  |  |
| Tujuan              | User bisa menambahkan data ke <i>database</i> melalui aplikasi |                                                                                                    |  |  |  |
| <b>Prasyarat</b>    | Login                                                          |                                                                                                    |  |  |  |
| <b>Kondisi</b>      | User bisa menambahkan data.                                    |                                                                                                    |  |  |  |
| <b>Akhir Sukses</b> |                                                                |                                                                                                    |  |  |  |
| <b>Kondisi</b>      |                                                                | Jika terjadi kesalahan dalam <i>query</i> dan koneksi <i>database</i> maka data                                                                                                    |  |  |  |
| akhir gagal         | tidak akan ditampilkan di View                                 |                                                                                                    |  |  |  |
| <b>Aktor</b> utama  | <b>User</b>                                                    |                                                                                                    |  |  |  |
| <b>Aktor</b>        | Tidak ada                                                      |                                                                                                    |  |  |  |
| sekunder            |                                                                |                                                                                                    |  |  |  |
| <b>Pemicu</b>       | User berada pada halaman Log Pegawai dari data yang akan       |                                                                                                    |  |  |  |
|                     | ditambahkan                                                    |                                                                                                    |  |  |  |
| <b>Alur Utama</b>   |                                                                |                                                                                                    |  |  |  |
|                     | $\mathbf{1}$                                                   | Use case dimulai ketika user berada pada form log<br>pegawai.                                                                                                    |  |  |  |
|                     | $\overline{2}$                                                 | Use case dimulai ketika user mengisi tanggal awal<br>dan tanggal akhir                                                                                                    |  |  |  |
|                     | 3                                                              | User menekan tombol "export"                                                                                                    |  |  |  |
|                     | $\overline{4}$                                                 | Sistem akan melakukan koneksi database dan<br>mengambil data pada <i>database fingerprint</i> dan<br>meng-input-kannya ke dalam <i>database</i> aplikasi.<br>Jika terjadi kesalahan koneksi pada database, maka<br>akan dilakukan langkah 4.1 |  |  |  |
| <b>Alur</b>         | Langkah                                                        | <b>Aksi</b>                                                                                                    |  |  |  |
| <b>Alternatif</b>   |                                                                |                                                                                                    |  |  |  |
|                     |                                                                | $\overline{a}$                                                                                                    |  |  |  |
| <b>Alur Error</b>   | Langkah                                                        | <b>Aksi</b>                                                                                                    |  |  |  |
|                     | 4.1                                                            | Jika terjadi kesalahan dalam koneksi database                                                                                                    |  |  |  |
|                     |                                                                | maka alur proses akan kembali pada langkah 1.                                                                                                    |  |  |  |

Tabel 3.21 Flow of Event pada Modul Export Log Pegawai

## **c. Sequence Diagram Modul Export Log Pegawai**

Sequence diagram untuk *use case export log* pegawai terdapat pada gambar 3.108.

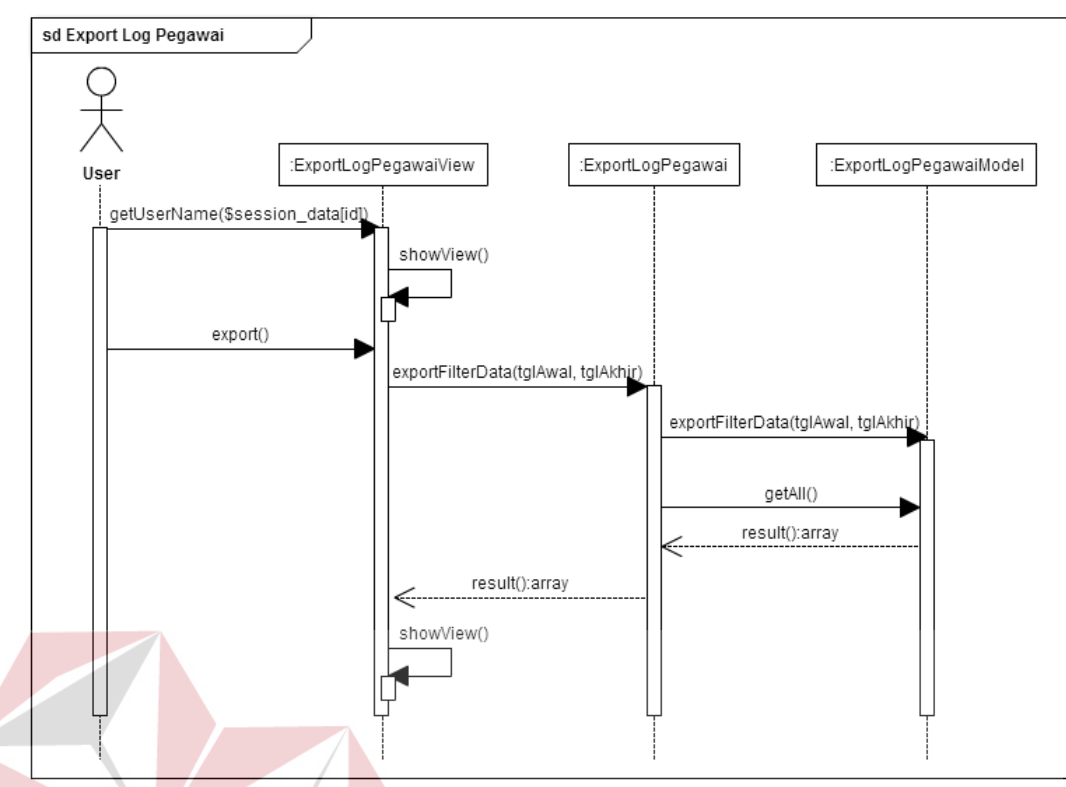

Gambar 3.108 Sequence Diagram pada modul Export Log Pegawai

## **d. Class Diagram Modul Export Log Pegawai**

Relasi antar *class* pada modul export log pegawai dapat dilihat pada

gambar 3.109.

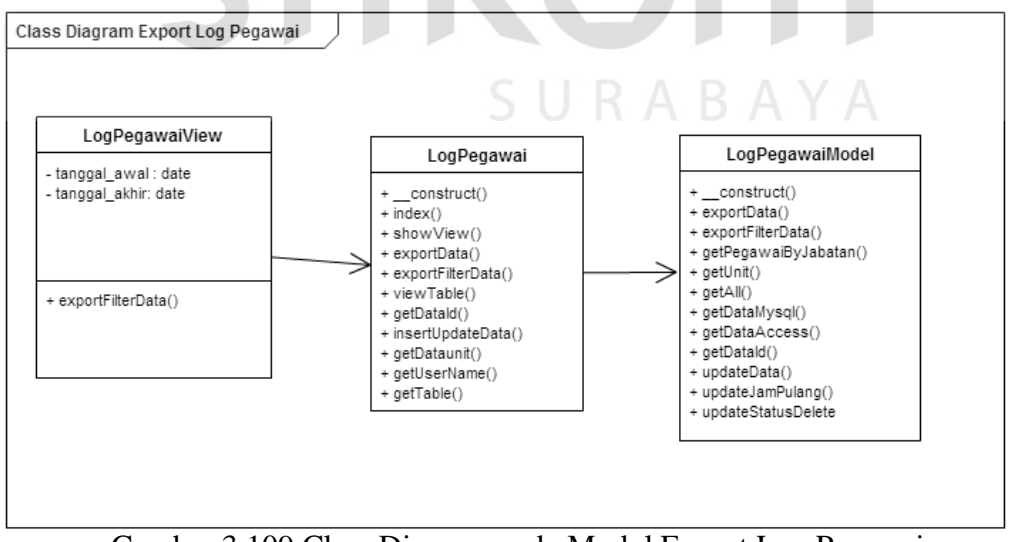

Gambar 3.109 Class Diagram pada Modul Export Log Pegawai

**NIS** 

#### **e. Desain Interface Modul Export Log Pegawai**

Desain interface untuk modul *export log* pegawai dapat dilihat pada gambar 3.110.

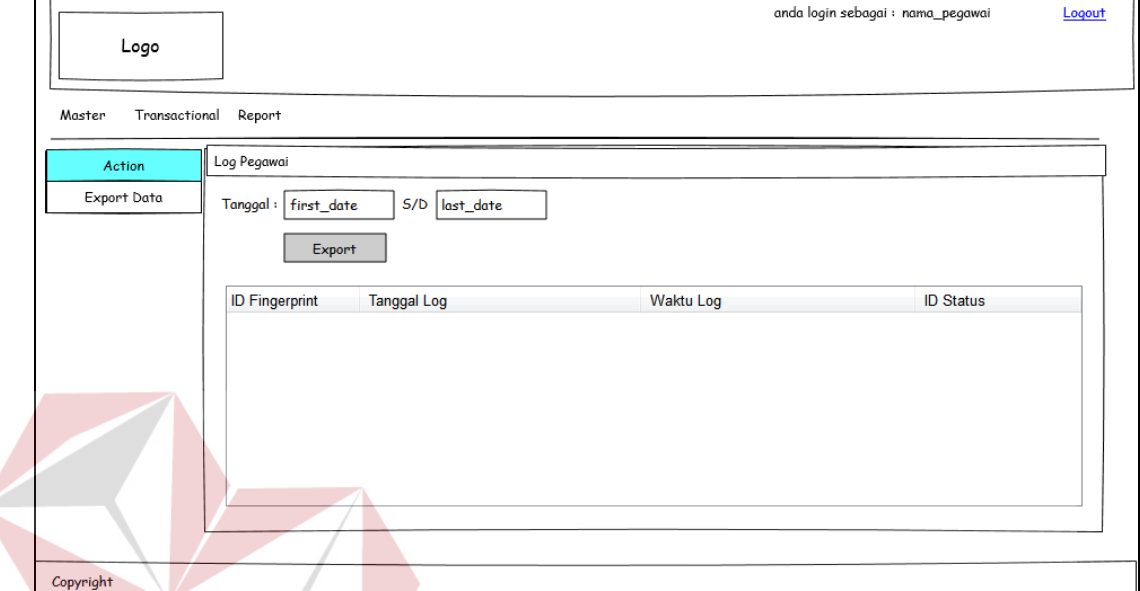

Gambar 3.110 Desain User Interface pada Modul Export Log Pegawai

# **f. Unit Testing Modul Export Log Pegawai**

 $\leq$ 

Uji coba dalam modul master ini untuk menguji apakah berbagai fungsi yang terdapat dalam modul master dapat berjalan sesuai dengan yang diharapkan. Desain uji coba modul pertemanan dapat dilihat pada tabel 3.22.

| <b>Test</b> | Tujuan   | Input          | Output yang diharapkan     | User stories |
|-------------|----------|----------------|----------------------------|--------------|
| Case        |          |                |                            |              |
| ID          |          |                |                            |              |
|             | Menambah | Tanggal awal,  | Data dalam <i>database</i> | U17          |
|             | data     | tanggal akhir, | dapat ditambahkan          |              |
|             |          | tombol export  | sesuai dengan parameter    |              |
|             |          | data           |                            |              |

Tabel 3.22 Uji Coba pada Modul Export Log Pegawai

## **6. Iterasi Verifikasi Overtime**

Overtime atau lembur merupakan sebuah apresiasi untuk karyawan yang bekerja lebih dari jam kerja yang biasanya diwujudkan dalam bentuk uang tambahan. Pada realitanya, tidak semua pegawai yang jam pulangnya jauh diatas jam kerja akan dihitung lembur. Modul ini menjembatani hal tersebut yaitu untuk melakukan verifikasi apakah seorang pegawai memang resmi diperintahkan untuk lembur atau hanya terlambat pulang atas kemauannya sendiri. Pada tabel 3.23 akan ditunjukkan hak akses dari modul ini

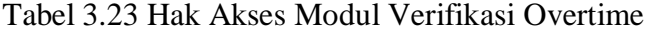

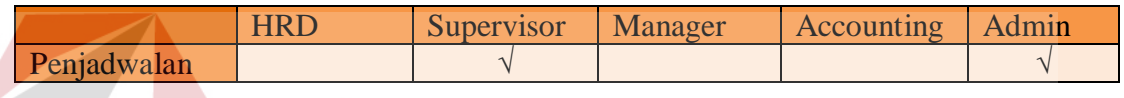

## **A. Diagram Use Case Modul Verifikasi Overtime**

Berikut ini adalah diagram *use case* dari modul verifikasi *overtime* yang dapat dilihat pada gambar 3.111.

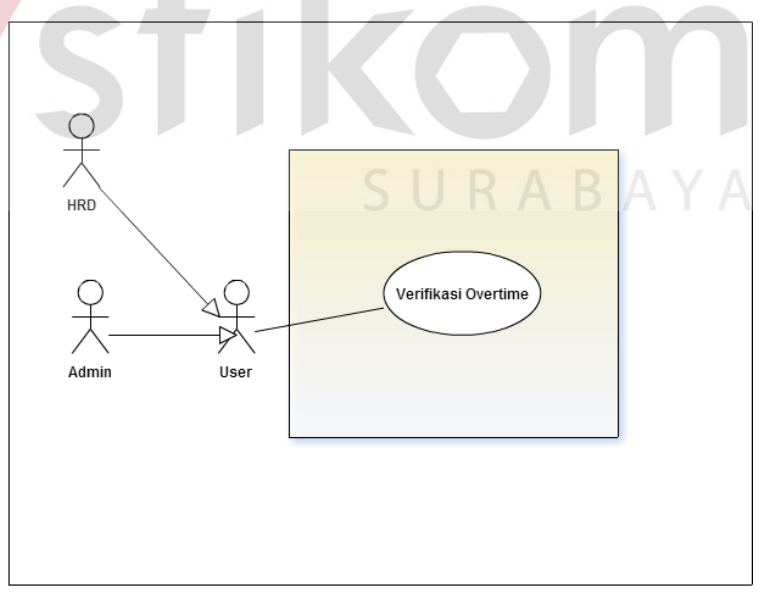

Gambar 3.111 Diagram Use Case pada Modul Verifikasi Overtime

## **B. Flow of Events Modul Verifikasi Overtime**

Flow of Events pada modul verifikasi *overtime* dapat dilihat pada tabel 3.24.

|  | <b>Deskripsi</b>    |                                       |                                                                   |  |  |  |  |
|--|---------------------|---------------------------------------|-------------------------------------------------------------------|--|--|--|--|
|  | <b>Use case</b>     |                                       | Keterangan                                                        |  |  |  |  |
|  | <b>Detail</b>       |                                       |                                                                   |  |  |  |  |
|  | <b>Deskripsi</b>    |                                       | Use case untuk melakukan proses update data                       |  |  |  |  |
|  | Tujuan              |                                       | User bisa mengisi data realisasi overtime ke database melalui     |  |  |  |  |
|  |                     | aplikasi                              |                                                                   |  |  |  |  |
|  | Prasyarat           | Login                                 |                                                                   |  |  |  |  |
|  | <b>Kondisi</b>      |                                       | User bisa mengubah data.                                          |  |  |  |  |
|  | <b>Akhir Sukses</b> |                                       |                                                                   |  |  |  |  |
|  | <b>Kondisi</b>      |                                       | Jika terjadi kesalahan dalam query dan koneksi database maka data |  |  |  |  |
|  | akhir gagal         |                                       | tidak akan ditampilkan di View                                    |  |  |  |  |
|  | <b>Aktor</b> utama  | <i>User</i>                           |                                                                   |  |  |  |  |
|  | <b>Aktor</b>        | Tidak ada                             |                                                                   |  |  |  |  |
|  | sekunder            |                                       |                                                                   |  |  |  |  |
|  | <b>Pemicu</b>       | User berada pada halaman Penjadwalan. |                                                                   |  |  |  |  |
|  | <b>Alur Utama</b>   |                                       |                                                                   |  |  |  |  |
|  |                     | $\mathbf{1}$                          | Use case dimulai ketika user berada pada form                     |  |  |  |  |
|  |                     |                                       | Klarifikasi Jadwal.                                               |  |  |  |  |
|  |                     | $\overline{2}$                        | Use case dimulai ketika user menekan tombol                       |  |  |  |  |
|  |                     | 3                                     | User menekan mengisi form realisasi overtime lalu                 |  |  |  |  |
|  |                     |                                       | klik submit.                                                      |  |  |  |  |
|  |                     | $\overline{4}$                        | Sistem akan melakukan koneksi database dan                        |  |  |  |  |
|  |                     |                                       | memasukkan data yang telah di-input. jika terjadi                 |  |  |  |  |
|  |                     |                                       | kesalahan koneksi pada database, maka akan                        |  |  |  |  |
|  |                     |                                       | dilakukan langkah 4.1                                             |  |  |  |  |
|  | <b>Alur</b>         | Langkah                               | <b>Aksi</b>                                                       |  |  |  |  |
|  | <b>Alternatif</b>   |                                       |                                                                   |  |  |  |  |
|  |                     |                                       |                                                                   |  |  |  |  |
|  | <b>Alur Error</b>   | Langkah                               | <b>Aksi</b>                                                       |  |  |  |  |
|  |                     | 4.1                                   | Jika terjadi kesalahan dalam koneksi database                     |  |  |  |  |
|  |                     |                                       | maka alur proses akan kembali pada langkah 1.                     |  |  |  |  |

Tabel 3.24 Flow of Event pada Modul Verifikasi Overtime

## **C. Sequence Diagram Modul Verifikasi Overtime**

Sequence diagram untuk use case verifikasi overtime dapat dilihat pada gambar 3.112. Pada proses ini user melakukan verifikasi berapa jam lembur yang sebenarnya telah disetujui oleh supervisor dari bagian tersebut yang nantinya datanya akan disimpan sebagai bahan penghitungan gaji pada akhir bulan. Function updateData() pada class tersebut berfungsi untuk melakukan update apabila terdapat lembur karena sebelumnya, kolom lembur yang terdapat pada tabel penjadwalan di *set default null.*

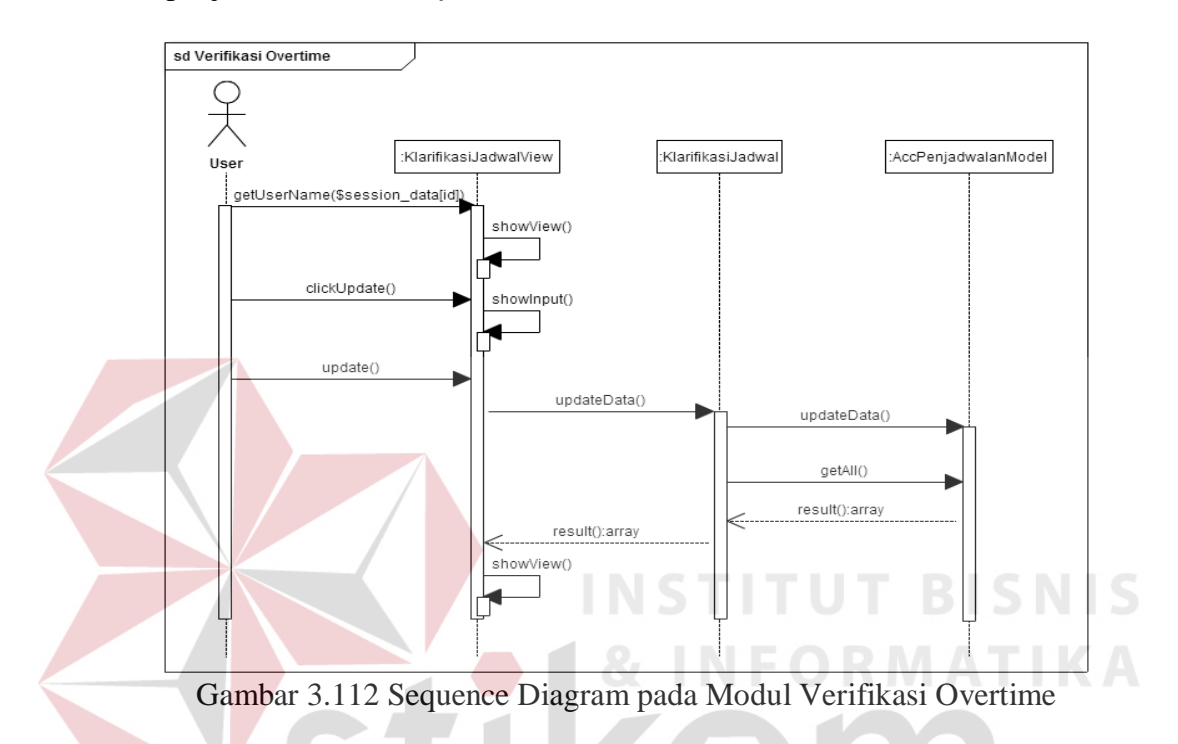

## **D. Class Diagram Modul Verifikasi Overtime**

Class diagram untuk use case Verifikasi Overtime dapat dilihat pada gambar 3.113.

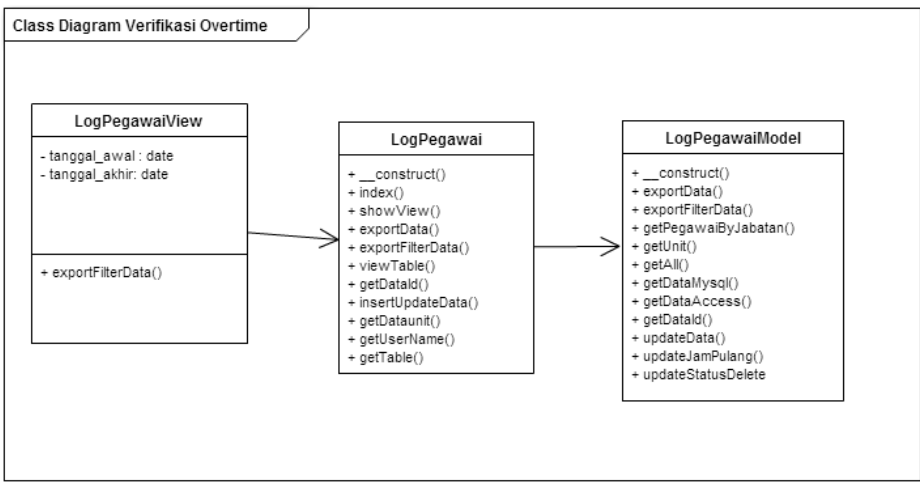

Gambar 3.113 Class Diagram pada Use Case Verifikasi Overtime

## **E. Desain Interface Modul Verifikasi Overtime**

Desain interface untuk modul verifikasi overtime dapat dilihat pada gambar 3.114.

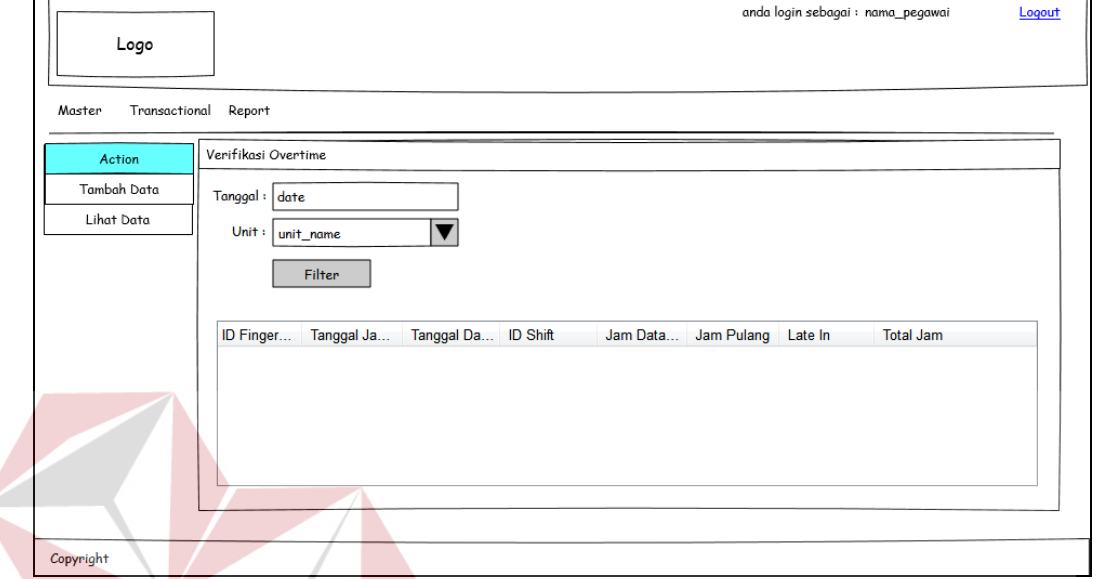

Gambar 3.114 Desain Interface pada Modul Verifikasi Overtime

## **F. Unit Testing Modul Verifikasi Overtime**

 $\leq$ 

Uji coba dalam modul Verifikasi Overtime ini untuk menguji apakah berbagai fungsi yang terdapat dalam modul master dapat berjalan sesuai dengan yang diharapkan. Desain uji coba modul verifikasi *overtime* dapat dilihat pada tabel 3.25.

| Test | Tujuan   | Input              | Output yang diharapkan           | <b>User stories</b> |
|------|----------|--------------------|----------------------------------|---------------------|
| Case |          |                    |                                  |                     |
| ID   |          |                    |                                  |                     |
|      | Mengubah | Field yang         | Data dalam <i>database</i> dapat | U18                 |
|      | data     | tersedia pada tiap | diubah sesuai dengan             |                     |
|      |          | form               | inputan.                         |                     |

Tabel 3.25 Uji Coba Pada Modul Verifikasi Overtime

## **7. Iterasi Penghitungan Gaji**

Penghitungan gaji adalah output utama dari aplikasi ini dimana untuk menentukan gaji dibutuhkan bermacam variabel yang telah disediakan untuk diinput pada fitur sebelumnya. Pada tabel 3.27 akan ditampilkan mengenai hak akses dari setiap pengguna dalam modul penghitungan gaji.

|              | <b>HRD</b> | Supervisor | ັ<br>Manager | <b>Accounting</b> | Admin |
|--------------|------------|------------|--------------|-------------------|-------|
| Penghitungan |            |            |              |                   |       |
| Gaii         |            |            |              |                   |       |
| View Nominal |            |            |              |                   |       |
| Jasa Medis   |            |            |              |                   |       |

Tabel 3. 26 Hak Akses Modul Penghitungan Gaji

## **A. Diagram Use Case Modul Penghitungan Gaji**

Berikut ini adalah diagram *use case* dari modul master yang dapat dilihat

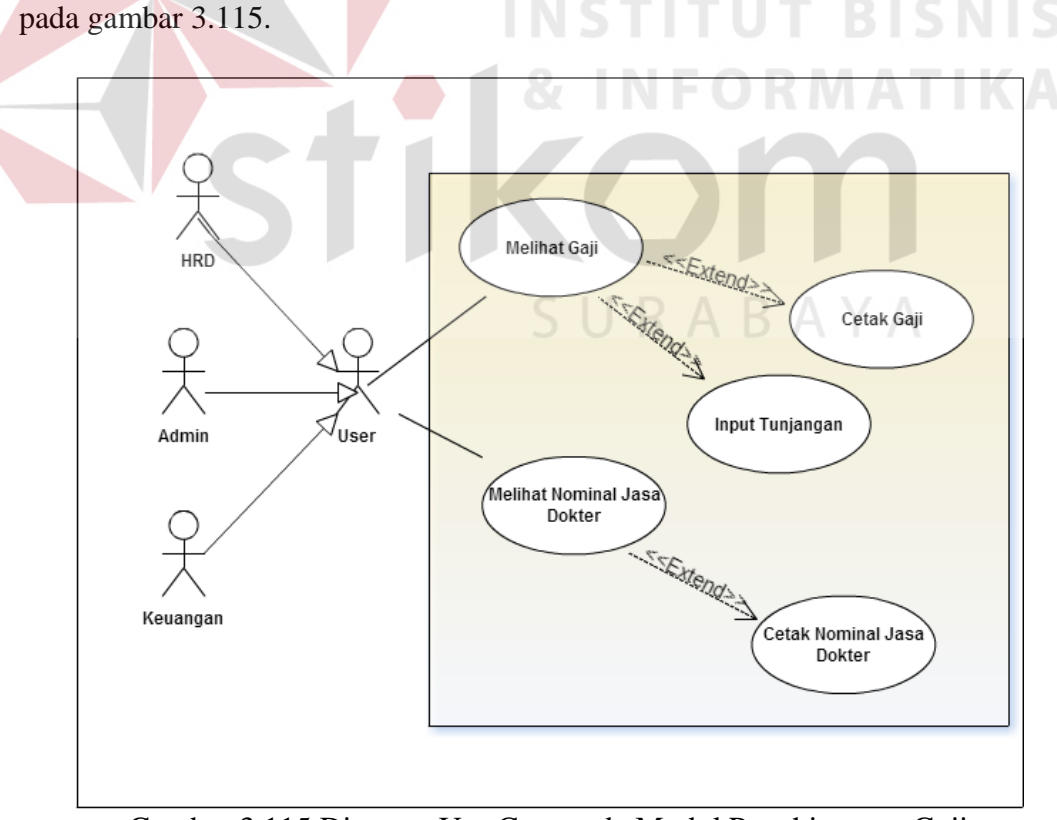

Gambar 3.115 Diagram Use Case pada Modul Penghitungan Gaji

## **B. Flow of Events Modul Penghitungan Gaji**

Terdapat 3 proses dalam modul penghitungan gaji yaitu input tunjangan, hitung gaji dan cetak report. Modul ini juga mencakup proses melihat nominal remunerasi medis serta mencetak nominal remunerasi medis. Berikut ini adalah *flow of event* pada modul penghitungan gaji.

a. Flow of Event Insert Tunjangan

*Flow of event* untuk *insert* dapat dilihat pada tabel 3.28.

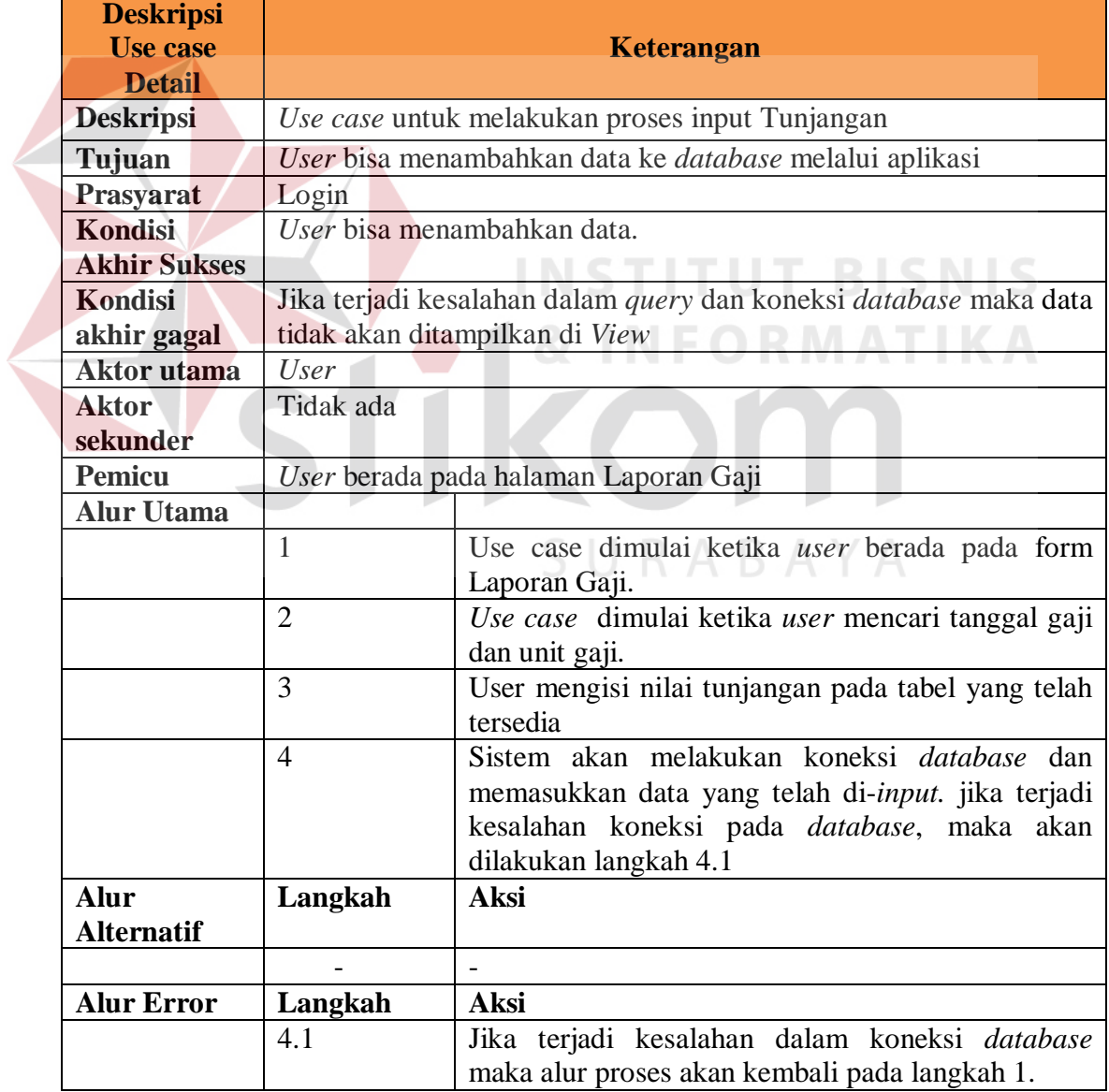

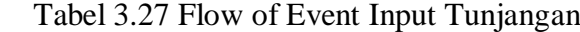

b. Flow of Event Hitung Gaji pada Modul Penghitungan Gaji

*Flow of event* untuk hitung gaji pada modul penghitungan gaji dapat dilihat pada tabel 3.29.

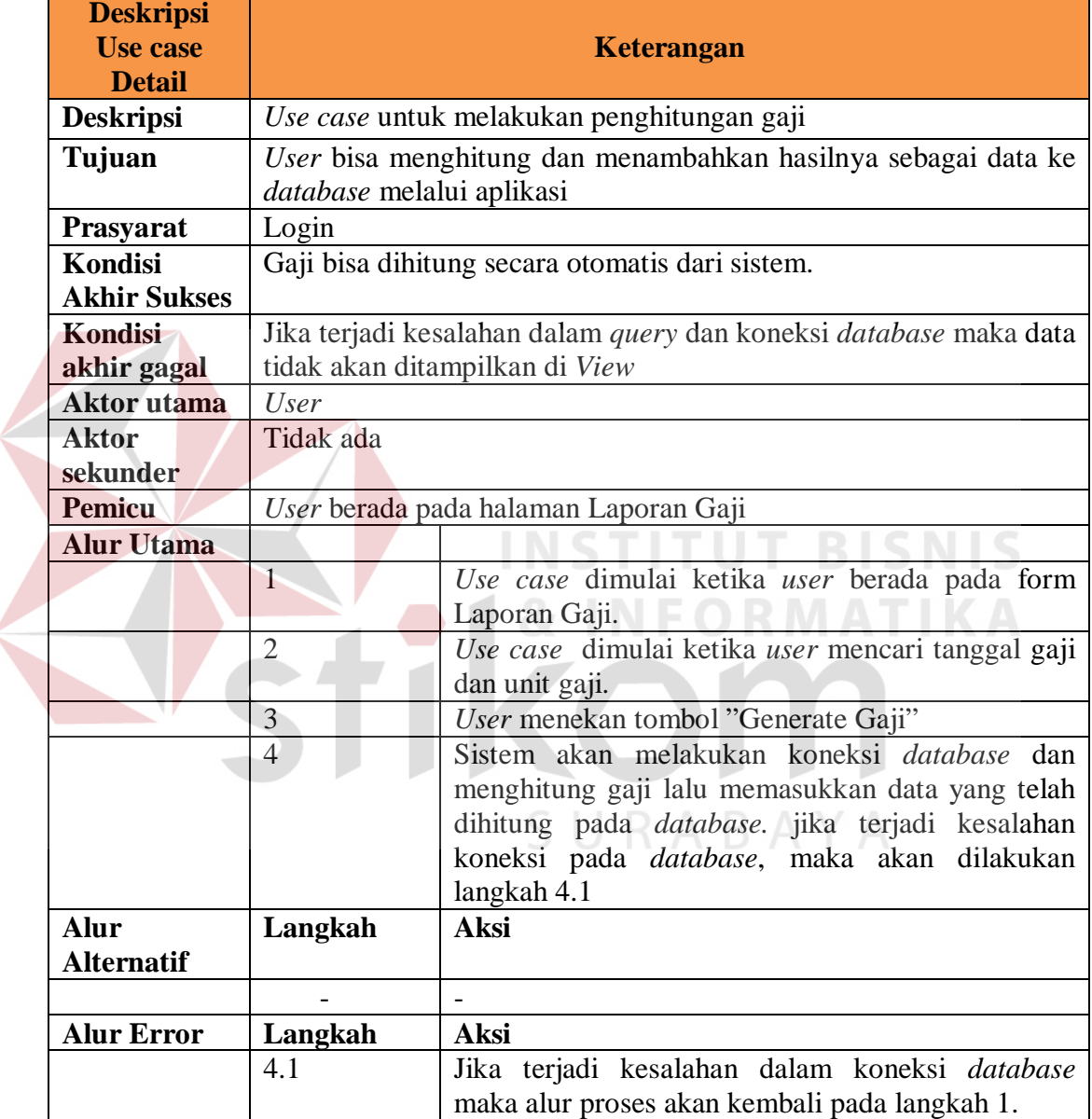

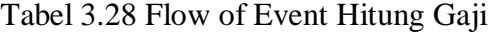

c. Flow of Event Cetak Report pada Modul Penghitungan Gaji

*Flow of event* cetak report pada modul penghitungan gaji dapat dilihat

pada tabel 3.30.

|                | <b>Deskripsi</b><br><b>Use case</b><br><b>Detail</b> | Keterangan                                                                                    |                                                                                                    |  |  |  |
|----------------|------------------------------------------------------|-----------------------------------------------------------------------------------------------|----------------------------------------------------------------------------------------------------|--|--|--|
|                | <b>Deskripsi</b>                                     | Use case untuk mencetak report                                                                |                                                                                                    |  |  |  |
|                | Tujuan                                               | User bisa membuat laporan slip gaji yang otomatis ter-generate<br>dari aplikasi               |                                                                                                    |  |  |  |
|                | Prasyarat                                            | Login                                                                                         |                                                                                                    |  |  |  |
|                | <b>Kondisi</b><br><b>Akhir Sukses</b>                | Muncul tampilan report dengan data yang benar dalam bentuk PDF.                               |                                                                                                    |  |  |  |
|                | <b>Kondisi</b><br>akhir gagal                        | Jika terjadi kesalahan dalam query dan koneksi database maka<br>report tidak akan ditampilkan |                                                                                                    |  |  |  |
|                | Aktor utama                                          | <b>User</b>                                                                                   |                                                                                                    |  |  |  |
|                | <b>Aktor</b><br>sekunder                             | Tidak ada                                                                                     |                                                                                                    |  |  |  |
|                | <b>Pemicu</b>                                        | User berada pada halaman Laporan Gaji atau user berada pada<br>halaman laporan jasa dokter    |                                                                                                    |  |  |  |
|                | <b>Alur Utama</b>                                    |                                                                                               |                                                                                                    |  |  |  |
|                |                                                      | 1                                                                                             | Use case dimulai ketika user berada pada form<br>Laporan Gaji atau form jasa dokter.                                                                                                    |  |  |  |
| $\overline{2}$ |                                                      |                                                                                               | Use case dimulai ketika user mencari tanggal gaji<br>dan unit gaji (Gaji Organik). Use case<br>dimulai<br>ketika user memilih tanggal (Jasa Dokter)                                                               |  |  |  |
|                |                                                      | $\overline{3}$                                                                                | User menekan tombol "Generate Report"                                                                                                    |  |  |  |
|                |                                                      | $\overline{4}$                                                                                | akan<br>melakukan<br>koneksi<br>Sistem -<br>database,<br>mengambil data yang dibutuhkan lalu menampilkan<br>dalam bentuk report. Jika terjadi kesalahan koneksi<br>pada database, maka akan dilakukan langkah 4.1 |  |  |  |
|                | <b>Alur</b><br><b>Alternatif</b>                     | Langkah                                                                                       | <b>Aksi</b>                                                                                                    |  |  |  |
|                |                                                      |                                                                                               |                                                                                                    |  |  |  |
|                | <b>Alur Error</b>                                    | Langkah                                                                                       | <b>Aksi</b>                                                                                                    |  |  |  |
|                |                                                      | 4.1                                                                                           | Jika terjadi kesalahan dalam koneksi database<br>maka alur proses akan kembali pada langkah 1.                                                                                                    |  |  |  |

Tabel 3. 29 Flow of Event Cetak Report

## **C. Sequence Diagram Modul Penghitungan Gaji**

*Sequence diagram* pada modul penghitungan gaji dapat dilihat pada

gambar 3.116.

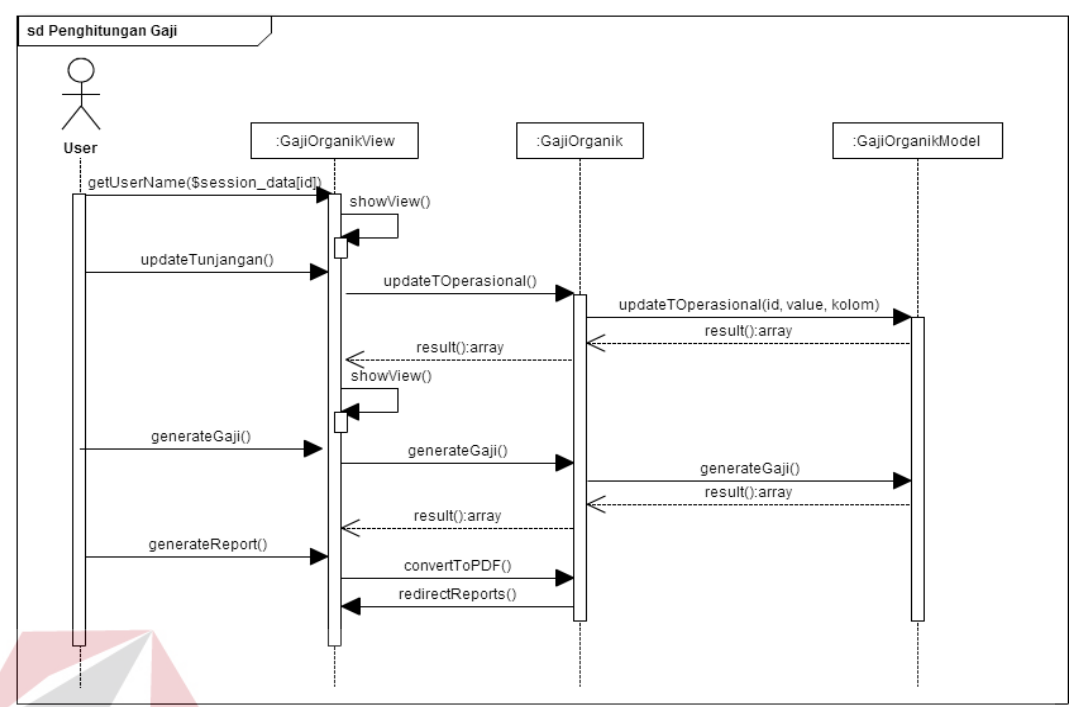

Gambar 3.116 Sequence Diagram pada Modul Penghitungan Gaji

## **D. Class Diagram Modul Penghitungan Gaji**

Relasi antar *class* pada modul penghitungan gaji dapat dilihat pada gambar

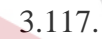

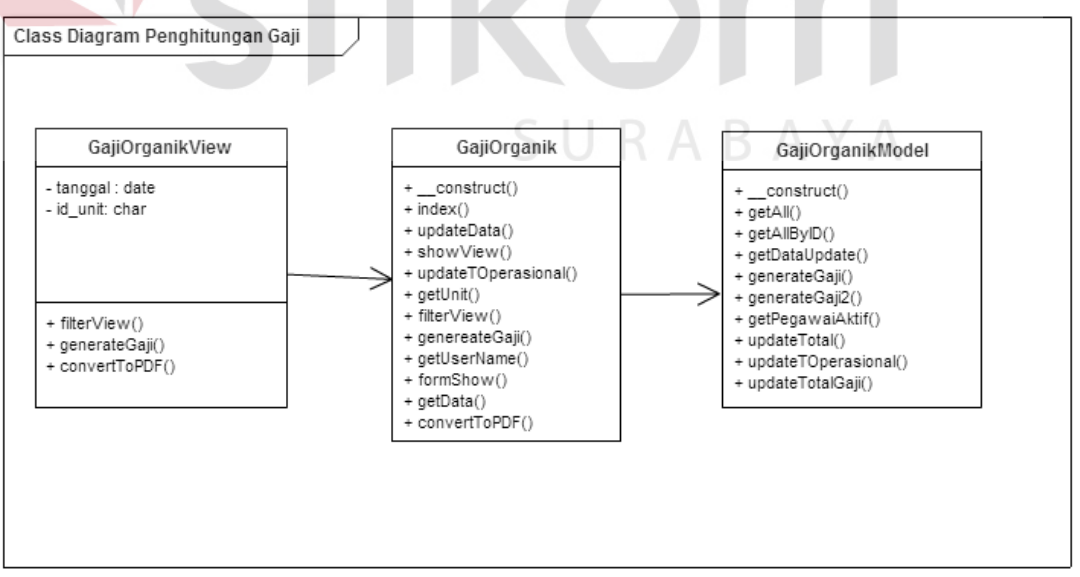

Gambar 3.117 Class Diagram pada modul Penghitungan Gaji

## **E. Desain Interface Modul Penghitungan Gaji**

Desain *user interface* pada modul penghitungan gaji dapat dilihat pada gambar 3.118  $\Box$ anda login sebagai : nama\_pegawai

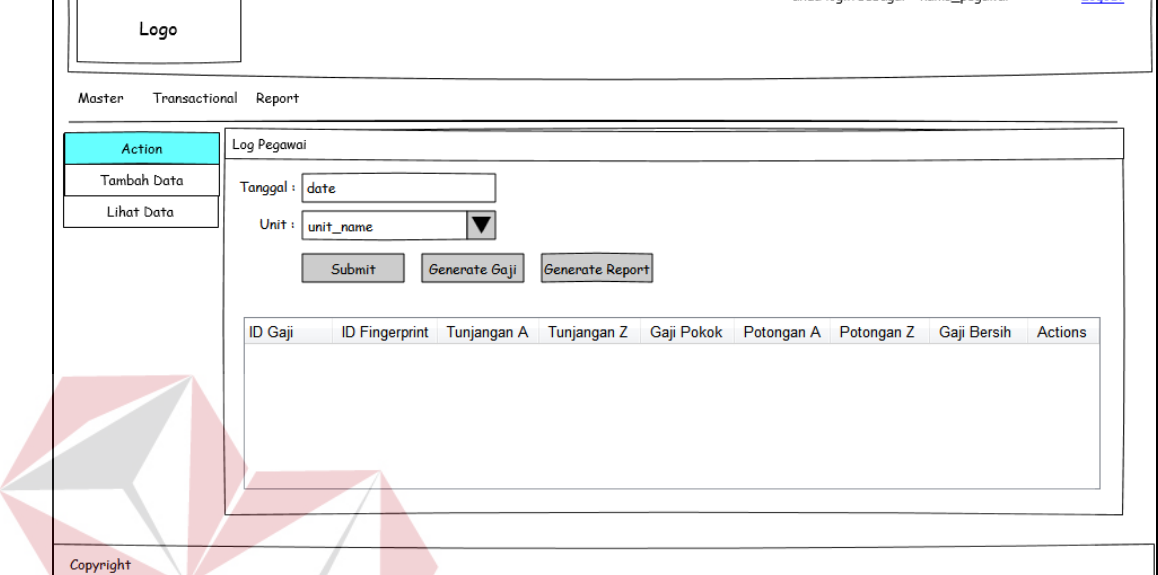

Gambar 3.118 Desain User Interface pada Modul Penghitungan Gaji  $\subseteq$ 

# **F. Unit Testing Modul Penghitungan Gaji**

Uji coba dalam modul master ini untuk menguji apakah berbagai fungsi yang terdapat dalam modul penghitungan gaji dapat berjalan sesuai dengan yang diharapkan. Desain uji coba modul penghitungan gaji dapat dilihat pada tabel 3.31.

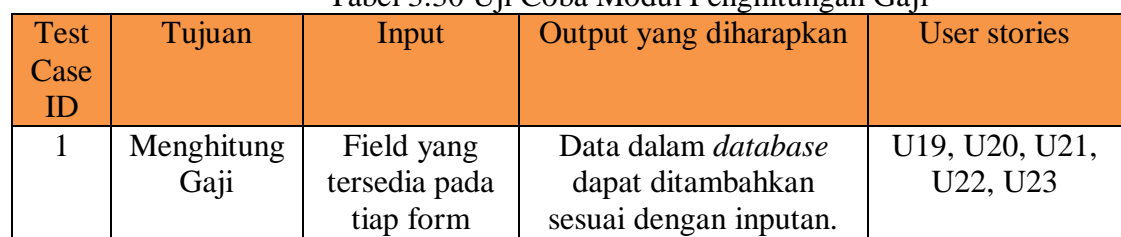

## Tabel 3.30 Uji Coba Modul Penghitungan Gaji

 $\overline{\phantom{a}}$